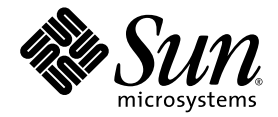

# Sun Fire™ V890 Server 所言書

Sun Microsystems, Inc. www.sun.com

文件號碼 817-6670-10 2004 午 6 月, 修訂 A 版

請將關於此文件的意見提交到:http://www.sun.com/hwdocs/feedback

2004 Sun Microsystems, Inc., 4150 Network Circle, Santa Clara, California 95054, U.S.A. 版權所有。

本文件中所說明的技術之智慧財產權屬於 Sun Microsystems, Inc. 所有。特別是 ( 但不限於 ) 這些智慧財產權可能包括一項或以上的美國專利法 ( 可以在 http://www.sun.com/patents 找到 ) 以及美國及其他國家中一項或以上的其他專利或申請中之專利應用程式。

本文件以及相關產品受著作權法保護,並在限制對其使用、複製、發行及反編譯的授權下發行。未經 Sun 及其授權人 ( 如果適用 ) 事前核准, 本產品與文件之所有部份均不得重製。

協力廠商的軟體 ( 包含字型技術 ) 係由 Sun 的供應商授權, 並保留相關著作權。

本產品中的某些部分可能衍生自加州大學授權的 Berkeley BSD 系統的開發成果。 UNIX 為美國和其他國家的註冊商標,已獲得 X/Open Company, Ltd 專屬授權。

Sun、Sun Microsystems、Sun 標誌、AnswerBook2、docs.sun.com、Java、Sun Fire、VIS、OpenBoot、Solstice、DiskSuite、JumpStart、 Sun StorEdge、SunSolve Online、SunVTS 與 Solaris 都是 Sun Microsystems, Inc. 在美國與其他國家的商標或註冊商標或服務標誌。

所有的 SPARC 商標是 SPARC International, Inc. 在美國和其他國家的商標或註冊商標,須經授權才能使用。凡帶有 SPARC 商標的產品都是以 Sun Microsystems, Inc. 所開發的架構為基礎。

OPEN LOOK 和 Sun™ 圖形使用者介面是由 Sun Microsystems, Inc. 為其使用者和授權者開發的。Sun 感謝 Xerox 公司在研究和開發視覺化或圖 形化使用者介面概念上,爲電腦工業所作的先驅性努力。Sun 持有 Xerox 公司的 Xerox 圖形使用者介面非專屬授權,該授權也涵蓋使用 OPEN LOOK GUI,並遵守 Sun 公司書面授權協定的 Sun 公司授權者。

美國政府權利 - 商業使用權。政府單位使用者必須受到 Sun Microsystems, Inc. 標準軟體許可授權合約和 FAR 適用條款及其附加條款的限制。

本文件係依 「現狀」提供,且在所為免責聲明合法有效之限度內,不提供任何明示或默示的條件、聲明及擔保,包括任何商業適售性及特定用 途適用性之默示擔保。

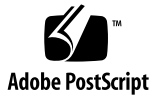

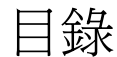

**[Regulatory Compliance Statements](#page-10-0) xi**

**[Declaration of Conformity](#page-14-0) xv**

[前言](#page-16-0) **xvii**

#### **1.** [系統概觀](#page-20-0) **1**

關於 [Sun Fire V890 Server](#page-20-1) 1

[實體內含](#page-20-2) 1 [處理容量](#page-21-0) 2 [系統記憶體](#page-21-1) 2 系統 [I/O 2](#page-21-2) FC-AL [儲存陣列](#page-21-3) 2 [其他週邊設備](#page-22-0) 3 [乙太網路介面](#page-22-1) 3 [串列埠和系統主控台](#page-22-2) 3 用 [Remote System Control](#page-23-0) 軟體監控與管理 4 [電力](#page-23-1) 4 [機型選用性元件](#page-24-0) 5 [關於穩定性、可用性和服務性功能](#page-24-1) 5 [前方面板所提供的功能](#page-25-0) 6

[後方面板所提供的功能](#page-27-0) 8

[關於狀態與控制面板](#page-28-0) 9

LED [狀態指示燈](#page-29-0) 10

[電源按鈕](#page-30-0) 11

[安全鎖鑰開關](#page-31-0) 12

[關於穩定性、可用性和服務性功能](#page-32-0) 13

[可熱插的磁碟機及](#page-32-1) PCI 介面卡 13

N+1 [電源供應器備援](#page-33-0) 14

[可熱抽換的電源供應器](#page-33-1) 14

[可熱抽換的備援風扇盤](#page-33-2) 14

[環境監控及控制](#page-34-0) 15

[溫度異常監控](#page-34-1) 15

[風扇監控](#page-34-2) 15

[電源子系統監控](#page-35-0) 16

[自動系統恢復](#page-35-1) 16

[硬體監控程式機制](#page-35-2) 16

[Remote System Control](#page-36-0) 軟體 17

[具有雙迴路功能的](#page-36-1) FC-AL 大量儲存子系統 17

支援 RAID [儲存組態](#page-37-0) 18

[錯誤修正及同位檢查](#page-37-1) 18

狀態 [LED](#page-37-2) 18

[四種層級的診斷](#page-37-3) 18

#### **2.** [設定系統](#page-40-0) **21**

[關於出貨給您的零件](#page-40-1) 21 如何安裝 [Sun Fire V890 Server 2](#page-41-0)2 [關於設定主控台](#page-46-0) 27 [如何連接文字](#page-47-0) (ASCII) 顯示終端機 28 [如何配置本機圖形主控台](#page-49-0) 30

[如何開啟系統電源](#page-51-0) 32 [如何關閉系統電源](#page-54-0) 35 [如何在重新組態後再次啟動](#page-56-0) 37 [如何將系統主控台重新導向](#page-58-0) RSC 39 [如何復原本機系統主控台](#page-60-0) 41

#### **3.** [硬體組態](#page-62-0) **43**

關於 CPU/ [記憶體板](#page-62-1) 43 [關於記憶體模組](#page-64-0) 45 [記憶體交錯](#page-66-0) 47 [獨立記憶體子系統](#page-66-1) 47 [組態規則](#page-67-0) 48 關於 PCI [卡與匯流排](#page-69-0) 50 [組態規則](#page-71-0) 52 [關於系統控制器與](#page-72-0) RSC 軟體 53 [組態規則](#page-73-0) 54 [關於電源供應器](#page-74-0) 55 [組態規則](#page-75-0) 56 [關於風扇盤](#page-76-0) 57 [組態規則](#page-77-0) 58 [關於可拆卸式媒體裝置](#page-78-0) 59 [關於串列埠](#page-78-1) 59 關於 USB [連接埠](#page-79-0) 60 [關於硬體跳接器](#page-80-0) 61 [關於串列埠跳接器](#page-81-0) 62 [關於快閃](#page-83-0) PROM 跳接器 64 系統 [I/O](#page-83-1) 板 64

FC-AL [磁碟背板](#page-85-0) 66

#### **4.** [大量儲存子系統組態](#page-88-0) **69**

關於 [FC-AL](#page-88-1) 技術 69 關於 [Sun Fire V890](#page-90-0) 大量儲存功能 71 [關於大量儲存子系統元件](#page-91-0) 72 關於 FC-AL [磁碟背板](#page-92-0) 73 [雙迴路組態](#page-93-0) 74 [完整與分割背板組態](#page-93-1) 74 [組態規則](#page-94-0) 75 [關於內部磁碟機](#page-94-1) 75 [組態規則](#page-95-0) 76 關於 FC-AL [主機介面卡](#page-96-0) 77 [組態規則](#page-97-0) 78 關於 FC-AL [裝置位址](#page-98-0) 79

#### **5.** [配置網路介面](#page-100-0) **81**

[關於網路介面](#page-100-1) 81 [關於備援網路介面](#page-101-0) 82 [如何配置主要網路介面](#page-101-1) 82 [如何配置其他網路介面](#page-103-0) 84 如何連接光纖 Gigabit [乙太網路電纜](#page-106-0) 87 [如何連接雙絞式乙太網路電纜](#page-108-0) 89 [如何選擇開機裝置](#page-109-0) 90

#### **6.** [配置系統韌體](#page-112-0) **93**

關於 [OpenBoot](#page-113-0) 環境監控 94 啟用或停用 [OpenBoot](#page-113-1) 環境監控器 94 [自動系統關閉](#page-114-0) 95 OpenBoot [環境狀態資訊](#page-114-1) 95

如何啟用 [OpenBoot](#page-115-0) 環境監控 96

如何停用 [OpenBoot](#page-116-0) 環境監控 97

如何取得 OpenBoot [環境狀態資訊](#page-116-1) 97

[關於自動系統恢復](#page-118-0) 99

[自動啟動選項](#page-118-1) 99

[錯誤處理摘要](#page-119-0) 100

[重新開機程序](#page-120-0) 101

[正常模式與診斷模式資訊](#page-120-1) 101

ASR [使用者指令](#page-121-0) 102

[如何啟用](#page-121-1) ASR 102

[如何停用](#page-122-0) ASR 103

[關於手動式設定裝置組態](#page-122-1) 103

[解除裝置與插槽組態](#page-122-2) 103

[解除所有系統處理器組態](#page-123-0) 104

[裝置路徑](#page-123-1) 104

[如何手動解除配置裝置](#page-124-0) 105

[如何手動重新配置裝置](#page-125-0) 106

如何取得 ASR [狀態資訊](#page-126-0) 107

關於 [OpenBoot](#page-127-0) 緊急程序 108

[Stop-A](#page-127-1) 功能 108

[Stop-D](#page-127-2) 功能 108

[Stop-F](#page-128-0) 功能 109

[Stop-N](#page-128-1) 功能 109

[如何實作](#page-128-2) Stop-N 功能 109

[裝置認證參考](#page-130-0) 111

#### **7.** [伺服器管理](#page-132-0) **113**

[關於伺服器管理軟體](#page-132-1) 113 [關於可熱插與可熱抽換元件](#page-134-0) 115 [風扇盤和電源供應器](#page-134-1) 115 [磁碟機](#page-135-0) 116 PCI [介面卡](#page-135-1) 116 PCI [熱插的使用者介面](#page-136-0) 117 [更多資訊](#page-137-0) 118 [關於多重路徑軟體](#page-137-1) 118 [更多資訊](#page-137-2) 118 關於 [Sun Management Center](#page-138-0) 軟體 119 [更多資訊](#page-138-1) 119 關於 [Sun Remote System Control](#page-138-2) 軟體 119 RSC [的功能](#page-139-0) 120 RSC [的使用者介面](#page-139-1) 120 [更多資訊](#page-139-2) 120 [關於磁碟區管理軟體](#page-140-0) 121 [多重路徑軟體](#page-140-1) 121 RAID [的概念](#page-140-2) 121 [磁碟串連](#page-141-0) 122 RAID 1: [磁碟鏡射](#page-141-1) 122 RAID 0: [磁碟指向](#page-142-0) 123 RAID 5: [含同位檢查的磁碟指向](#page-142-1) 123 緊急備用 ( [緊急重定位](#page-142-2) ) 123 關於 [Solaris](#page-143-0) luxadm 公用程式 124 [更多資訊](#page-143-1) 124

關於 [Sun Cluster](#page-144-0) 軟體 125

#### **8. LED** [狀態指示燈](#page-146-0) **127**

關於 CPU/ [記憶體插槽](#page-147-0) LED 128 關於 PCI 插槽 [LED](#page-148-0) 129 [關於電源供應器](#page-150-0) LED 131 [關於風扇盤](#page-151-0) LED 132 [關於磁碟機](#page-153-0) LED 134 關於 Gigabit [乙太網路](#page-155-0) LED 136

#### **9.** [使用可卸除式媒體儲存裝置](#page-156-0) **137**

關於 [DVD-ROM](#page-157-0) 光碟機 138 如何將 CD 或 DVD [插入光碟機](#page-158-0) 139 [如何以軟體指令退出](#page-159-0) CD 或 DVD 140 [如何手動退出](#page-160-0) CD 或 DVD 141 [如何在緊急狀態下退出](#page-162-0) CD 或 DVD 143 [如何清潔](#page-163-0) CD 或 DVD 144 [關於磁帶機與磁帶匣](#page-165-0) 146 [處理與儲存磁帶匣](#page-165-1) 146 [溫度狀況](#page-165-2) 146 [如何插入磁帶匣](#page-166-0) 147 [如何移除磁帶匣](#page-167-0) 148 [如何控制磁帶機](#page-168-0) 149 [如何清潔磁帶機](#page-168-1) 149

#### **A.** [接頭針腳輸出](#page-170-0) **151**

串列埠 A 與串列埠 B [接頭參考資料](#page-171-0) 152

[串列埠接頭圖解](#page-171-1) 152

[串列埠訊號](#page-171-2) 152

USB [接頭參考資料](#page-172-0) 153

USB [接頭圖解](#page-172-1) 153

USB [接頭訊號](#page-172-2) 153

[雙絞線乙太網路接頭參考資料](#page-173-0) 154

TPE [接頭圖解](#page-173-1) 154

TPE [接頭訊號](#page-173-2) 154

[系統控制乙太網路接頭參考資料](#page-174-0) 155

[系統控制乙太網路接頭圖解](#page-174-1) 155

[系統控制乙太網路接頭訊號](#page-174-2) 155

[系統控制串列接頭參考資料](#page-175-0) 156

[系統控制串列接頭圖解](#page-175-1) 156

[系統控制串列接頭訊號](#page-175-2) 156

#### **B.** [系統規格](#page-176-0) **157**

[實體規格參考資料](#page-177-0) 158 [電氣規格參考資料](#page-177-1) 158 [環境要求參考資料](#page-178-0) 159 [安規相符性規格參考資料](#page-179-0) 160 [淨空與維修進行規格參考資料](#page-180-0) 161

#### **C.** [安全防範措施](#page-182-0) **163**

[安規相符性宣告](#page-183-0) **164**

[索引](#page-188-0) **169**

## Regulatory Compliance Statements

<span id="page-10-0"></span>Your Sun product is marked to indicate its compliance class:

- Federal Communications Commission (FCC) USA
- Industry Canada Equipment Standard for Digital Equipment (ICES-003) Canada
- Voluntary Control Council for Interference (VCCI) Japan
- Bureau of Standards Metrology and Inspection (BSMI) Taiwan

Please read the appropriate section that corresponds to the marking on your Sun product before attempting to install the product.

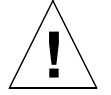

For important safety precautions to follow when installing or servicing this system, please see [附錄](#page-182-1) C.

#### FCC Class A Notice

This device complies with Part 15 of the FCC Rules. Operation is subject to the following two conditions:

- 1. This device may not cause harmful interference.
- 2. This device must accept any interference received, including interference that may cause undesired operation.

**Note:** This equipment has been tested and found to comply with the limits for a Class A digital device, pursuant to Part 15 of the FCC Rules. These limits are designed to provide reasonable protection against harmful interference when the equipment is operated in a commercial environment. This equipment generates, uses, and can radiate radio frequency energy, and if it is not installed and used in accordance with the instruction manual, it may cause harmful interference to radio communications. Operation of this equipment in a residential area is likely to cause harmful interference, in which case the user will be required to correct the interference at his own expense.

**Shielded Cables:** Connections between the workstation and peripherals must be made using shielded cables to comply with FCC radio frequency emission limits. Networking connections can be made using unshielded twisted-pair (UTP) cables.

**Modifications:** Any modifications made to this device that are not approved by Sun Microsystems, Inc. may void the authority granted to the user by the FCC to operate this equipment.

#### FCC Class B Notice

This device complies with Part 15 of the FCC Rules. Operation is subject to the following two conditions:

- 1. This device may not cause harmful interference.
- 2. This device must accept any interference received, including interference that may cause undesired operation.

**Note:** This equipment has been tested and found to comply with the limits for a Class B digital device, pursuant to Part 15 of the FCC Rules. These limits are designed to provide reasonable protection against harmful interference in a residential installation. This equipment generates, uses and can radiate radio frequency energy and, if not installed and used in accordance with the instructions, may cause harmful interference to radio communications. However, there is no guarantee that interference will not occur in a particular installation. If this equipment does cause harmful interference to radio or television reception, which can be determined by turning the equipment off and on, the user is encouraged to try to correct the interference by one or more of the following measures:

- Reorient or relocate the receiving antenna.
- Increase the separation between the equipment and receiver.
- Connect the equipment into an outlet on a circuit different from that to which the receiver is connected.
- Consult the dealer or an experienced radio/television technician for help.

**Shielded Cables:** Connections between the workstation and peripherals must be made using shielded cables in order to maintain compliance with FCC radio frequency emission limits. Networking connections can be made using unshielded twisted pair (UTP) cables.

**Modifications:** Any modifications made to this device that are not approved by Sun Microsystems, Inc. may void the authority granted to the user by the FCC to operate this equipment.

#### ICES-003 Class A Notice - Avis NMB-003, Classe A

This Class A digital apparatus complies with Canadian ICES-003. Cet appareil numérique de la classe A est conforme à la norme NMB-003 du Canada.

#### ICES-003 Class B Notice - Avis NMB-003, Classe B

This Class B digital apparatus complies with Canadian ICES-003. Cet appareil numérique de la classe B est conforme à la norme NMB-003 du Canada.

#### VCCI 基準について

#### クラス A VCCI 基準について

クラスAVCCIの表示があるワークステーションおよびオプション製品は、クラスA情報技 術装置です。これらの製品には、下記の項目が該当します。

この装置は、情報処理装置等電波障害自主規制協議会(VCCI)の基準に基づくクラス A情報技術装置です。この装置を家庭環境で使用すると電波妨害を引き起こすことが あります。この場合には使用者が適切な対策を講ずるよう要求されることがあります。

#### クラスBVCCI 基準について

クラスBVCCIの表示 【VCI】があるワークステーションおよびオプション製品は、クラ スB情報技術装置です。これらの製品には、下記の項目が該当します。

この装置は、情報処理装置等電波障害自主規制協議会(VCCI)の基準に基づくクラス B情報技術装置です。この装置は、家庭環境で使用することを目的としていますが、 この装置がラジオやテレビジョン受信機に近接して使用されると、受信障害を引き起 こすことがあります。取扱説明書に従って正しい取り扱いをしてください。

### BSMI Class A Notice

The following statement is applicable to products shipped to Taiwan and marked as Class A on the product compliance label.

警告使用者: 這是甲類的資訊產品,在居住的環境中使用 時,可能會造成射頻干擾,在這種情況下, 使用者會被要求採取某些適當的對策。

### Declaration of Conformity

<span id="page-14-0"></span>Compliance Model Number: 890 Product Family Name: Sun Fire V890

#### **EMC**

European Union

This equipment complies with the following requirements of the EMC Directive 89/336/EEC: *As Telecommunication Network Equipment (TNE) in both Telecom Centers and Other Than Telecom Centers per (as applicable):*

EN300-386 V.1.3.1 (09-2001) Required Limits:

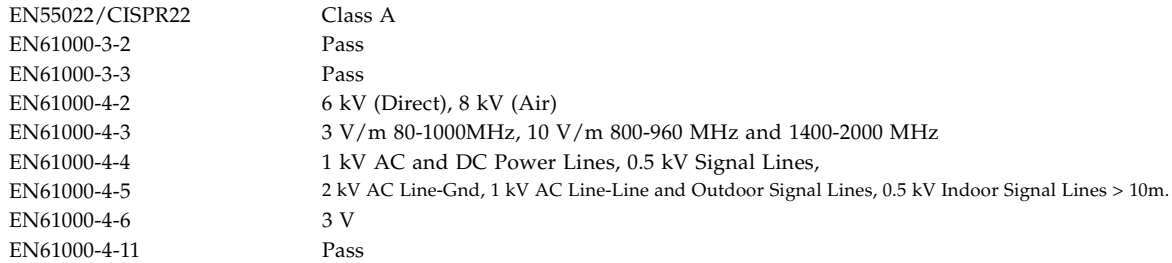

*As Information Technology Equipment (ITE) Class A per (as applicable):*

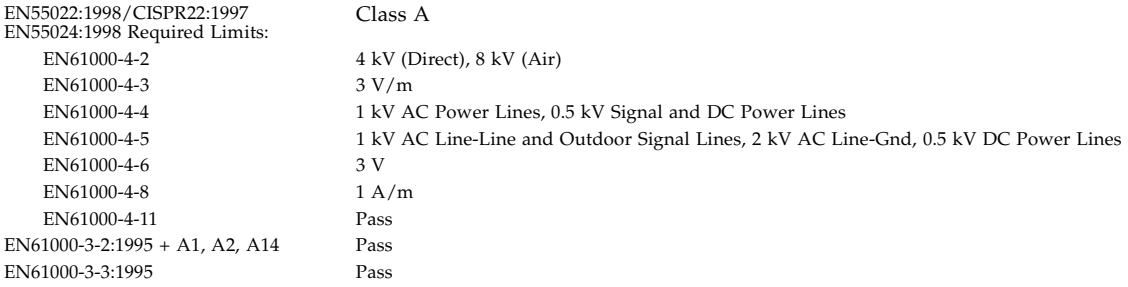

**Safety:** This equipment complies with the following requirements of the Low Voltage Directive 73/23/EEC: EC Type Examination Certificates:

EN 60950-1:2001 TÜV Rheinland Certificate No. –*on file*– IEC 60950-1:2001 CB Scheme Certificate No. –*on file*– Evaluated to all CB Countries UL 60950-1, First Edition; CSA C22.2 No. 60950-00 File: E113363 FDA DHHS Accession Number (Monitor Only)

**Supplementary Information:** This product was tested and complies with all the requirements for the CE Mark.

urt Hem

Burt Hemp May 5, 2004 Manager, Product Compliance

Sun Microsystems, Inc. One Network Circle, UBUR03-213 Burlington, MA 01803 USA

Tel: 781-442-2118 Fax: 781-442-1673 /S/

Donald Cameron May 5, 2004 Program Manager

Sun Microsystems Scotland, Limited Blackness Road, Phase I, Main Bldg Springfield, EH49 7LR Scotland, United Kingdom

Tel: +44 1 506 672 539 Fax: +44 1 506 670 011

<span id="page-16-0"></span>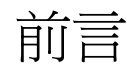

*Sun Fire V890 Server* 所有者指南將回答您關於安裝與執行 Sun Fire™ V890 Server 的相 關問題。本指南包含 Sun Fire V890 Server 功能與選項、系統設定與安裝、硬體組態以 及系統管理主題。

本指南提供模組的格式資訊來回答在安裝、組態與使用 Sun Fire V890 Server 時可能會 詢問的問題類型。請見模組的標題,即可找到可導引您到問題與答案類別的提示單字, 比如:

- 如何 . . 如何做某事?
- 關於.. 關於本主題有更多資訊嗎?
- 請參考 . . 哪裡可以找到某項目的參考資料?

您可決定有多少資訊需要閱讀。

使用每章節第一頁上的內容表格或工作列表,即可快速找到特定主題或工作。資訊模組 相當簡短;不過,這些資訊與您可能想要閱讀的模組有相互關係。例如,如果您正在手 動重新配置裝置,且已經相當熟悉該項工作,您就可以到〈如何手動重新配置裝置〉 章節,並根據程序操作。但在執行該項工作之前,如果您需要更多的背景資訊,您應該 先閱讀 〈關於手動組態裝置〉章節的說明。

# 使用 UNIX 指令

本文件不包含基本的 UNIX® 指令和程序的資訊,如關閉系統、啓動系統和組態裝置 等。此類資訊請參閱下列文件資料:

- *Solaris Handbook for Sun Peripherals*
- Solaris™ 作業系統的相關文件

# 印刷排版慣例

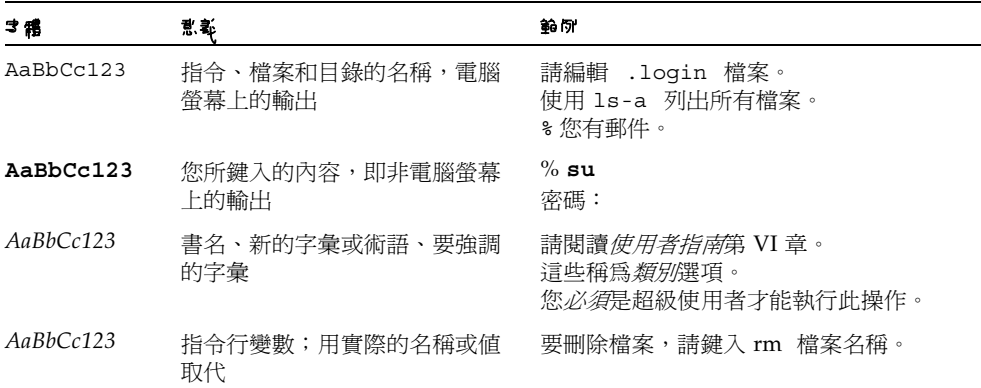

## Shell 提示符號

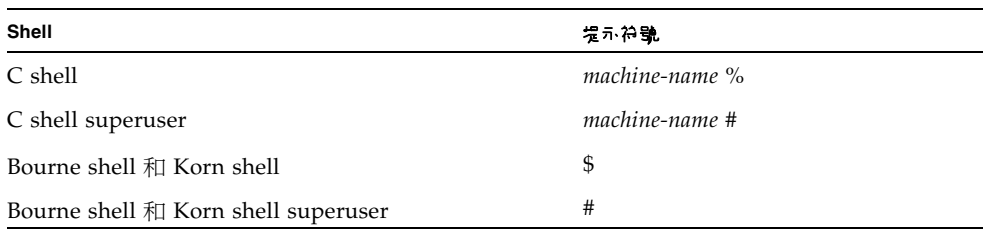

# 協力廠商網址

Sun 對本文件所提到的協力廠商網站,概不負責。Sun 並沒有背書,對這些網站或資源 上的任何內容、廣告、產品或其他資料,概不負責或具有義務。對任何因使用這些網站 或資源取得的這些內容、商品或服務,所導致的實際或宣稱的毀損或損失,Sun 概不負 責或具有義務。

## 相關文件

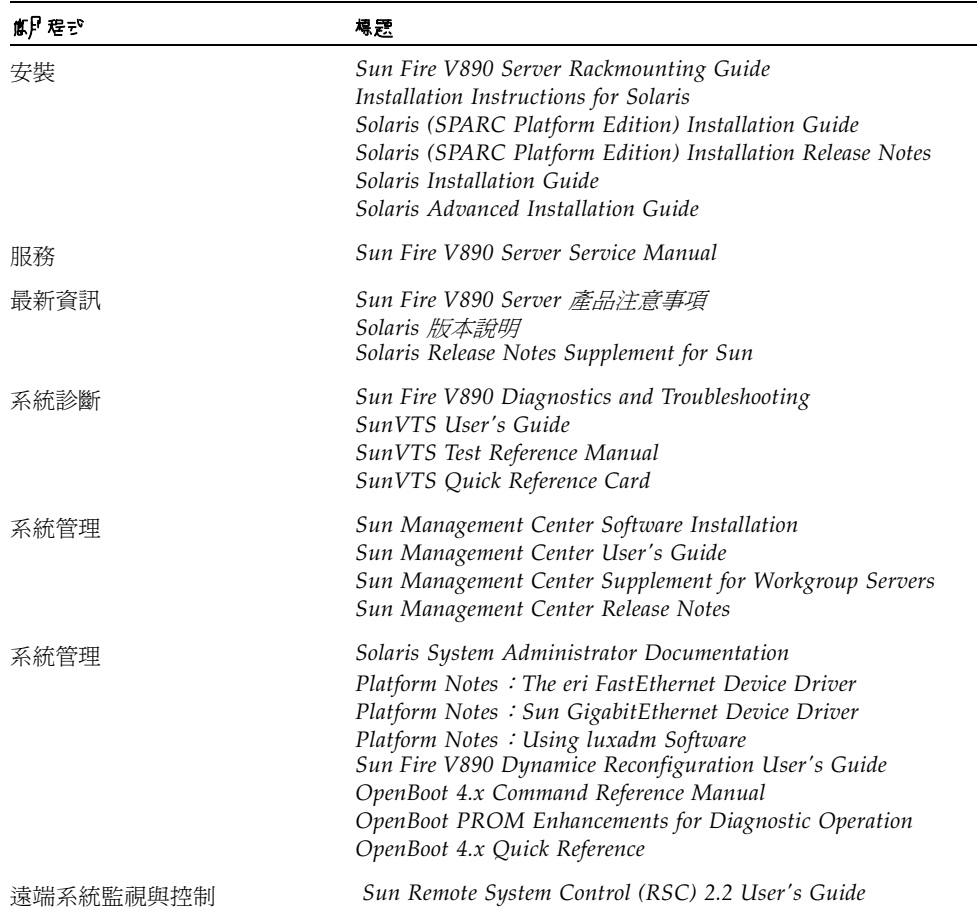

# 存取 Sun 文件

您可以檢視、列印或購買各種 Sun 的文件,包括當地語系化版本: http://www.sun.com/documentation

# 洽詢 Sun 技術支援人員

如果有任何本文件沒有回答的技術上問題,請到: http://www.sun.com/service/contacting

# Sun 歡迎您提出寶貴意見

Sun 非常樂於提高文件品質,誠心歡迎您的建議與意見。您可以在這提出您的建議: http://www.sun.com/hwdocs/feedback 您的建議請寫標題及文件的文件號碼。 *Sun Fire™ V890 Server* 所有者指南,文件號碼 817-6670-10

## <sup>第</sup> **1** <sup>章</sup>

## <span id="page-20-0"></span>系統概觀

本章節將說明 Sun Fire V890 Server 及它的一些特性。本章涵蓋了下列資訊:

- 第 1 頁的「關於 [Sun Fire V890 Server](#page-20-1)」
- 第 6 [頁的 「前方面板所提供的功能」](#page-25-0)
- 第 8 [頁的 「後方面板所提供的功能」](#page-27-0)
- 第 9 [頁的 「關於狀態與控制面板」](#page-28-0)
- 第 13 [頁的 「關於穩定性、可用性和服務性功能」](#page-32-0)

## <span id="page-20-1"></span>關於 Sun Fire V890 Server

Sun Fire V890 Server 是一種高效能、共用記憶體、對稱多重處理的伺服器系統,最多 能支援 8 顆 Sun UltraSPARC® IV 處理器。UltraSPARC IV 處理器內建有一個晶片多 執行緒 (CMT) 設計,可以讓每個實體處理器有兩個執行緒。UltraSPARC IV 處理器執 行 SPARC V9 Instruction Set Architecture (ISA) 和 Visual Instruction Set (VIS™) 擴 充,以加速多媒體、網路、加密和 Java™ 處理。

### <span id="page-20-2"></span>實體內含

該系統安裝於一個有輪子的直立式機殼中,高 28.1 英吋、寬 18.9 英吋、深 32.9 英吋 (71.4 公分 x 48.0 公分 x 83.6 公分 )。系統重量最大為 288 磅 (130.6 公斤 )。

### <span id="page-21-0"></span>處理容量

處理電力則是由最多四個 CPU/ 記憶體板提供。每個機板整合下列特色:

- 兩個雙執行緒 UltraSPARC IV 處理器
- 每個處理器具有 16 MB 本機靜態隨機存取記憶體 (SRAM) 外部快取記憶體
- 可以容納 16 個記憶體模組的插槽 (每個處理器 8 個)

完全配置的系統包含 8 個 UltraSPARC IV 處理器,分散在 4 個 CPU/ 記憶體板。如需 更多資訊,請參閱第 43 [頁的 「關於](#page-62-2) CPU/ 記憶體板」。

### <span id="page-21-1"></span>系統記憶體

系統主記憶體可以提供高達 64 雙排記憶體模組 (DIMM), 以 75-MHz 的時脈頻率運 作。系統為 512 MB 標準的 DIMM,另外有 1 GB 的 DIMM 可以使用。全部系統記憶 體是由系統內所有處理器共用,範圍從最小的 16 GB ( 用四個處理器的系統 ) 到最大的 64 GB ( 用八個處理器的系統 )。要取得更多系統記憶體相關資訊,請參閱第 45 [頁的](#page-64-1) [「關於記憶體模組」。](#page-64-1)

## <span id="page-21-2"></span>系統 I/O

系統 I/O 是由四個獨立的 「週邊元件互連 (PCI)」匯流排所處理。除系統主機板上所 有內建的 I/O 控制器外,這些產業標準的匯流排還支援 9 個 PCI 介面卡擴充槽。PCI 擴充槽中的 7 個會以 33 MHz 的時脈運作,而另外 2 個則可以使用 33 或 66 MHz 的 時脈。所有擴充槽都符合 PCI Local Bus Specification Revision 2.1, 並支援 PCI 熱 插運作。如果有適用於 Solaris™ 作業環境 (Solaris OS) 的軟體驅動程式,且該驅動 程式支援 PCI 熱插,您便可以熱插所有標準 PCI 介面卡。如需其他資訊,請參閱 第 50 頁的 「關於 PCI [卡與匯流排」](#page-69-1)。

## <span id="page-21-3"></span>FC-AL 儲存陣列

內部磁碟儲存則是由最多 12 個熱插、雙連接埠式光纖通道仲裁迴路 (FC-AL) 磁碟機提 供。基本系統包括單一 FC-AL 磁碟背板,可容納最多六個磁碟機。您可以加裝選擇性 的擴充背板,以容納額外的六個磁碟機。

在完整背板組態中,這兩種背板對每個 FC-AL 磁碟機都提供有雙迴路存取。其中一個 迴路是由整合到系統主機板上內建的 FC-AL 控制器所控制。第二個迴路是由 PCI 所控 制 FC-AL 主機介面卡 ( 可以系統選用元件取得 )。這種雙迴路組態可透過兩個不同的控 制器同時存取內接儲存裝置,藉此增加可用的 I/O 頻寬至每秒 200 MB ( 單迴路組態則 是每秒 100 MB)。

雙迴路組態也可以與多路徑軟體結合,以提供硬體備援性和防故障備用功能。萬一元件 故障導致某一迴路無法存取時,此軟體可以自動將資料傳輸切換至第二個迴路,以保持 系統的可用性。如需有關系統內接磁碟陣列的詳細資訊,請參閱第 69 [頁的 「大量儲存](#page-88-2) [子系統組態」](#page-88-2)。

也可以在分割背板組態中使用 FC-AL 子系統。如需詳細資訊,請參閱第 74 [頁的 「完](#page-93-2) [整與分割背板組態」,](#page-93-2)及在 *Sun Fire V890 Server Service Manual* 中的 「分割背板組態」 附錄。

安裝單通道或多通道 PCI 主機介面卡以及適當的系統軟體,以提供外接多磁碟儲存子 系統和備援陣列的獨立磁碟 (RAID) 儲存陣列。Solaris 作業環境中支援 SCSI、FC-AL 和其他類型裝置的軟體驅動程式。

#### <span id="page-22-0"></span>其他週邊設備

Sun Fire V890 Server 系統提供三個安裝空間的前方面板入口。其中一個空間安裝了 IDE DVD-ROM 光碟機,這是所有系統組態的標準配置。其他兩個空間可以安裝選擇 性寬型 SCSI 可卸除式裝置,這必須個別訂購。磁帶機選項也需要 SCSI 電纜及 SCSI 配接卡;這兩項都必須個別訂購。只要移除金屬隔板,便能輕鬆地將這兩個 SCSI 裝 置空間變成單一全高的空間。如需其他資訊,請參閱第 59 頁的「 關於可拆卸式媒體 [裝置」](#page-78-2)。

## <span id="page-22-1"></span>乙太網路介面

此系統提供兩個主機板上內建的乙太網路介面 - 一個超高速乙太網路和一個快速乙太 網路介面。超高速乙太網路」介面以每秒 1000 MB (Mbps) 的速度運作。快速乙太網路 介面則可以 10 或 100 Mbps 的速度運作,且可以自動與遠端的連結端 ( 連結夥伴 ) 協 議,以選擇共通的運作模式。

安裝適當的 PCI 介面卡,可以提供額外的乙太網路介面或連接到其他網路類型。多重 網路介面可以與多路徑軟體結合,以提供硬體備援性和防故障備用功能。萬一其中一個 介面失效,軟體可以自動將所有網路傳輸切換至替代介面,以維持網路的可用性。有關 網路連線的更多資訊,請參閱第 81 [頁的 「配置網路介面」](#page-100-2)。

### <span id="page-22-2"></span>串列埠和系統主控台

 Sun Fire V890 Server 提供兩個串列通訊連接埠,這些連接埠可經由系統後方面板上的 單一共用 DB-25 連接器來存取。主要連接埠能處理同步和非同步通訊,而次要連接埠 僅能非同步。要存取次要串列埠,需要選擇性的串列埠分離器電纜。如需更多資訊,請 參閱第 59 [頁的 「關於串列埠」](#page-78-3)。

後方面板也提供了兩個通用串列匯流排 (USB) 連接埠,用以連接數據機、印表機、掃瞄 器、數位相機、或 Sun Type -6 USB 鍵盤和滑鼠的 USB 週邊裝置。USB 連接埠支援同 步和非同步模式,並以 1.5 和 12 Mbps 的速度進行資料傳輸。如需其他資訊,請參閱 第 60 [頁的 「關於](#page-79-1) USB 連接埠」。

本機系統主控台裝置可以是標準 ASCII 字元終端或本機圖形主控台。ASCII 終端與系 統兩個串列埠之一連接,本機圖形主控制台則需要安裝 PCI 圖形介面卡、監控器、USB 鍵盤和滑鼠。您也可以從與乙太網路連線的遠端工作站,或者從 Sun Remote System Control (RSC) 主控台進行系統管理工作。

### <span id="page-23-0"></span>用 Remote System Control 軟體監控與管理

Remote System Control (RSC) 軟體是一種安全的伺服器管理工具,允許您透過數據機 線路或在網路上監控伺服器。RSC 能為按地區分配的系統或實體上不可存取的系統來 提供遠端系統管理員。RSC 軟體會配合所有 Sun Fire V890 Server 中包含的 系統控制 器卡運作。系統控制器卡的執行獨立於主機伺服器,並以系統電源供應的 5 伏特待機電 力運作。整合這些特色,讓系統控制器卡和 RSC 軟體作為遠端監控管理工具使用,即 使在伺服器作業系統離線或發生斷電事件時,仍可繼續運作。

使用 RSC 軟體,您可以:

- 透過數據機、串列和系統控制器卡上的乙太網路連接埠,遠端存取 Solaris 和 OpenBoot™ PROM 主控台功能
- 從遠端主控台執行開機自我測試 (POST) 和 OpenBoot 診斷
- 遠端監控風扇、溫度和電源供應狀態的伺服器環境狀況,即使伺服器離線也一樣
- 執行遠端伺服器重新啟動、打開電源或關閉電源功能

其他詳細資訊,請參閱第 53 [頁的 「關於系統控制器與](#page-72-1) RSC 軟體」和第 119 [頁的 「關](#page-138-3) 於 [Sun Remote System Control](#page-138-3) 軟體」。

### <span id="page-23-1"></span>電力

基本系統包括了兩個具有內部風扇的 1629 瓦輸出、200-240 VAC 輸入及電源供應器。這 兩個電源供應器提供的電力,足以執行最大化的系統配置。第三個電源供應器提供 N+1 備援電力,讓系統在任一個電源供應器故障時,仍可繼續運作。備援組態中的電源供應 器具有熱抽換能力,因此您可以移除並更換故障的電源供應器,而不需關閉作業系統或 系統電源。要取得更多電源供應器的相關資訊,請參閱第 55 頁的「 關於電源供應器 」。

### <span id="page-24-0"></span>機型選用性元件

Sun Fire V890 Server 可以安裝在任何電氣產業協會 (Electronic Industries Association (EIA)) 310 標準相容的 19 英吋 (48.3 公分 ) 機架、且該機架必須具有至少 17 個機架單 位 (29.8 英吋、75.6 公分 ) 的可用垂直掛載空間和足夠的承載容量。本公司提供有選購 的機架安裝套件,可用來將伺服器安裝到深度 32 英吋 (81.3 公分) 到 36 英吋 (91.4 公 分 ) 的機架上。伺服器的機架裝配說明提供於機架安裝套件中。

### <span id="page-24-1"></span>關於穩定性、可用性和服務性功能

系統的穩定性、可用性和服務性在功能的搭配上更加提昇,這些功能包括:

- 可熱插的磁碟機和 PCI 介面卡
- 可熱抽換的電源供應器和風扇盤組件
- 輕鬆取用所有內部可更換元件
- 支援磁碟與網路多路徑功能,並提供自動防故障備用功能
- 支援 RAID 0、1、0+1、1+0 和 5 建置
- 溫度感測和過熱保護
- 電源系統監控和故障保護
- 遠端管理功能
- N+1 電源供應器備援性
- 自動系統恢復 (ASR) 功能
- 四個層級的系統診斷
- 前方面板狀態指示燈
- 內部診斷 LED 指示燈
- 所有記憶體和資料路徑上的錯誤修正代碼
- 所有系統位址匯流排上的同位檢查

如需更多關於 RAS 功能的資訊,請參閱第 13 [頁的 「關於穩定性、可用性和服務](#page-32-0) [性功能」](#page-32-0)。

# 前方面板所提供的功能

下圖說明打開前蓋門時,可以從前方面板使用的系統功能。

<span id="page-25-0"></span>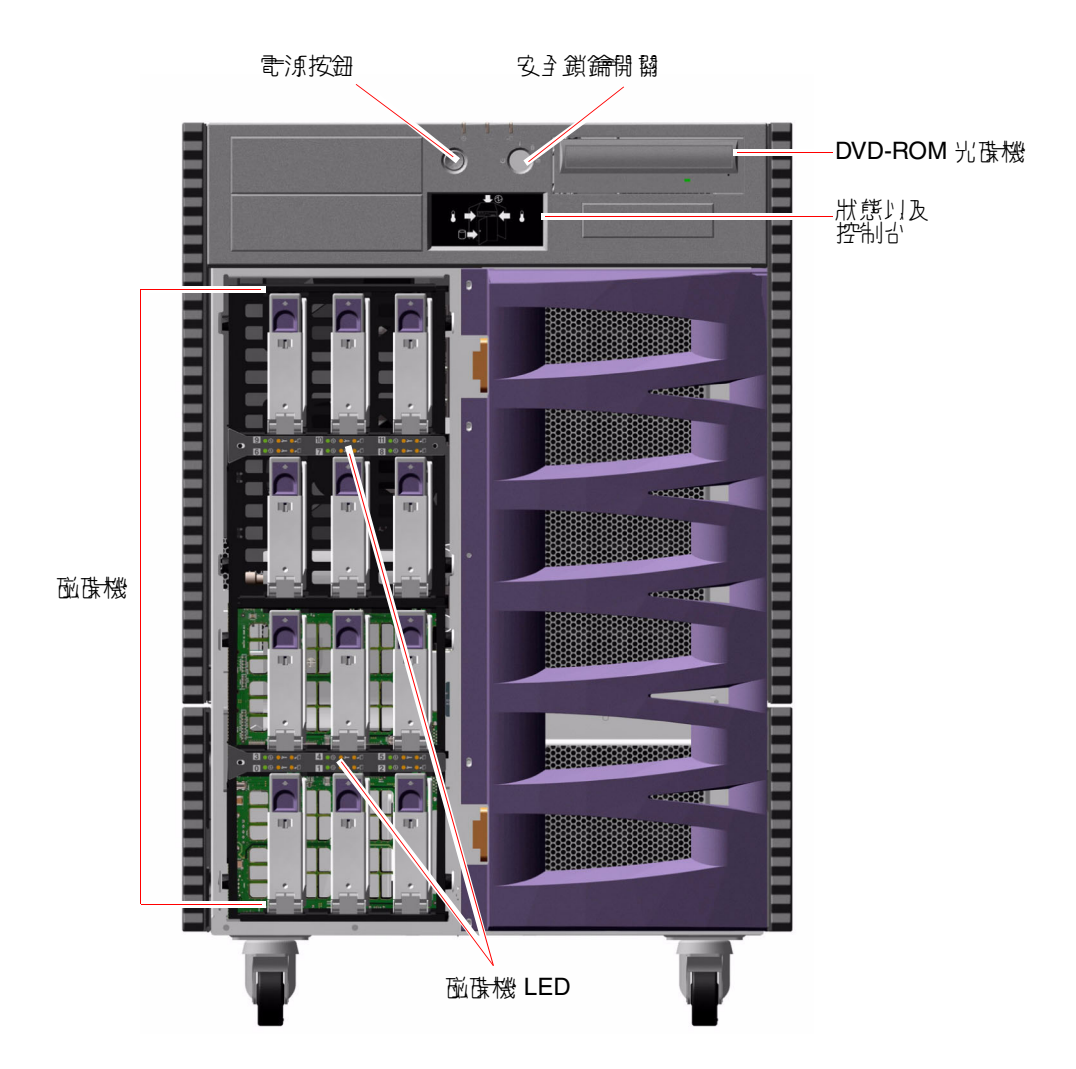

要取得前方面板控制項和指示燈的相關資訊,請參閱第 9 [頁的 「關於狀態與控制面板」。](#page-28-0)

系統的內部磁碟機,位於具樞紐的大型蓋門裡面。蓋門上有鑰匙鎖,可以增強安全保 護。鑰匙處於水平位置時,門鎖即為解除。請在關閉蓋門之前,確認鑰匙處於水平位 置。爲避免他人未經同意使用磁碟機,請將鑰匙往順時針方向轉 90 度,以鎖住蓋門, 然後取下鑰匙。

注意 **–** 前方面板鎖鑰開關和前面及側面蓋門上的鎖孔適用同一把鑰匙。

# 後方面板所提供的功能

下圖說明從後方面板可以找到的系統功能。

<span id="page-27-0"></span>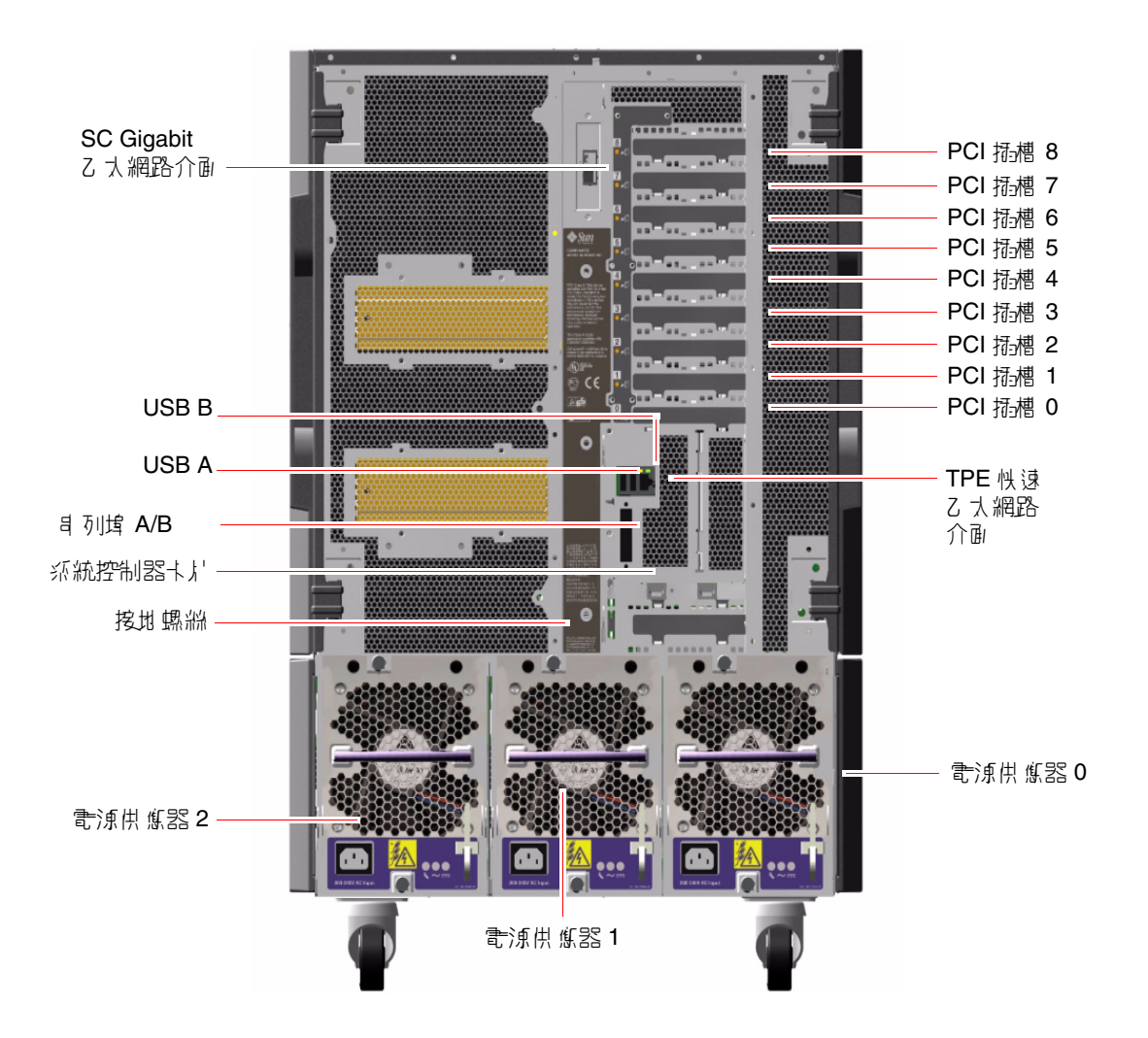

這三個電源供應器可從系統後方面板取得。每個電源供應器有三個 LED 指示燈,用以 顯示電源狀態和故障狀況。請參閱第 131 [頁的 「關於電源供應器](#page-150-1) LED」以取得更多詳 細資訊。

接地螺絲的位置就在中央電源供應器上面。將伺服器安裝到架中,或將伺服器與外接儲 存陣列連接時,請確實將適當的接地線帶接在伺服器接地螺絲和機架殼或外接儲存陣列 上的接地螺絲之間。接地帶可防止系統和週邊之間形成地面電氣迴路,協助保護資料避 免可能的資料遺失。

## 關於狀態與控制面板

系統狀態與控制面板包括數個 LED 狀態指示燈、電源按鈕和安全鎖鑰開關。下圖說明 狀態和控制面板。

<span id="page-28-0"></span>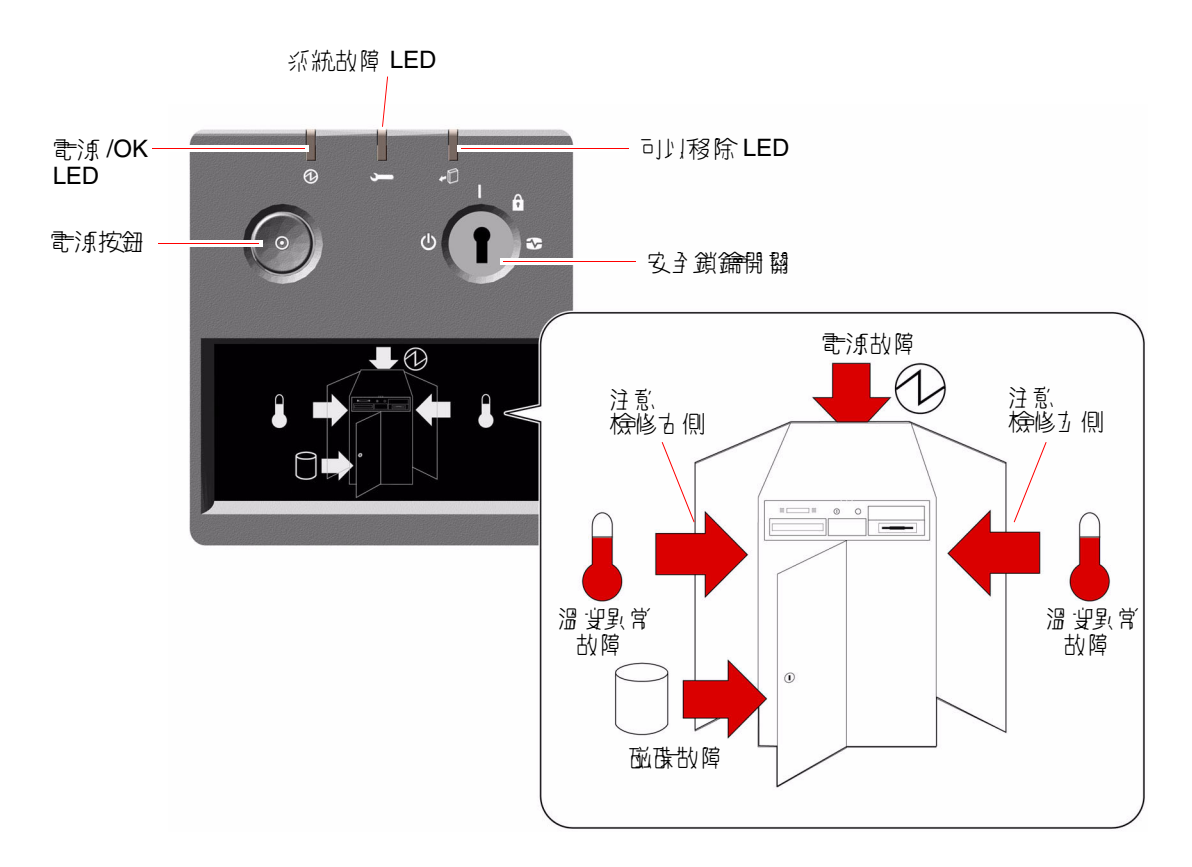

## <span id="page-29-0"></span>LED 狀態指示燈

數個 LED 狀態指示燈可提供一般的系統狀態,警告系統發生問題,並協助您找出系統 故障位置:

- 在狀態與控制面板上方有三個正常狀態 LED,提供簡要的系統狀態。
- 在電源按鈕與安全鎖鑰開關下方,有一個圖形顯示器,可提供額外的 LED 圖示來指 示特定的故障狀況和位置。

正常狀態 LED 會配合特定故障 LED 圖示共同運作。例如,磁碟子系統中發生故障時, 面板最上方的系統故障 LED 和其下方圖形顯示器中的 「磁碟故障」圖示都會亮起。機 殼內的故障 LED 有助於準確找出故障裝置的位置。由於所有的前方面板狀態 LED 的電 力都是由系統 5 伏特的待機電源提供,所以系統關機後發生任何故障狀況時,故障 LED 仍會亮起。如需更多後方面板和機殼內側的 LED 指示燈的相關資訊,請參閱 第 127 頁的 「LED [狀態指示燈」](#page-146-1)。

系統啟動時,前方面板 LED 都會分別開關跳換,以確認各個 LED 是否正常運作。之 後,前方面板 LED 會如下表說明運作。

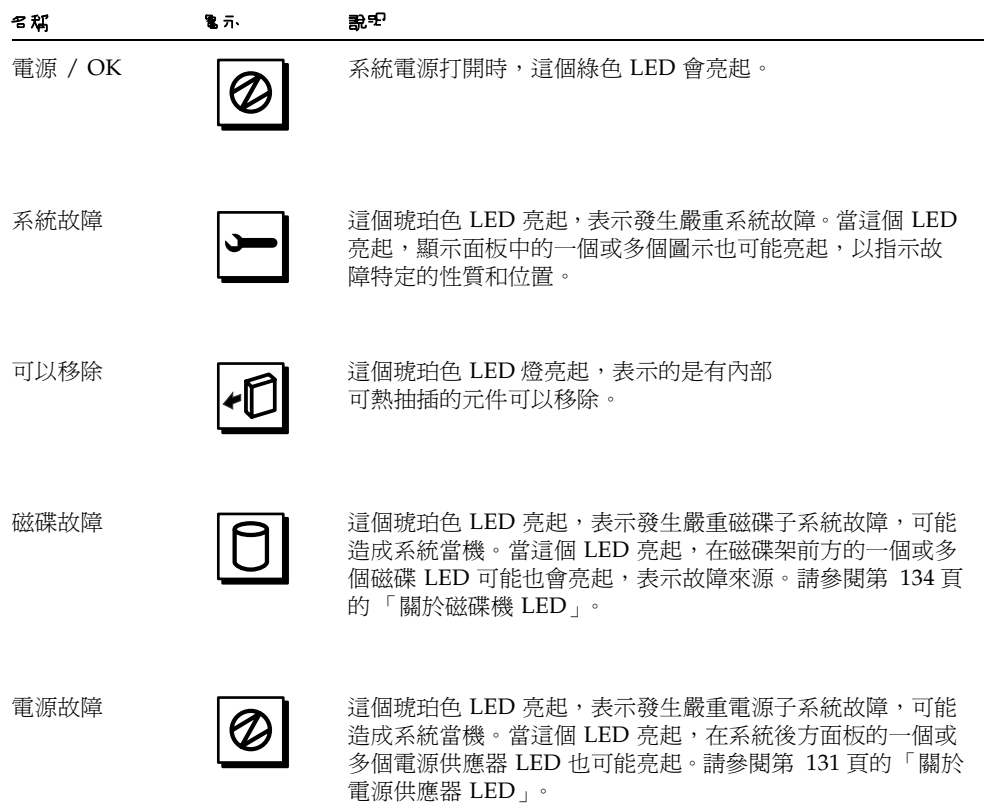

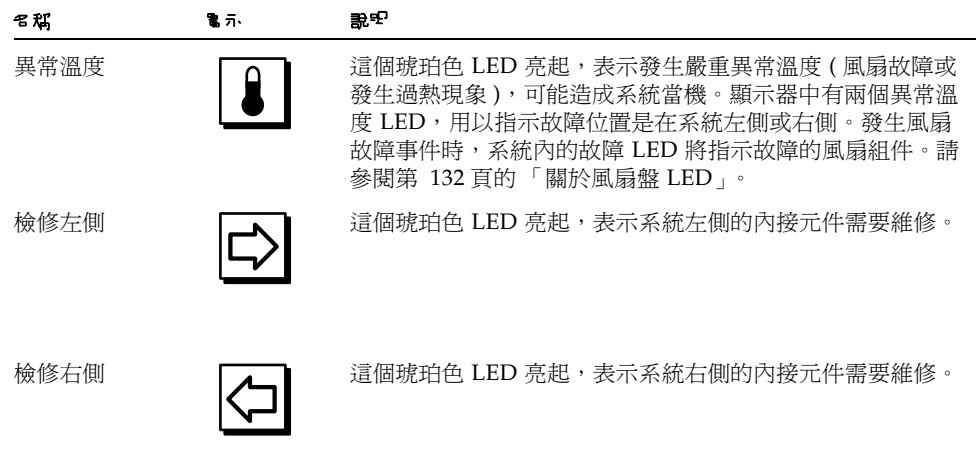

## <span id="page-30-0"></span>電源按鈕

系統電源按鈕採取隱藏設計,可避免意外開啓或關閉系統電源。開啓或關閉系統的電源 按鈕是由安全鎖鑰開關所控制。

作業系統正在執行時,按壓電源按鈕後放開,可讓軟體系統正常關機。將「電源」按 鈕按住五秒,硬體會立刻關機。

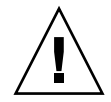

**警告** – 請盡可能使用正確的方式關機。如果強迫硬體立刻關機,可能造成磁碟毀損,資 料喪失。這種方法不得已時才能使用。

## <span id="page-31-0"></span>安全鎖鑰開關

有四個位置的安全鎖鑰開關會控制系統的開機模式,並防止他人在未經同意時關閉系統 電源或重新程式化系統韌體。下表說明每個鎖鑰開關設定的功能。

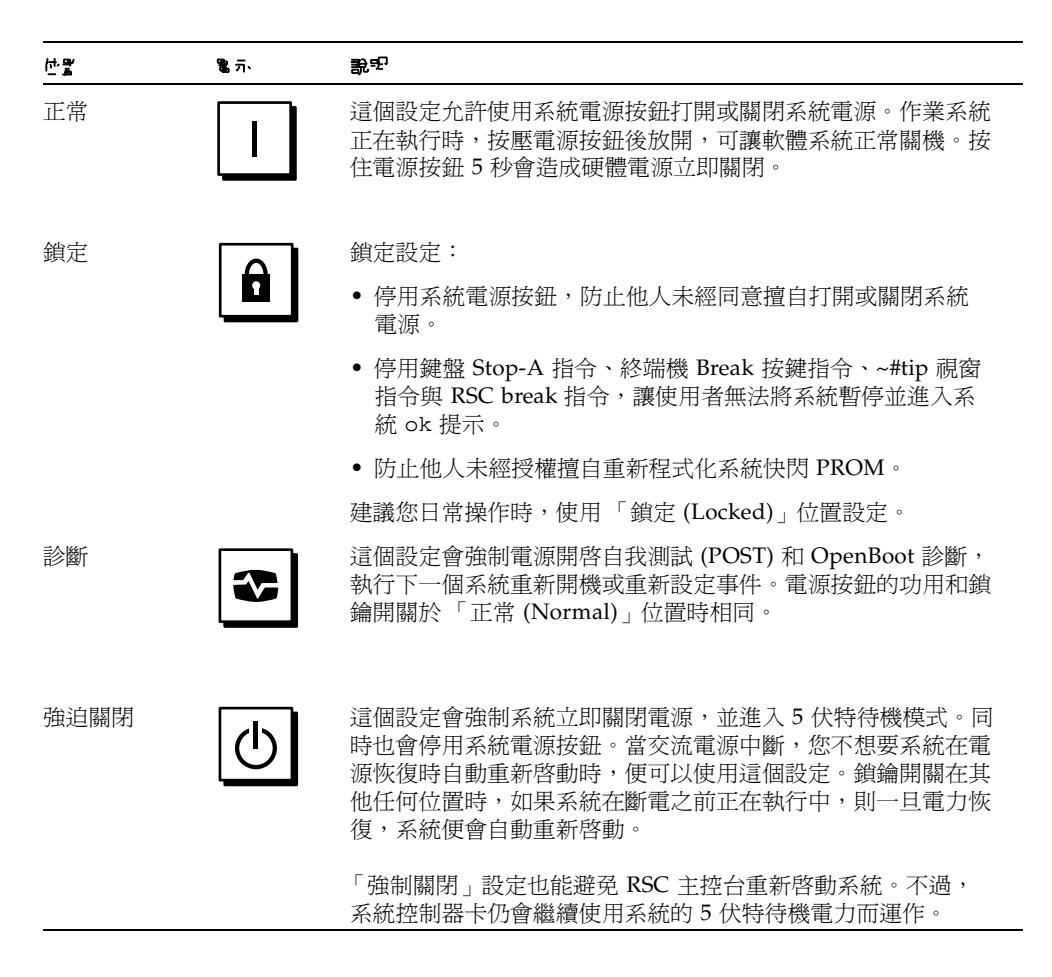

# <span id="page-32-0"></span>關於穩定性、可用性和服務性功能

穩定性、可用性和服務性 (RAS) 是系統設計時的考量方向,其目的在於影響持續操作 的能力,並將維修系統所需時間縮減至最短。可靠性是指系統在沒有發生故障的情況下 持續運作及保持資料完整性的能力。系統可用性是指系統保持可存取及可用的時間百分 比。維護便捷性則是指系統故障後,修復系統所花費的時間。穩定性、可用性和服務性 功能全部一起能提供接近持續的系統運作。

為達成高階的穩定性、可用性和服務性,Sun Fire V890 系統提供了下列功能:

- 可熱插的磁碟機和 PCI 介面卡
- N+1 雷源供應器備援性
- 可熱抽換的電源供應器
- 可熱抽換的備援風扇盤
- 環境監控及故障防護
- 自動系統恢復 (ASR) 功能
- 硬體監控程式 (Watchdog) 機制
- Remote System Control (RSC) 遠端監控管理能力
- 支援磁碟與網路多路徑功能,並提供自動防故障備用功能
- 具有雙迴路功能的 FC-AL 大量儲存子系統
- 支援 RAID 0、1、0+1、1+0 及 5 等各種儲存組態
- 錯誤修正及同位檢查以改善資料完整性
- 輕鬆取用所有內部可更換元件
- 容易閱讀的 LED 狀態指示燈
- 四種不同層級的系統診斷

## <span id="page-32-1"></span>可熱插的磁碟機及 PCI 介面卡

Sun Fire V890 系統硬體是設計用來支援熱插內接磁碟機及 PCI 介面卡。在正確的軟體 支援下,您可以在系統執行中時,安裝或移除這些元件。熱插技術提供了下列的能力, 顯著提升了系統的維護便捷性和可用性:

- 增加儲存及動態處理大型工作負載的 I/O 容量,改善系統效能
- 不需中斷服務,便能更換磁碟機及 PCI 介面卡

如果有適用於 Solaris 作業系統的軟體驅動程式、且該驅動程式支援 PCI 熱插,合格的 維修技術人員便可以熱插所有標準 PCI 介面卡。此外,該介面卡必須符合 PCI Hot-Plug Specification Revision 1.1, 且系統必須在 Solaris 8 2/04 作業系統下執行,或在 支援 Sun Fire V890 PCI 熱插操作的後續版本中執行。

PCI 熱插程序可能涉及一些軟體指令,用來在移除介面卡之前準備系統以及在安裝 PCI 介面卡之後重新設定作業環境組態。有關 PCI 熱插程序的詳細資訊,請參閱第 [115](#page-134-2) 頁 [的 「關於可熱插與可熱抽換元件」。](#page-134-2)

警告 **–** 請勿嘗試熱插 PCI 介面卡,除非您確定該裝置驅動程式支援 PCI 熱插操作,否 則,可能造成系統錯亂。有關支援 PCI 熱插操作的 Sun PCI 介面卡與裝置驅動程式清 單,請參閱 *Sun Fire V890 Server* 產品注意事項。

如需更多系統可熱插元件的相關資訊,請參閱第 115 [頁的「關於可熱插與可熱抽換](#page-134-2) [元件」](#page-134-2)。

#### <span id="page-33-0"></span>N+1 電源供應器備援

這個系統包含了三個電源供應器,其中兩個必須是可以讓系統操作的。第三個電源供應 器提供 N+1 備援電力,讓系統在任一個電源供應器故障時,仍可 繼續運作。

要取得更多電源供應器、備援性及組態規則的相關資訊,請參閱第 55 [頁的 「關於電源](#page-74-1) [供應器」](#page-74-1)。

### <span id="page-33-1"></span>可熱抽換的電源供應器

備援組態中的電源供應器特色在於 「熱抽換」功能。您可以移除並更換故障的電源供 應器,而不需要關閉作業系統。電源供應器可以從系統後方輕易取用,不需要拆下系統 護蓋。

### <span id="page-33-2"></span>可熱抽換的備援風扇盤

基本系統組態包括三個主要風扇盤組件,用以冷卻系統。三個風扇盤組合的集合,可以 提供主要冷卻及其他集合,以確保備援功能避免冷卻故障。一般系統運作時,僅主要風 扇盤會啟用。如果主要風扇盤故障,環境監控子系統會偵測到該故障,並自動啟動適當 的次要風扇盤。

所有風扇盤均具有熱抽換功能的特色。您可以移除並更換故障的風扇盤,而不需關閉作 業系統。如需其他資訊,請參閱第 57 頁的「 關於風扇盤」。

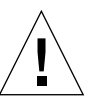

### <span id="page-34-0"></span>環境監控及控制

Sun Fire V890 系統具有環境監控子系統的功能,這個系統的設計目的在於預防:

- 極端溫度
- 系統流通空氣不足
- 電源供應器故障

監控及控制功能存在作業系統階層位置及系統快閃 PROM 韌體中。如此確保監控功能 在系統停止執行或無法開機時,仍可維持運作。

環境監控子系統使用產業標準的 I2C 匯流排。I2C 匯流排是一種簡單的雙線串列匯流 排,遍佈於整個系統內,以便監控及控制溫度感應器、風扇、電源供應器、狀態 LED 及前方面板鎖鑰開關。

#### <span id="page-34-1"></span>溫度異常監控

溫度感應器遍佈於整個系統內,以便監控系統週遭的溫度及每個處理器的溫度。監控子 系統會時常輪詢每個感應器並使用範例溫度來報告,以及對任何過熱或溫度過低狀況做 出回應。

硬體及軟體同時確保了機殼內的溫度不會超出外部預先設定的 「安全運作」範圍。如 果感應器測得的溫度低於低溫警告臨界值或超出高溫警告臨界值, 監控子系統軟體會產 生 「警告」 (WARNING) 訊息至系統主控台。如果溫度超出低溫或高溫關鍵臨界值, 則軟體將會發出 「嚴重」 (CRITICAL) 訊息,然後儘可能正常關閉系統。這兩種情況 下,前狀態面板上的 「系統故障 」及 「溫度異常 」 LED 都會亮起,以指示故障性質。

這個溫度異常關閉功能也內建於硬體電路中,以作爲防止故障的安全措施之用。在發生 環境監控子系統在軟體及韌體層級都停用的事件時 ( 不太可能發生 ), 這個功能提供了 備用異常溫度防護。

所有錯誤及警告訊息都會顯示在系統主控板上 ( 如果連接其中一個 ),並會記錄到 /var/adm/messages 檔案中。在執行自動系統關閉以協助診斷故障之後,前方面板 故障 LED 仍會保持亮起。

#### <span id="page-34-2"></span>風扇監控

監控子系統的設計,也具有偵測風扇故障功能。系統的三個主要風扇盤,內含五個個別 的風扇,加上三個額外的 ( 次要 ) 風扇盤,其共有十個個別的風扇。一般運作時,只有 五個主要風扇會啓用。如果任一風扇故障,監控子系統會偵測到該故障,並且:

- 產生錯誤訊息並將之記錄到 /var/adm/messages 檔案中
- 點亮狀態及控制面板上的「系統故障」及「溫度異常」 LED
- 點亮系統內的相關風扇故障 LED
- 自動啟動適當的次要風扇盤

#### <span id="page-35-0"></span>電源子系統監控

電源子系統的監控模式也類似於此。監控子系統會定期論詢電源供應器狀態登錄器的電 源供應正常狀態,指示每個供應器的 3.3V、5.0V、12V 及 48V 直流電輸出狀態。

如果偵測到電源供應器故障,錯誤訊息便會顯示在系統主控台上,且記錄到 /var/adm/messages 檔案中。狀態及控制面板上的 「系統故障」及 「電源故障」 LED 也會亮起。位於每個電源供應器後面的 LED 將會指示故障來源及性質。

如需更多關於環境監控子系統產生的錯誤訊息的資訊,請參閱 *Sun Fire V890 Diagnostics and Troubleshooting*。您也可在這找到本文件:http://www.sun.com/documentation。要 取得更多系統 LED 的相關資訊,請參[閱第](#page-146-2) 8 章。

### <span id="page-35-1"></span>自動系統恢復

Sun Fire V890 系統提供稱為*自動系統恢復* (ASR) 的功能。ASR 功能會讓系統在遇到特 定非嚴重的硬體故障或失效後,仍可繼續運作。ASR 並不能防止作業系統因硬體問題 而導致的當機。

如需更多資訊,請參閱第 99 [頁的 「關於自動系統恢復」。](#page-118-2)

注意 **–** 為了要強化系統回復與伺服器可用性,Sun 最近引進了新的標準 ( 預設 ) OpenBoot 韌體組態。這些改變,會影響如 Sun Fire V890 Server 的行為,這些在 *OpenBoot PROM Enhancements for Diagnostic Operation* 中皆有說明。本文件隨附於 Sun Fire V890 Documentation CD 中。

### <span id="page-35-2"></span>硬體監控程式機制

爲偵測及回應系統中止回應的情況,Sun Fire V890 系統提供硬體監控程式機制功能 -這是一種硬體計時器,只要作業系統執行中,就會不斷地重設。發生系統中止回應事件 時,作業系統將無法再重設該計時器。該計時器便會停止,並使自動系統重設,如此操 作者便不需要介入。

注意 **–** 硬體監控程式 (Watchdog) 機制會在啟用後才啟動。

要啟用這個功能,必須編輯 /etc/system 檔案,使該檔案加入下列項目:

set watchdog enable = 1

這項變更必須在系統重新開機後才生效。
### Remote System Control 軟體

Remote System Control (RSC) 軟體是一種安全的伺服器管理工具,允許您透過數據機 線路或在網路上監控伺服器。RSC 提供了遠端系統管理員按地區分配或實體不可存取 的系統。RSC 軟體會搭配 Sun Fire V890 系統 I/O 板上的系統控制器卡運作。系統控 制器卡提供與遠端主控台的數據機及私人乙太網路連線,以及與本機文字 (ASCII) 顯示 終端機的串列連線。

一旦完成 RSC 配置以管理伺服器,便可從遠端主控台使用它來執行診斷測試、檢視診 斷及錯誤訊息、重新開機伺服器以及顯示環境狀態資訊。

RSC 提供下列功能:

- 遠端系統監控及錯誤報告 ( 包括診斷輸出 )
- 遠端重新開機、打開電源及關閉電源功能
- 能遠端監控系統環境狀況
- 能從遠端主控台執行診斷測試
- 有關過熱狀況、電源供應器故障、嚴重系統錯誤或系統當機的遠端事件通知
- 遠端存取詳細事件記錄
- 透過乙太網路或串列埠執行遠端主控台功能

其他詳細資訊,請參閱第 53 [頁的 「關於系統控制器與](#page-72-0) RSC 軟體」和第 119 [頁的 「關](#page-138-0) 於 [Sun Remote System Control](#page-138-0) 軟體」。

### 具有雙迴路功能的 FC-AL 大量儲存子系統

系統的雙連接埠式 FC-AL 磁碟機及具有雙迴路功能的背板可以與選購的 PCI FC-AL 主 機介面卡結合,以提供資料容錯及高可用性。雙迴路組態允許每個磁碟機透過兩個獨立 且不同的資料路徑來存取,進而提供:

- *增加頻寬* ─ 允許資料傳輸率最高到每秒鐘 200 MB,高於單一迴路組態的每秒鐘 100 MB 速度。
- *硬體備援* ─ 提供維持元件在路徑的故障能力,並經由轉換資料傳輸到另一個路徑。

大量儲存子系統將在第 4 [章中](#page-88-0)詳述。分割背板組態在第 74 [頁的 「完整與分割背板](#page-93-0) [組態」](#page-93-0),及在 *Sun Fire V890 Server Service Manual* 的分割背板組態附錄中有說明。

## 支援 RAID 儲存組態

使用如 Solstice DiskSuite™ 的軟體 RAID 應用程式,可以配置各種不同 RAID 層級中 的系統磁碟儲存。組態選項有 RAID 0 ( 指向 )、RAID 1 ( 鏡像 )、RAID 0+1 ( 指向加 鏡像 )、RAID 1+0 ( 鏡像加指向 ) 以及 RAID 5 組態 ( 含交錯同位檢查的指向 )。請根據 您對系統的價格、效能及可靠性與可用性需求,選擇適當的 RAID 組態。您也可以配置 一個或多個磁碟機,使其能在磁碟故障事件時,針對故障磁碟機,作為自動取代用的 「緊急備用」磁碟機。

如需更多資訊,請參閱第 121 [頁的 「關於磁碟區管理軟體」](#page-140-0)。

### 錯誤修正及同位檢查

錯誤修正代碼 (ECC) 用於所有內接系統資料路徑中,以確保高度的資料完整性。移動 於處理器、記憶體及 PCI 橋接器晶片之間的所有資料,均擁有端對端的 ECC 防護。

系統會報告並記錄可修正的 ECC 錯誤。可修正的 ECC 錯誤是 128 位元欄位中的任何 單一位元錯誤。這類錯誤會在被偵測到時自動修正。ECC 執行也可以偵測同一 128 位 元欄位中的雙位元錯誤及同一半位元組 (nibble) ( 四位元 ) 中的多重位元錯誤。

系統除了提供對資料的 ECC 防護外,也提供所有系統位址匯流排上的同位檢查保護。 同位檢查保護也適用於 PCI 匯流排,以及 UltraSPARC 處理器內接與外部快取記憶體。

### 狀態 LED

系統提供易用的發光二極體 (LED) 指示燈,用以提供可看見的系統與元件狀態指示。 這些 LED 位於系統前方面板、內接磁碟空間、電源供應器、風扇盤組件上以及每個 CPU/記憶體板附近及 PCI 插槽上。有了狀態 LED,可以免於猜想事件原因,更可以 簡化問題診斷,縮短維修時間。

前方面板狀態 LED 將在第 9 [頁的 「關於狀態與控制面板」中](#page-28-0)說明。要取得系統內部 LED 的相關資訊,請參閱第 8[章。](#page-146-0)

### 四種層級的診斷

爲了改善維護便捷性與可用性,系統提供了四種層級的診斷測試:

- 開機自我測試 (POST)
- OpenBoot 診斷
- Sun Validation Test Suite (SunVTS™)
- Sun Management Center 系統監控與管理軟體

POST 及 OpenBoot 診斷是屬於韌體常駐診斷,即使伺服器無法使作業系統開機,這些 診斷仍可執行。POST 診斷會檢查核心系統硬體的功能。OpenBoot 診斷集中在測試 I/O 子系統與隨插即用的卡。

注意 **–** 為了要強化系統回復與伺服器可用性,Sun 最近引進了新的標準 ( 預設 ) OpenBoot 韌體組態。這些改變,會影響如 Sun Fire V890 Server 的行為,這些在 *OpenBoot PROM Enhancements for Diagnostic Operation* 中皆有說明。本文件隨附於 Sun Fire V890 Documentation CD 中。

SunVTS 及 Sun Management Center 軟體等應用程式層級的診斷,在作業系統執 行時, 提供額外的疑難排解功能。SunVTS 提供包羅萬象的系統測試, 包括其外接 介面。SunVTS 軟體也允許您透過網路連線或者從 PSC 主控台遠端執行測試。 Sun Management Center 軟體提供各式各樣的持續系統監控功能。它讓您監控伺 服器的系統硬體狀態及作業系統效能。如需更多關於診斷工具的資訊,請參閱 *Sun Fire V890 Diagnostic and Troubleshooting*。您也可在這找到本文件: http://www.sun.com/documentation。

## 設定系統

本章說明 Sun Fire V890 Server 如何設定和執行的方法。本章談到有關軟體的部份,會 先解說執行的重點,再指出適當的軟體手冊,供您進一步參閱。

本章包含的主題有:

- 第 22 頁的「如何安裝 [Sun Fire V890 Server](#page-41-0)」
- 第 28 [頁的 「如何連接文字](#page-47-0) (ASCII) 顯示終端機」
- 第 30 [頁的 「如何配置本機圖形主控台」](#page-49-0)
- 第 32 [頁的 「如何開啟系統電源」](#page-51-0)
- 第 35 [頁的 「如何關閉系統電源」](#page-54-0)
- 第 37 頁的「如何在重新組態後再次啓動」
- 第 39 頁的「如何將系統主控台重新導向 RSC」
- 第 41 [頁的 「如何復原本機系統主控台」](#page-60-0)

本章還包括其他資訊:

- 第 21 頁的「關於出貨給您的零件」
- 第 27 百的 「關於設定主控台」

# <span id="page-40-0"></span>關於出貨給您的零件

Sun Fire V890 Server 標準功能在出廠就已安裝。不過,如果您訂購選用元件如螢幕, 那麼它的功能就會個別安裝。

此外,您也應該已經收到所有相關系統軟體的 Solaris 媒體套件和文件。請清點所訂購 的項目是否全部收到。

檢查貨箱有無損壞。如果貨箱損壞,要打開貨箱時請要求貨運公司人員在場。請妥善保 存所有內容物和包裝材料以便貨運公司檢查。拆箱的說明印刷在貨箱的外側。

# <span id="page-41-0"></span>如何安裝 Sun Fire V890 Server

這程序裡的每個步驟,您可參考這個指引的特定文件或章節,以取得說明。依順序完成 每個步驟。

### 開始操作前

Sun Fire V890 Server 是通用伺服器,用涂很廣。安裝電腦的具體方式依用涂決定。

本程序以盡量 「通用」為原則,以便符合大多數網站的需要。不過,要完成本程序, 您還是必須作出以下幾個決定:

■ 您的電腦打算在哪個網路或哪些網路上操作?

如需網路支援的背景資訊,請參閱第 81 [頁的 「關於網路介面」。](#page-100-0)

■ 您要如何配置和使用系統內部的儲存陣列?

有關內部儲存陣列的組態選項,如需背景資訊,請參閱第 69 [頁的 「大量儲存子系](#page-88-1) [統組態」。](#page-88-1)

■ 要載入的軟體是哪一種?

Solaris 媒體套件或其他軟體產品中所包含的軟體可能會在磁碟空間或磁碟分割方面有 特定的要求。要瞭解這些需求,請參閱這套軟體所附的文件。

注意 **–** 在安裝 Sun Fire V890 Server 之前,請參考 *Sun Fire V890 Server* 產品注意事項 以取得關於系統的軟體應用程式與 Solaris OS 的相關資訊。

### 如何操作

1. 檢查系统所有的寿川是不是都只經收到。

請參閱第 21 [頁的 「關於出貨給您的零件」](#page-40-0)。

#### **2.** 將系統設置於合適的環境。

Sun Fire V890 Server 可以安裝為桌邊系統或機架安裝系統。如果您在機架中安裝系 統, 請依 Sun Fire V890 Server Rackmounting Guide 的指示,您可在 http://www.sun.com/documentation 取得。

注意 **–** 在您安裝系統到機架中之前,請不要安裝選用設備到您要機架安裝的系統。

如果您要將系統安裝為桌邊系統,且需要將系統放置在適當的環境,請參閱隨附在 Sun Fire V890 Documentation CD 的 *Site Planning Guide for Entry-Level Servers*。

#### 3. 各偶雷源供应器後为约雷源指通等上交流雷源線。雷線的另一端都连上接地的專用 交流電源插座。

使用 V890 Server 提供的電源線。V890 Server 只使用 200-240 VAC 線輸入。

注意 **–** 各個電源供應器都必須接通專用的交流電流。其他要求請參考當地的用電規定。

#### **4.** 將彈性連接器連接到每個交流電源線。

彈性連接器是一個插入伺服器後方面板的塑膠固定圈與基座。在安裝電源線到伺服器中 的交流電源線之後,請使用這些連接器管理電源線。

**如果要使用彈性連接器**,請按一下標籤拆下固定圈。以固定圈的寬鬆端包裝交流電源 線,並將固定圈穿過連接器基座的開口。拉起固定圈的端點以將它鎖緊。

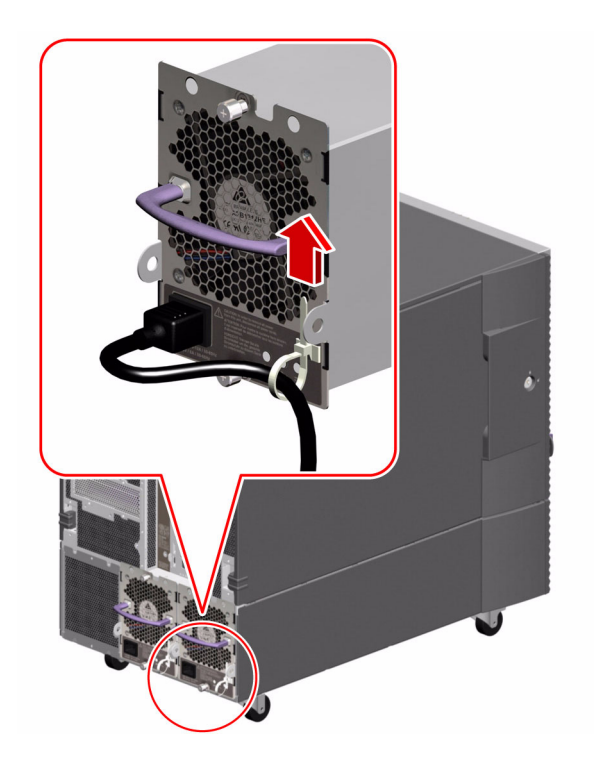

### 5. 冲隨書采統一起收到的選伊元出都安裝好。

如果您訂購的選用元件不是在生產時預先安裝的,請參閱 *Sun Fire V890 Server Service Manual*,以取得安裝說明。

注意 **–** 在您還沒開啟系統電源及測試系統之前,請不要選用 PCI 介面卡安裝到系統內。

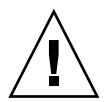

警告 **–** 交流電源線提供靜電的排放途徑,因此必須始終插進交流電源插座,才能安裝或 處理內部的元件,*但系統控制器卡除外*。維修系統控制器卡之前,務必先拆下所有的交 流電源線。

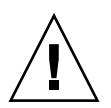

警告 **–** 所有內接選用元件 ( 磁碟機與電源線除外 ) 都必須由合格的維修人員安裝。 有關這些元件的安裝程序,請參閱隨附在 Sun Fire V890 Documentation CD 的 *Sun Fire V890 Server Service Manual*。

#### 6. <sup>1</sup>?有必要,请醒置目列埠的跳坞器後再连坞与列通邊裝置。

系統 I/O 板上有兩個串列埠跳接器,用來配置系統的串列埠,以配合 Electronics Industries Association 的 EIA-423 或 EIA-232D 標準的規定作業。跳接器於生產時設 定為 EIA-423 標準,也就是適合北美使用者的預設標準。歐盟各國的數位通信要求合 乎 EIA-232D 標準。如果您需要符合 EIA-232D 的標準,請參閱 *Sun Fire V890 Server Service Manual* 以及第 62 [頁的 「關於串列埠跳接器」](#page-81-0)。如需有關串列埠特性的相關 資訊,請參閱第 59 [頁的 「關於串列埠」。](#page-78-0)

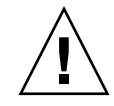

警告 **–** 所有內接跳接器的修改務必只交由合格的維修人員來執行。

#### **7.** 設定系統主控台

您必須設定終端機或主控台,以安裝系統軟體及檢視診斷訊息。 在初次安裝中,您可以建立從另一個伺服器或連接文字 (ASCII) 顯示終端機到串列埠的 tip 連線。請參閱第 27 [頁的 「關於設定主控台」](#page-46-0)。

注意 **–** 在預設的情況下,開機自我測試 (POST) 訊息是串列埠 A (ttya) 的輸出。初次 安裝後,您可以將系統配置成使用 RSC 做為主控台,而系統會將 POST 輸出重新導向 RSC 主控台。如果要執行初次安裝,您需要一個連接到串列埠 A 的主控台,檢視 POST 診斷輸出。

注意 **–** 您不可以使用 RSC 執行 Solaris OS 的初次安裝。作業環境必須在建立 RSC 主控 台之前先安裝完成。

#### **8.** 把網路介面準備好。

Sun Fire V890 Server 提供兩種主機板上內建的乙太網路介面:一是快速乙太網路介 面,另一個是 Gigabit 乙太網路介面,屬於標準組態的一部分。各種支援的 PCI 介面 卡,可用來連接更多乙太網路或其他網路類型。如需有關網路介面的選項和組態程序的 詳細資訊,請參閱以下章節:

- 第 81 [頁的 「關於網路介面」](#page-100-0)
- 第 82 [頁的 「如何配置主要網路介面」](#page-101-0)
- 第 84 頁的「如何配置其他網路介面」

#### 9. 開啟作服器约定源。

請參閱第 32 [頁的 「如何開啟系統電源」。](#page-51-0)

第一次開啟系統的電源時,系統會自動執行開機自我測試 (POST) 與 OpenBoot 診斷測 試,並在主控台上顯示輸出結果。系統也會啟用自動系統回復 (ASR)。

注意 **–** 系統可能要花 30 秒到兩分鐘的時間,系統顯示器上才會顯示出視訊,或連接的 終端機中顯示出 ok 提示符號。這個時間取決於系統組態 ( 處理器數目、記憶體模組與 PCI 介面卡 ) 與 OpenBoot 變數的標準組態,這些是預設設定為 diag-level=max and verbosity=normal。要測量開機時間,以及在初次開機後自訂標準組態,請參 閱隨附在 Sun Fire V890 Documentation CD 的 *OpenBoot PROM Enhancements for Diagnostic Operation Guide*。

#### **10.** 安裝與開啟 **Solaris** 作業系統。

請參閱 Solaris 軟體提供的安裝指示。您也應該洽詢 *Sun Fire V890 Server* 產品注意事項 以取得關於 Solaris 作業系統的相關資訊。

#### **11.** 安裝與配置 「**Remote SystemControl (RSC)**」軟體。

安裝 「Remote System Control (RSC)」軟體是包含在 Solaris 媒體套件中。您必須在 使用 RSC 之前,手動安裝 RSC 軟體。

如需有關設定 RSC 組態與使用它的資訊,請參閱隨附在 Sun Fire V890 Documentation CD 的 *Sun Remote System Control (RSC) 2.2 User's Guide*。

注意 **–** 在您安裝 RSC 軟體之後,您可以設定系統配置,以將 RSC 視為主控台。如需詳 細資訊,請參閱第 39 [頁的 「如何將系統主控台重新導向](#page-58-0) RSC」。

#### 12. *(可選擇)從* Solaris 媒體第四數以其例軟體。

Solaris 媒體套件 ( 個別販售 ) 包含幾張含有協助您運作、配置與管理伺服器的軟體光 碟。請參閱 Solaris 媒體套件提供的文件,取得內含軟體與詳細安裝指示的完整列表。

#### **13.** 請檢查並更新 **FC-AL** 磁碟背板韌體。

安裝最新版 FC-AL 背板韌體,以確保 I/O 系統正確執行。請參考 *Sun Fire V890 Server 產品注意事項*以取得有關檢查與載入最新背板韌體的資訊。

#### 14. 鄞> 任何需要舆建议的采瓶修補程式 ( む 是需要的语 )。

系統可能會預先安裝好所有需要的修正程式。請參考 *Sun Fire V890 Server* 產品注意事 *項*,以取得有關修正程式的資訊。請檢杳 SunSolve Online<sup>sM</sup> 網址,以取得系統的最新 修正程式與服務資訊,您可以到 http://sunsolve.sun.com 取得。

#### **15.** 設定想要的 **OpenBoot PROM** 組態選項。

您可以透過 OpenBoot PROM 指令與組態變數,控制一些系統行為的情況。如需詳細 資訊,請參閱第 93 [頁的 「配置系統韌體」](#page-112-0)。

#### 16. **配置额小的箱路介**型。

Sun Fire V890 Server 提供兩個主機板上內建的乙太網路介面。安裝適當的 PCI 介面卡 可取得額外介面與連接。請參閱隨附在 Sun Fire V890 Documentation CD 的 *Sun Fire V890 Server Service Manual*,以取得安裝指示。

#### 17. 從 Sun Fire V890 Documentation CD  $\frac{1}{2}$ <sup>5</sup> v 문<sup>3</sup> <sup>v</sup> 出 。

載入文件的指示會列在 CD 隨附的手冊。

#### **18.** 將系統鎖鑰轉到 「鎖定 **(Locked)**」位置。

對每天的操作,建議設定為 「鎖定 (Locked)」位置。這個設定會停用系統電源按鈕, 停用特定類型的中斷指令,可以存取到 ok 提示,且防止未經授權的系統快閃 PROM 程式設計。

## <span id="page-46-0"></span>關於設定主控台

如果要安裝伺服器,或是診斷問題,您需要鍵入系統指令以檢視系統輸出。要執行這個 操作,有四個方法:

1. 連接文字 (ASCII) 顯示終端機到串列埠 A。

您可以連接簡單終端機到串列埠 A。如需指示,請參閱第 28 [頁的 「如何連接文字](#page-47-0) (ASCII) [顯示終端機」](#page-47-0)。

2. 從其他 Sun 系統建立 tip 連線。

如需有關建立 tip 連線的一般資訊,請參閱 *OpenBoot 4.x Command Reference Manual*。您可在 http://docs.sun.com 中,Sun Hardware 的 Solaris 裡取 得。請參閱 S*un Fire V890 Server* 產品注意事項以取得最新資訊。

3. 在伺服器上安裝本機圖形式主控台。

伺服器出貨時往往並不含滑鼠、鍵盤、顯示器、或顯示圖形用的框架緩衝器。要在伺服 器安裝本機圖形主控台,必須安裝圖形框架緩衝卡在 PCI 插槽,並在後方面板的正確 埠端接上顯示器、滑鼠和鍵盤。如需詳細說明,請參閱第 30 [頁的 「如何配置本機圖形](#page-49-0) [主控台」](#page-49-0)。

注意 **–** 在預設的情況下,開機自我測試 (POST) 訊息是串列埠 A (ttya) 的輸出。

4. 安裝 「Remote System Control (RSC)」主控台。

RSC 是一種安全的伺服器管理工具,讓您可以透過數據機線路或在網路上監控和控制 伺服器。使用圖形分佈或無法實際存取的系統,利用 RSC 作遠端系統管理非常方便。 其他詳細資訊,請參閱第 53 頁的「關於系統控制器與 RSC 軟體」和第 119 頁的「關 於 [Sun Remote System Control](#page-138-0) 軟體」。

注意 **–** RSC 主控台不可用來執行 Solaris 作業系統的初次安裝。作業系統必須在建立 RSC 主控台之前先安裝完成。安裝好作業系統和 RSC 軟體後,馬上就可以配置系統使 用 RSC 當作系統主控台。如需詳細說明,請參閱第 39 [頁的 「如何將系統主控台重新](#page-58-0) 導向 [RSC](#page-58-0)」。

## <span id="page-47-0"></span>如何連接文字 (ASCII) 顯示終端機

### 開始操作前

如果您的伺服器配置不含本機圖形主控台,就必須為伺服器連接文字 (ASCII) 顯示終端 機,以便安裝作業環境和執行診斷測試。或者,也可以安裝本機圖形主控台,從其他 Sun 系統建立 tip 連線,或建立 RSC 主控台。如需更多資訊,請參閱第 27 [頁的 「關](#page-46-0) [於設定主控台」。](#page-46-0)

注意 **–** RSC 主控台不可用來執行 Solaris 作業系統的初次安裝。作業系統必須在建立 RSC 主控台之前先安裝完成。

### 如何操作

- **1.** 連接 **DB-25 Null** 數據機串列電纜或 **DB-25** 串列電纜和 **Null** 數據卡到終端機的串列埠。
- **2.** 連接電纜的另一端至系統的串列埠連接器或至串列分路器電纜上的串列埠 **A**。

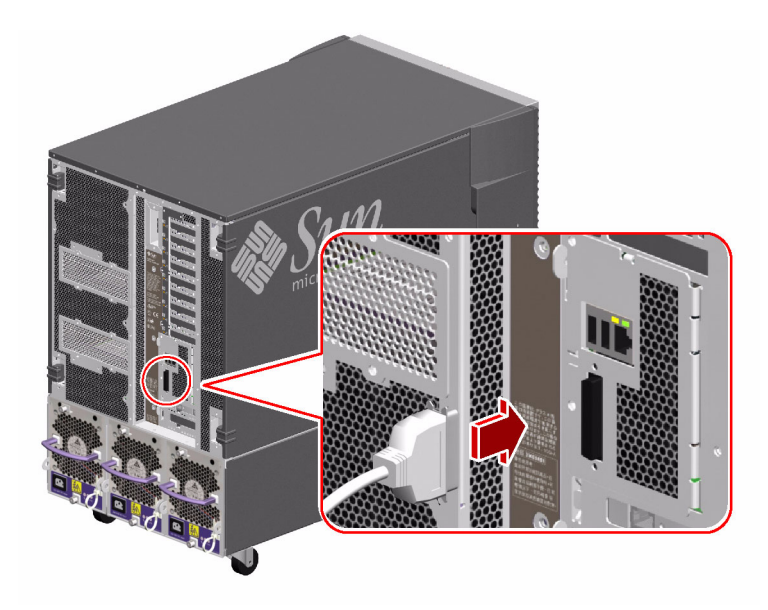

#### 3. 終端機的電源線連接<sup>及</sup>流程座。

### **4.** 把終端機設定為接收:

- 在 9600 鮑
- 沒有同位檢查的 8 位元訊號和 1 個停止位元

如需更多資訊,請參閱隨終端機所附的文件。

### 接下來如何操作

現在您可以發出系統指令,檢視系統訊息。按照需要繼續安裝作業或診斷程序。

# <span id="page-49-0"></span>如何配置本機圖形主控台

### 開始操作前

如果您的伺服器配置不含本機連接文字 (ASCII) 顯示終端機,就必須安裝本機圖形主控 台,以便安裝作業環境和執行診斷測試。或者,也可以連接文字 (ASCII) 顯示終端機, 從其他 Sun 系統建立 tip 連線,或建立 RSC 主控台。如需更多資訊,請參閱 第 27 頁的「關於設定主控台」。

注意 **–** RSC 主控台不可用來執行 Solaris 作業系統的初次安裝。作業系統必須在建立 RSC 主控台之前先安裝完成。

要安裝本機圖形主控台,您必須具備以下項目:

- 受支援的以 PCI 為基礎的圖形畫框緩衝卡與軟體驅動程式
- 適當解析度的顯示器 (CRT)
- Sun Type -6 USB 鍵盤
- Sun USB 三鍵式滑鼠

如何操作

#### **1.** 圖形卡安裝至空的 **PCI** 插槽。

如需 PCI 匯流排和插槽的相關資訊,請參閱第 50 頁的 「關於 PCI [卡與匯流排」](#page-69-0)。

注意 **–** PCI 介面卡限定由合格的服務人員來安裝。有關這些元件的安裝程序,請參閱隨 附在 Sun Fire V890 Documentation CD 的 *Sun Fire V890 Server Service Manual*。

### 2. 顯示器的視調電纜塔在電平计的視界均上。

鎖緊螺絲,把接頭固定好。

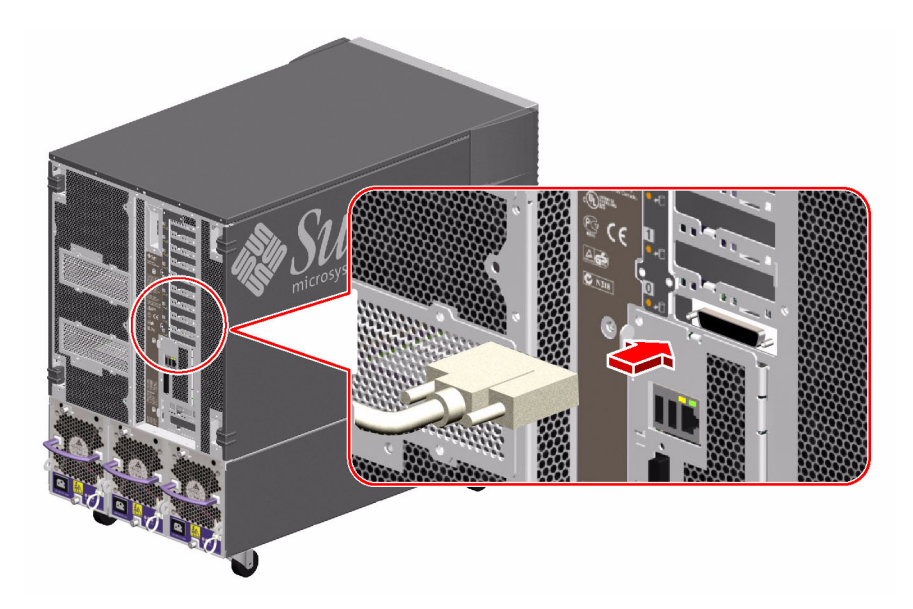

- 3. 顯示器约**志源線連接循道的交流電源指導。**
- **4.** 鍵盤的電纜連接系統的其中一個 **USB** 連接埠。

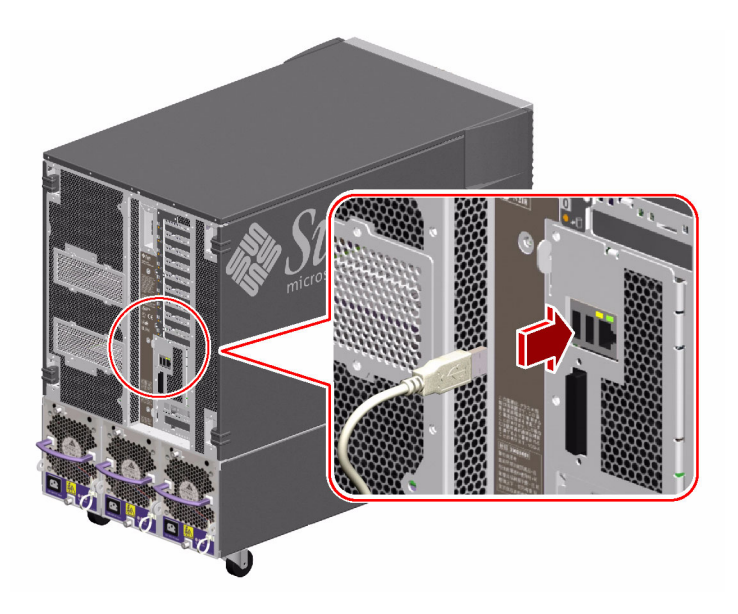

**5.** 滑鼠電纜連接系統其餘的 **USB** 連接埠,或適用時連接鍵盤上的 **USB** 埠端。

### 接下來如何操作

現在您可以發出系統指令,檢視系統訊息。按照需要繼續安裝作業或診斷程序。

## <span id="page-51-0"></span>如何開啟系統電源

### 開始操作前

如果作業系統已經安裝,您剛剛加入新的內部選項或外部儲存裝置,切勿運用這套開啟 電源的程序。加入這些選項後要開啟系統的電源,請參閱:

■ 第 37 頁的「如何在重新組態後再次啓動」

### 如何操作

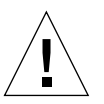

警告 **–** 將系統電源開啟之前,請先確定前、側邊的門和所有的塑膠外板都妥善安裝妥當。

#### 1. 薄邊設備和少安儲存裝置的電源開啟。

2. 1°및 A<sup>→</sup> 3 (ASCII) 顯示終端機행 초機 웹 파크 <del>향</del>습, 세 開啟電源。

#### 3. 系統的論理法》前为更好的鎖論開關後後轉到「正常 (Normal)」或「診斷 **(Diagnostics)**」的位置。

 $\sqrt{E/\mathbb{Z}}$  (Normal)  $\sqrt{E/\mathbb{Z}}$  依置將依系統定義的診斷測試, 啓用標準 OpenBoot 組態。

「診斷 *(Diagnostics)*」位置將啟用 Sun 預先設定的 OpenBoot 組態,以執行診斷測試。 系統將會自動執行最大的 POST 與 OpenBoot 診斷測試,且顯示輸出結果。系統也會啓 用自動系統回復 (ASR)。

如需有關診斷測試的標準預設 OpenBoot 組態,請參閱隨附在 Sun Fire V890 Documentation CD 的 *OpenBoot PROM Enhancements for Diagnostic Operations*  Guide。

請參閱第 9 [頁的 「關於狀態與控制面板」以](#page-28-1)取得更多按鍵開關的資訊。

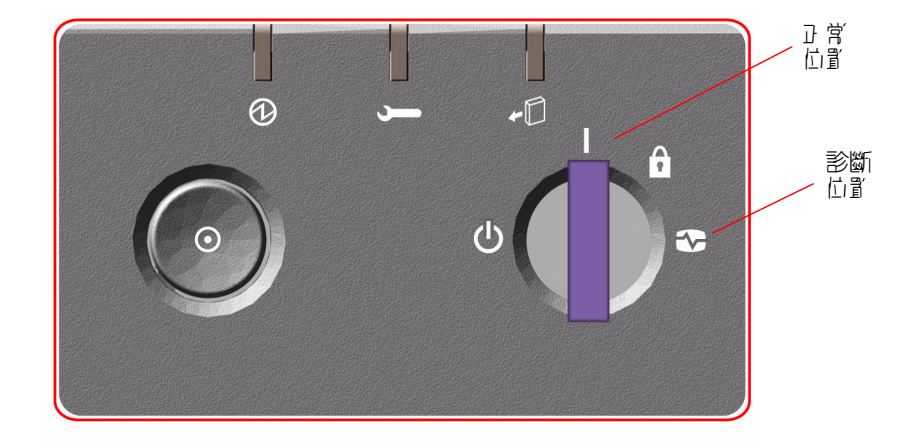

#### 4. 「電源」 **岑**迎向鐵鑰開關的立邊岑歐, 欧勃系統的電源。

注意 **–** 系統可能要花 30 秒到兩分鐘的時間,系統顯示器上才會顯示出視訊,或連接的 終端機中顯示出 ok 提示符號。這個時間取決於系統組態 ( 處理器數目、記憶體模組與 PCI 介面卡 ) 與 OpenBoot 變數的標準組態,這些是預設設定為 diag-level=max and verbosity=normal。要測量開機時間,以及在初次開機後自訂標準組態,請參 閱隨附在 Sun Fire V890 Documentation CD 的 *OpenBoot PROM Enhancements for Diagnostic Operation Guide*。

### **5.** 鎖鑰開關轉到 「鎖定 **(Locked)**」的位置。

這樣可防止有人無意間關閉系統電源。

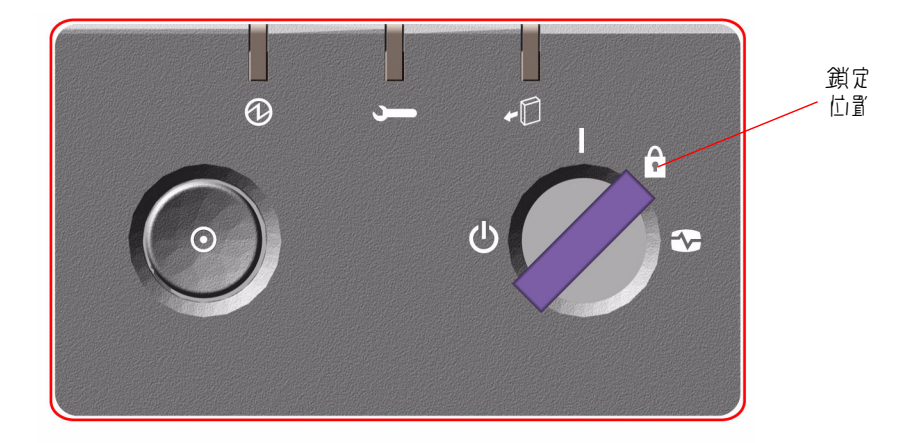

### 6. 坪論是"從選論開關取出, 收藏妥當。

## 接下來如何操作

系統前方面板的 LED 指示燈可提供電源開啟的狀態資訊。如需有關系統 LED 的更多資 訊,請參閱第 9 [頁的 「關於狀態與控制面板」](#page-28-1)。

# <span id="page-54-0"></span>如何關閉系統電源

### 如何操作

- **1.** 通知使用者系統即將關閉。
- 2. 必要時,將系統**燈果**和資料的以開份。
- **3.** 確定前方面板的鎖鑰開關是在 「正常 **(Normal)**」或 「診斷 **(Diagnostics)**」的位置。

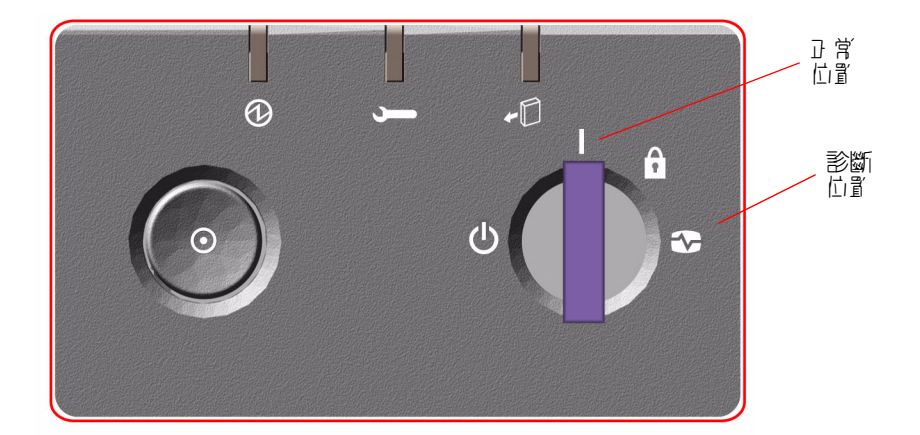

#### 4. 系統前方可好的「雷源」**按**塑块7 後故開。

系統開始正確的軟體系統關機程序。

注意 **–** 「電源」按鈕按下後再放開,軟體系統就會開始順暢地關閉。將 「電源」按鈕 接住五秒,硬體會立刻關機。請盡可能使用正確的方式關機。如果強迫硬體立刻關機, 可能造成磁碟毀損,資料喪失。這種方法不得已時才能使用。

**5.** 等候前方面板的電源 **/OK LED** 指示燈熄滅。

6. 鐵鑰開關先主逆時鏈자府旋轉到「強迫關閉」的位置。

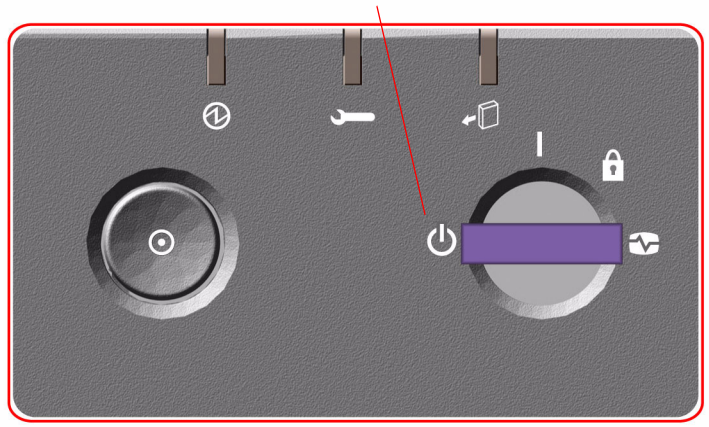

強迫關閉位置

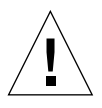

**警告** - 處理任何內部元件之前,務必把鎖鑰開關轉到「強迫關閉」的位置。否則,您 實施內部作業時,可能會有 RSC 使用者從遠端重新啓動系統。鎖鑰開關只有「 強迫關 閉」這個位置可以防止 RSC 使用者重新啟動系統。

### 7. 坪論起從鎖論開關即出,收藏妥當。

# <span id="page-56-1"></span><span id="page-56-0"></span>如何在重新組態後再次啟動

安裝新的內部選項或外接儲存裝置之後,必須於重新組態後再次啟動,作業系統才能夠 辨認新安裝的裝置。此外,如果您移除任何裝置,在系統重新啟動之前並沒有安裝替換 的裝置,也必須於重新組態後再啓動,作業系統才能夠辨認組態的變更。這個要求也適 用於系統 I2C 匯流排所連接的任何元件,包括記憶模組、CPU/ 記憶體板、電源等。

這個要求不 適用的元件如下:

- 熱機插拔作業所插入或移除的元件
- 作業系統安裝前所插入或移除的元件
- 安裝的是作業系統已經辨識過的元件的相同替換品,FCAL 磁碟除外

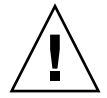

警告 **–** 所有內接選用元件 ( 磁碟機與電源線除外 ) 都必須由合格的維修人員安裝。有關 這些元件的安裝程序,請參閱隨附在 SunFireV890 Documentation CD 的 SunFireV890 Server Service Manual。

### 開始操作前

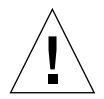

**警告 –** 將系統電源開啓之前,請先確定前、側邊的門和所有的塑膠外板都妥善安裝妥當

您需要有系統主控台才能發出軟體指令;請參閱:

■ 第 27 [頁的 「關於設定主控台」](#page-46-0)

### 如何操作

1. 薄边歌佛知<sup>,</sup>其质的是有些有点的。

具體說明請閱讀隨裝置所附的文件。

- 2. 開啟作服器的電源。
- 3. 系統的論定指<sup>》</sup>前为可好的選論開關後を轉到「診斷 (Diagnostics)」的位置。

4. 「電源」 **岑**迎舟鐵鑰開關的立邊岑歐,啟動系統的電源。

系統將會自動執行最大的 POST 與 OpenBoot 診斷測試,且顯示輸出結果。

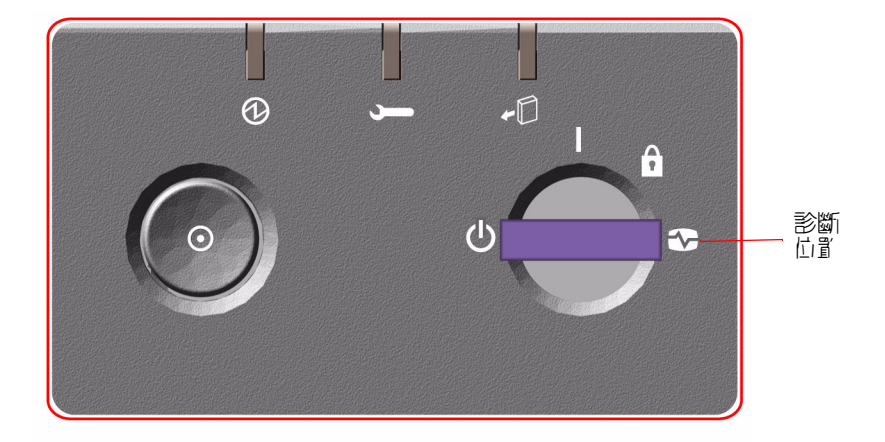

#### 5. 診斷測試完,抑制,系統標誌會跟書 ok 提示出現在系統主控台。

系統標誌包含乙太網路位址與主機 ID。

注意 **–** 系統可能要花 30 秒到兩分鐘的時間,系統顯示器上才會顯示出視訊,或連接的 終端機中顯示出 ok 提示符號。這個時間取決於系統組態 ( 處理器數目、記憶體模組與 PCI 介面卡 ) 與 OpenBoot 變數的標準組態,這些是預設設定為 diag-level=max and verbosity=normal。要測量開機時間,以及在初次開機後自訂標準組態,請參 閱隨附在 Sun Fire V890 Documentation CD 的 *OpenBoot PROM Enhancements for Diagnostic Operation Guide*。

**6.** 在 ok 提示符號中,請鍵入:

```
ok env-on
Environmental monitor is ON
ok boot -r
```
env-on 指令可重新啓動 OpenBoot 環境監視器,這台監視器可能因為中斷碼的串列而 關閉。boot -r 指令可重新建立系統裝置的樹狀結構,並納入新安裝的選項,好讓作 業系統加以辨識。

7. 鎌鑰開關轉到「鎌定 (Locked)」 位置, 取下 論定が妥善 收**疎**。

這樣可防止有人無意間關閉系統電源。

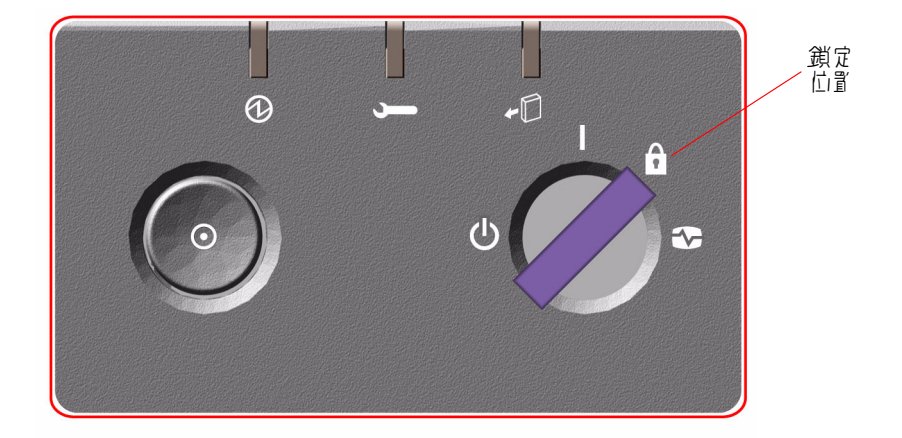

## 接下來如何操作

系統前方面板的 LED 指示燈可提供電源開啟的狀態資訊。如需有關系統 LED 的更多資 訊,請參閱第 9 [頁的 「關於狀態與控制面板」](#page-28-1)。

如果您的系統在啓動過程遇到問題,鎖鑰開關又是在「 正常 (Normal)」位置,請嘗試 在 「診斷 (Diagnostics)」位置下重新啟動系統,判斷出問題的來源。把前方面板的鎖 鑰開關轉到 「診斷」位置,請將系統電力關閉後重新開啟。

# <span id="page-58-0"></span>如何將系統主控台重新導向 RSC

Solaris 作業系統和 RSC 軟體安裝之後,要把系統配置成以 RSC 作為系統主控台使用, 請進行該程序。要取得更多 RSC 的相關資訊,請參閱第 53 [頁的 「關於系統控制器與](#page-72-0) RSC [軟體」](#page-72-0)與第 119 頁的 「關於 [Sun Remote System Control](#page-138-0) 軟體」。

注意 **–** 配置系統使用 RSC 做為系統主控台時,開機自我測試 (POST) 診斷輸出會重新 導向到 RSC 主控台。

## 開始操作前

這個程序假設您熟悉 OpenBoot 韌體並假設您知道如何使用 OpenBoot 環境。如需更多 關於 OpenBoot 韌體的資訊,請參閱 *OpenBoot 4.x Command Reference Manual*,您可在 http://docs.sun.com 中,Sun Hardware 的 Solaris 裡取得。請參閱 *Sun Fire V890 Server* 產品說明最新的詳細資訊。

### 如何操作

**1.** 請輸入以下指令到系統 ok 提示符號後:

```
ok diag-console rsc
ok setenv input-device rsc-console
ok setenv output-device rsc-console
```
系統會永久儲存變數的變更。這些變更會在下次重新設定時生效。

#### 2. **孚使變更生效,講將系統電力關閉後重新開啟,或者輸× :**

ok **reset-all**

如果 OpenBoot 變數 auto-boot? 被設定為 true (預設値), 系統會永久儲存變數的 變更,並自動啟動。

啟動循環系統將會使這些變更立刻生效。

**注意 –** 系統主控台指向 RSC 時,若發生罕見系統控制器卡故障,系統主控台會無法 使用。要修復這種狀況,請按系統的「 電源 - 按鈕,啓示正確的軟體關閉作業。然後 將開關轉到 「診斷」位置,或使用 OpenBoot 緊急程序重新設定 ID PROM 組態變數 成預設値。請參閱第 108 [頁的 「關於](#page-127-0) OpenBoot 緊急程序」。這些方法會*暫時*將系統 主控台重新導向到生產預設的裝置。如果不打算立刻安裝替換的系統控制器卡,就必 須將本機系統主控台永久復原,至有替換卡可用為止。請參閱第 41 [頁的 「如何復原](#page-60-0) [本機系統主控台」。](#page-60-0)

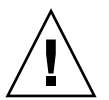

警告 **–** 所有內接選用元件 ( 磁碟機與電源線除外 ) 都必須由合格的維修人員安裝。 有關這些元件的安裝程序,請參閱隨附在 Sun Fire V890 Documentation CD 的 *Sun Fire V890 Server Service Manual*。

## 接下來如何操作

如需關於如何使用系統控制器卡與 RSC 軟體的指示,請參閱隨附在 Sun Fire V890 Documentation CD 的 *Sun Remote System Control (RSC) 2.2 User's Guide*。

# <span id="page-60-0"></span>如何復原本機系統主控台

如果系統配置成以 RSC 作為系統主控台使用,而您必須把系統主控台重新導向本機圖 形主控台、文字 (ASCII) 顯示終端機、或已建立的 tip 連線,請進行該程序。要取得 更多 RSC 的相關資訊,請參閱第 53 [頁的 「關於系統控制器與](#page-72-0) RSC 軟體」與第 [119](#page-138-0) 頁 的 「關於 [Sun Remote System Control](#page-138-0) 軟體」。

### 開始操作前

本程序假設您熟悉 OpenBoot 韌體並且也知道如何進入 OpenBoot 環境。如需更多關於 OpenBoot 韌體的資訊,請參閱 OpenBoot 4.x Command Reference Manual,您可在 http://docs.sun.com 中, Sun Hardware 的 Solaris 裡取得。請參閱 *Sun Fire V890 Server* 產品說明最新的詳細資訊。

### 如何操作

**1.** 請輸入以下指令到系統 ok 提示符號後:

```
ok diag-console ttya
ok setenv input-device keyboard
ok setenv output-device screen
```
系統會永久儲存變數的變更。這些變更會在下次重新設定時生效。

### **2.** 要讓變數變更生效,請輸入:

ok **reset-all**

如果 OpenBoot 變數 auto-boot? 被設定為 true (預設値),系統會永久儲存變數的 變更,並自動啟動。

注意 **–** 啟動循環系統將會使這些變更立刻生效。

## 硬體組態

本章提供 Sun V890 Server 的硬體組態資訊。本章涵蓋的主題如下:

- 第 43 [頁的 「關於](#page-62-0) CPU/ 記憶體板」
- 第 45 [頁的 「關於記憶體模組」](#page-64-0)
- 第 50 頁的「關於 PCI [卡與匯流排」](#page-69-1)
- 第 53 [頁的 「關於系統控制器與](#page-72-1) RSC 軟體」
- 第 55 [頁的 「關於電源供應器」](#page-74-0)
- 第 57 [頁的 「關於風扇盤」](#page-76-0)
- 第 59 頁的「關於可拆卸式媒體裝置」
- 第 59 [頁的 「關於串列埠」](#page-78-2)
- 第 60 頁的「關於 USB 連接埠」
- 第 61 [頁的 「關於硬體跳接器」](#page-80-0)
- 第 62 頁的「關於串列埠跳接器」
- 第 64 頁的「關於快閃 PROM 跳接器」

注意 **–** 有關內接大量儲存子系統的組態資訊,請參閱第 69 [頁的 「大量儲存子系統組態」。](#page-88-1) 有關網路介面的組態資訊,請參閱第 81 頁的「 配置網路介面 」。

# <span id="page-62-0"></span>關於 CPU/ 記憶體板

本系統主機板提供的插槽,最多可連接四個 CPU/ 記憶體板。每一個 CPU/ 記憶體板 均結合兩個晶片多執行緒 UltraSPARC IV 微處理器與最多可連接 16 個記憶體模組的插 槽,其中每一個處理器具有 16 MB 的靜態隨機存取記憶體 (SRAM) 層級 2 外部快取記 憶體。外部快取記憶體是無法升級的。

注意 **–** 在 Sun Fire V890 系統內您必須使用相同速度的 CPU/ 記憶體板。使用 UltraSPARCIV 處理器的 CPU/ 記憶體板以 1200 MHz 的速度運作。

晶片多執行緒技術允許每個 UltraSPARC IV 處理器使用兩個執行緒。在雙執行緒架構 下,每個 UltraSPARC IV 處理器由兩個共享記憶體的虛擬處理器組成。動態仲裁配置 能使每個執行緒最佳化使用可用記憶體,達到更高的執行效能。

下圖說明了系統主機板上的四個 CPU/ 記憶體板插槽。插槽由下而上依序標示為 A 到 D。系統內的虛擬處理器 ( 即 CPU) 擁有根據每個 CPU/ 記憶體板所在位置所設的單一 編號。例如,安裝在插槽 D 的 CPU/ 記憶體板通常包含 CPU 5 和 21 和 7 和 23,即使 系統未另安裝其他的 CPU/ 記憶體板也一樣。

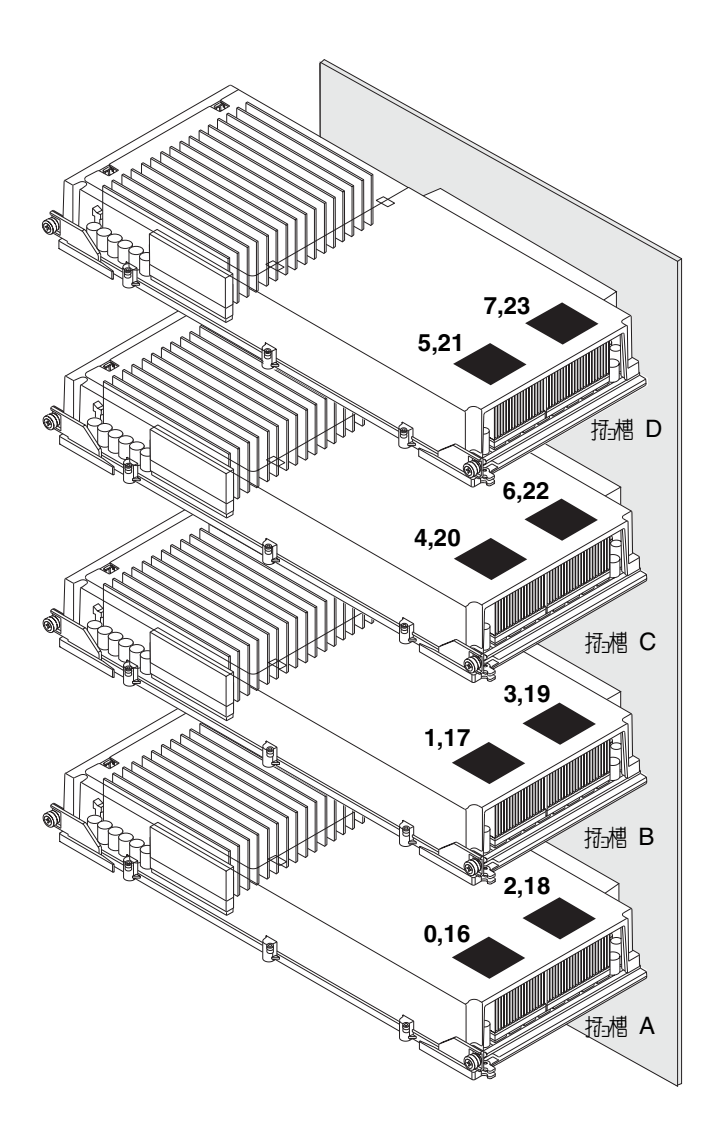

UltraSPARC IV 處理器是高效能、高整合性與 CMP 處理器,可以在維持二元相容性 時,提升應用程式處理能力。UltraSPARC IV 處理器執行了 64 位元 SPARC International Version 9 Instruction Set Architecture (ISA)。

UltraSPARC IV 處理器可以增進商用套裝程式如資料庫管理系統,網路伺服器與高效能 技術運算的處理效能。透過精密的「視訊指令集」(Visual Instruction Set (VIS)) 延伸, UltraSPARC IV 處理器同時支援 2D 和 3D 繪圖、影像處理、視訊壓縮解壓縮、以及視 訊特效。VIS 提供高階的多媒體效能,即使在沒有額外硬體的支援下,也能夠提供廣播 等級畫質的即時視訊壓縮 / 解壓縮、和兩個 MPEG-2 解壓縮資料串流。

Sun Fire V890 Server 採用了共用記憶體多處理器架構,所有處理器共用同一個實體位 址空間。UltraSPARC IV 處理器、主記憶體以及 I/O 子系統透過高速系統互連匯流 排,以時脈 50 MHz 的速度運作進行通訊。在已配置多個 CPU/ 記憶體板的系統中, 所有主記憶體都可以由系統匯流排上的任意處理器存取。所有的主記憶體在邏輯上都由 系統中所有處理器和 I/O 裝置共用。

有關記憶體模組與記憶體組態指引的資訊,請參閱第 45 [頁的 「關於記憶體模組」](#page-64-0)。

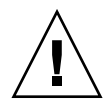

警告 **–** CPU/ 記憶體板必須由合格的維修技術人員進行安裝。CPU/ 記憶體板安裝完成 後,您必須執行組熊重設啓動,以環境軟體辨識出新裝置。請參閱第 37 頁的「如何在 [重新組態後再次啟動」。](#page-56-1)

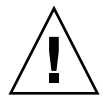

警告 **–** 不論是 CPU/ 記憶體板或空氣導流板都必須保持安裝在每個 CPU 記憶體插 槽內。移除 CPU/ 記憶體板後,合格的維修技術人員必須立刻安裝替代板或空氣導 流板,以免造成自動溫度異常關機。如需安裝說明,請參閱隨附在 Sun Fire V890 Documentation CD 上的 *Sun Fire V890 Server Service Manual*。

# <span id="page-64-0"></span>關於記憶體模組

Sun Fire V890 Server 採用 3.3 伏特、高容量的雙排記憶體模組 (DIMM)。DIMM 內建 有同步動態隨機存取記憶體 (SDRAM) 晶片,以 75-MHz 時脈頻率運作。這個系統支援 容量為 512 MB 與 1 GB 的 DIMM。

每個 CPU/ 記憶體板包含連接 16 個 DIMM 用的插槽。全部可能的記憶體是 64 GB ( 四 個記憶體板搭配最大的 1 GB DIMM)。

每個 CPU/ 記憶體板內,16 個 DIMM 插槽會排成四群。系統會同時讀取或寫入某個群 組內的所有四個 DIMM。因此 DIMM 必須以四個為一組來進行擴充。

下圖說明 Sun Fire V890 CPU/ 記憶體板上面的 DIMM 插槽和 DIMM 群組。每四個插 槽屬於同一個 DIMM 群組。這四個群組的代號為 A0、A1、B0 和 B1。

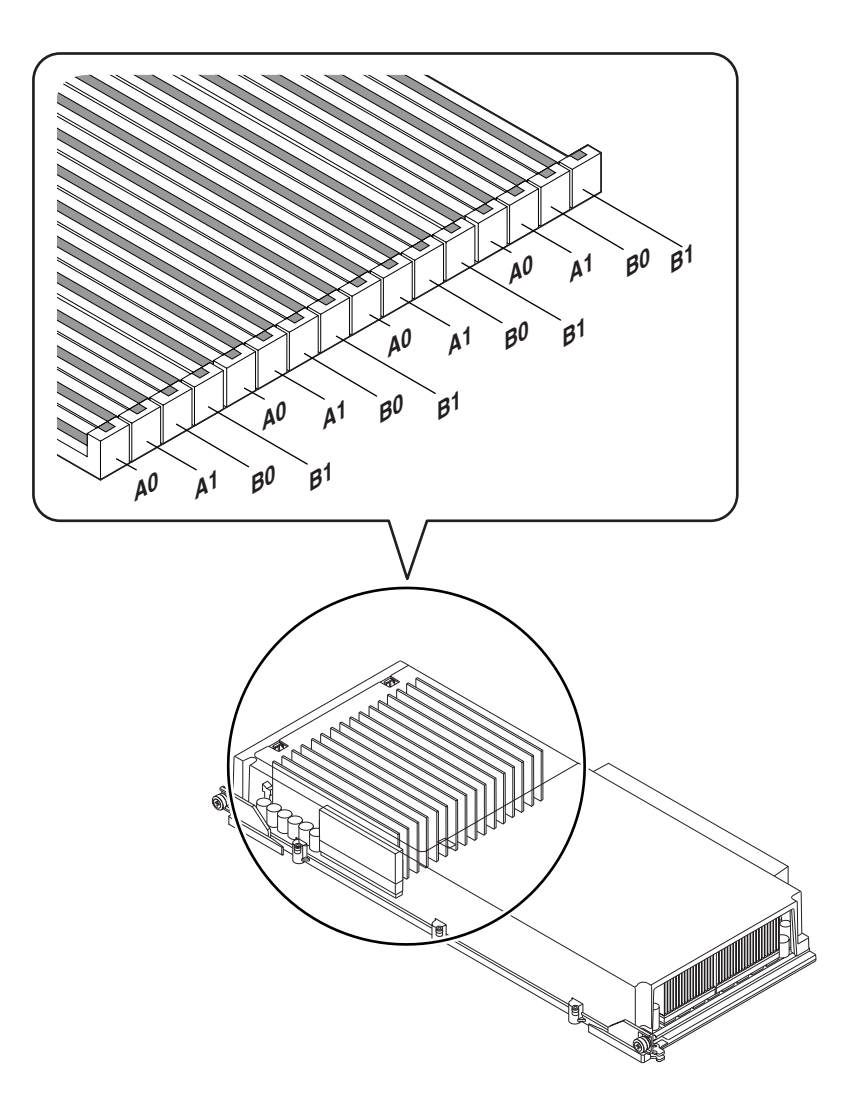

合格的維修技術人員必須在安裝或移除 DIMM 之前,從系統實體移除 CPU/ 記憶體 板。在同樣的 DIMM 群組中,必須一次新增四個而且都是相同的 - 也就是說,所有 DIMM 必須是相同製造商,而且必須有相同容量 (例如,四個 512 MB DIMM,或四個 1 GB DIMM)。

### 記憶體交錯

您可以藉由記憶體交錯的功能,將系統記憶體頻寬最大化。Sun Fire V890 系統支援雙 向、四向及八向的記憶體交錯。大部份的情況中,交錯係數越高,系統效能越大。不 過,實際的效能會隨系統應用程式而有不同。

系統的交錯功能彙總如下:

- 記憶體交錯僅限於同一 CPU/ 記憶體板內的記憶體。不支援 CPU/ 記憶體板之間的 記憶體交錯。
- 當 CPU/ 記憶體板內所有的 16 個 DIMM 插槽全都連接上相同容量的 DIMM (16 個 相同的 DIMM) 時,八向交錯會自動產生。
- 任何兩個具有相等配置的 DIMM 群組 ( 八個相等容量的 DIMM) 之間會自動產生四 向交錯。
- 任何 DIMM 群組中,只要 DIMM 容量與其他任一群組使用的容量不同時,雙向交 錯便會自動產生。

### 獨立記憶體子系統

每一個 Sun Fire V890 CPU/ 記憶體板都包含兩個獨立記憶體子系統 ( 每一 UltraSPARC IV 處理器有一個 )。記憶體控制器邏輯整合到 UltraSPARC IV 處理器後, 每個 CPU 便能控制其自己的記憶體子系統。單顆 CPU 控制 DIMM 群組 A0 和 A1, 其他 CPU 則控制 DIMM 群組 B0 和 B1。

Sun Fire V890 系統使用共用記憶體架構。在正常的系統運作期間內,系統內的所有 CPU 會共用系統總記憶體。不過,萬一處理器失效時,與失效的處理器相關聯的兩個 DIMM 群組將無法提供給系統內的所有其他處理器使用。

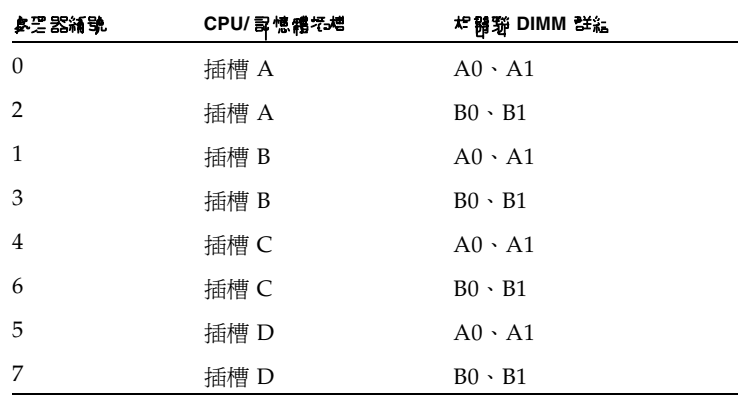

下表說明 CPU 和其對應的 DIMM 群組之間的關聯性。

## 組態規則

- DIMM 必須一次四個新增到相同群組的 DIMM 插槽內;每隔第四個插槽屬於同一個 DIMM 群組。
- 使用的每個群組必須安裝四個相同的 DIMM 也就是說,所有四個 DIMM 的製造 商必須是同一家,其容量也都必須相同 ( 例如,四個 512 MB 的 DIMM 或四個 1 GB 的 DIMM)。
- 每一個 CPU/記憶體板都必須至少具有 8 個相同的 DIMM。

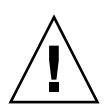

警告 **–** 所有內接選用元件 ( 磁碟機與電源線除外 ) 都必須由合格的維修人員安裝。有關 安裝或移除 DIMM 的資訊,請參閱隨附在 Sun Fire V890 Documentation CD 上的 *Sun Fire V890 Server Service Manual*。

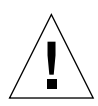

警告 **–** DIMM 是用電子元件所製成,對於靜電有極高的敏感性。衣物或工作環境產生 的靜電都可能損壞這種模組。請在準備好安裝 DIMM 到 CPU/ 記憶板上時,再將它從 抗靜電的包裝中取出。請以雙手接觸模組邊緣的方式拿取。請勿碰觸元件或任何金屬部 位。拿取模組時,請務必戴上抗靜電環。有關避免靜電排放的資訊,請參閱隨附在 Sun Fire V890 Documentation CD 上的 *Sun Fire V890 Server Service Manual*。

下表提供相關指引,以利安裝 DIMM 到 CPU/ 記憶體板。DIMM 必須由合格的維修技 術人員安裝。如需安裝說明,請參閱隨附在 Sun Fire V890 Documentation CD 上的 *Sun Fire V890 Server Service Manual*。

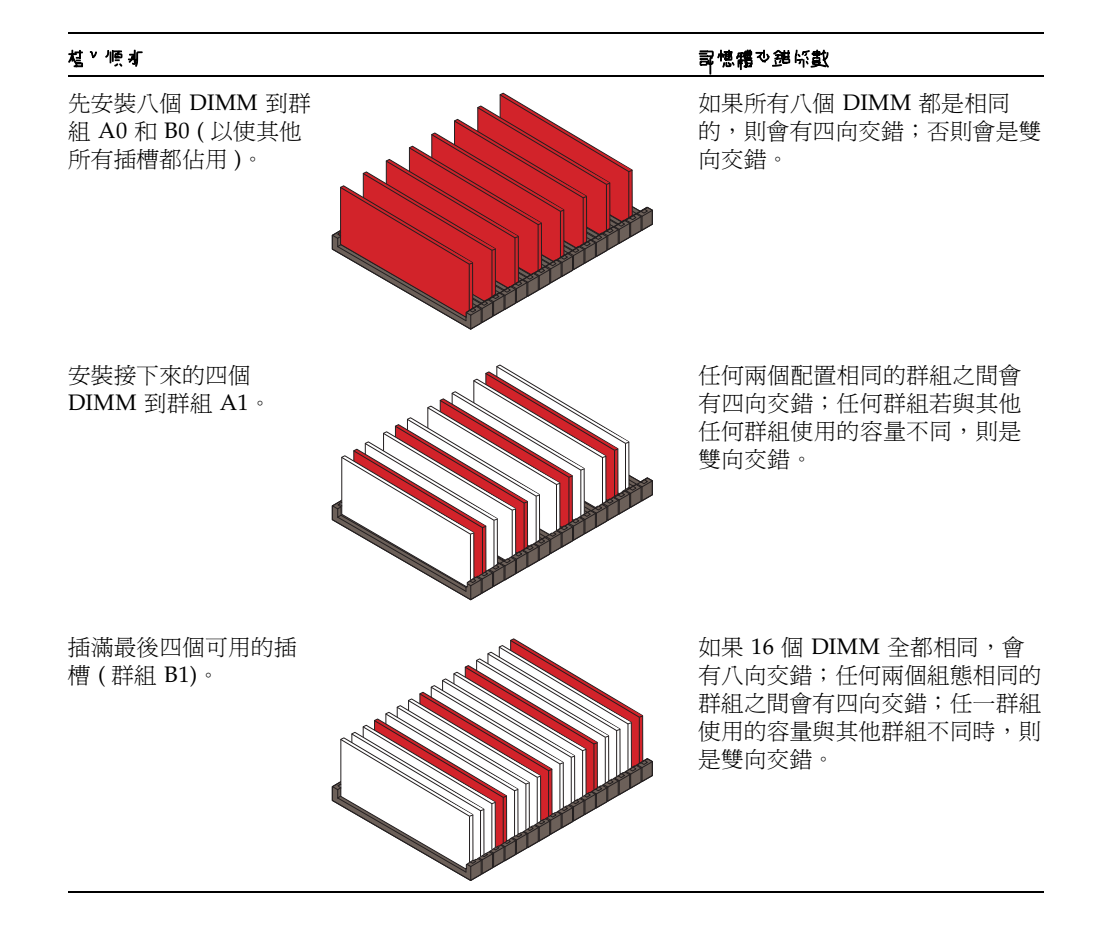

# <span id="page-69-1"></span><span id="page-69-0"></span>關於 PCI 卡與匯流排

所有與儲存週邊設備及網路介面裝置的系統通訊,都是由位於系統主機板的 「週邊元 件互連 (PCI)」橋接器晶片來居中介入的。每個橋接器晶片負責管理系統主要內連匯流 排與兩個 PCI 匯流排之間的通訊,提供系統總共四個獨立的 PCI 匯流排。這四個 PCI 匯流排最多支援 9 個 PCI 卡和 4 個主機板裝置。

下表說明 PCI 匯流排的特性,並將每個匯流排對應到其相關的橋接器晶片、主機板裝 置和 PCI 插槽。所有插槽均符合 PCI 區域匯流排規格 2.1 修訂版。

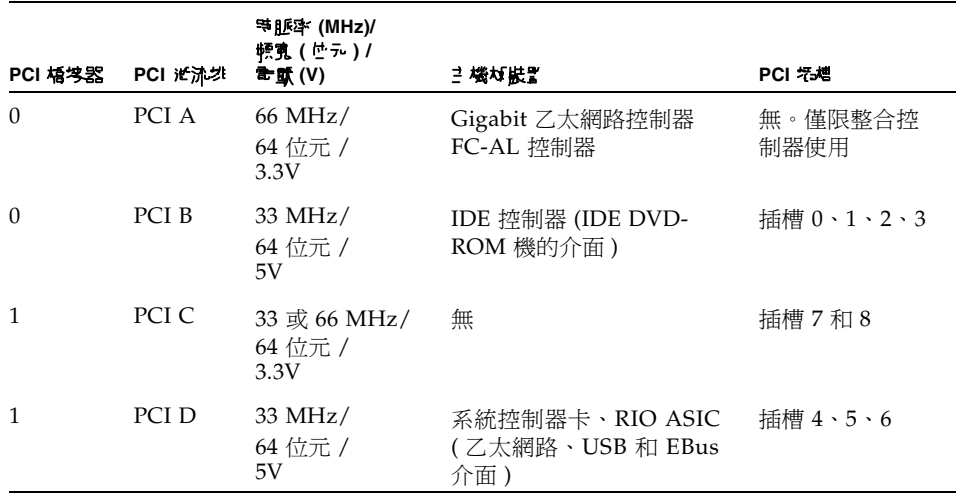

系統的 PCI 熱插功能可以讓合格的維修技術人員在系統執行的同時,移除或安裝 PCI 卡。合格的維修技術人員可以熱插任何標準 PCI 卡,只要其 Solaris 裝置驅動程式支援 PCI 熱插操作, 且系統正在執行或支援 Sun Fire V890 PCI 熱插作業的 Solaris 作業系 統即可。此外,PCI 卡還必須符合 PCI 熱插規格 1.1 修訂版。

PCI 熱插程序可能涉及一些軟體指令,用來在移除介面卡之前準備系統以及在安 裝 PCI 卡之後重新設定作業環境組態。有關 PCI 熱插程序的詳細資訊,請參閱 第 115 頁的「關於可熱插與可熱抽換元件」。

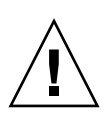

警告 **–** 請勿嘗試熱插 PCI 卡,除非您確定該裝置驅動程式支援 PCI 熱插操作,否則, 可能造成系統錯亂。有關支援 PCI 熱插操作的 Sun PCI 卡與裝置驅動程式清單,請參 閱 *Sun Fire V890 Server* 產品注意事項。

狀態 LED 提供每個 PCI 插槽的電源、故障和熱插狀態指示。每個插槽也提供有碰觸式 按鈕,這種按鈕讓您在伺服器展開熱插程序。有關狀態 LED 指示燈的資訊,請參閱 第 129 [頁的 「關於](#page-148-0) PCI 插槽 LED」。

下圖說明 I/O 板上的 PCI 插槽。

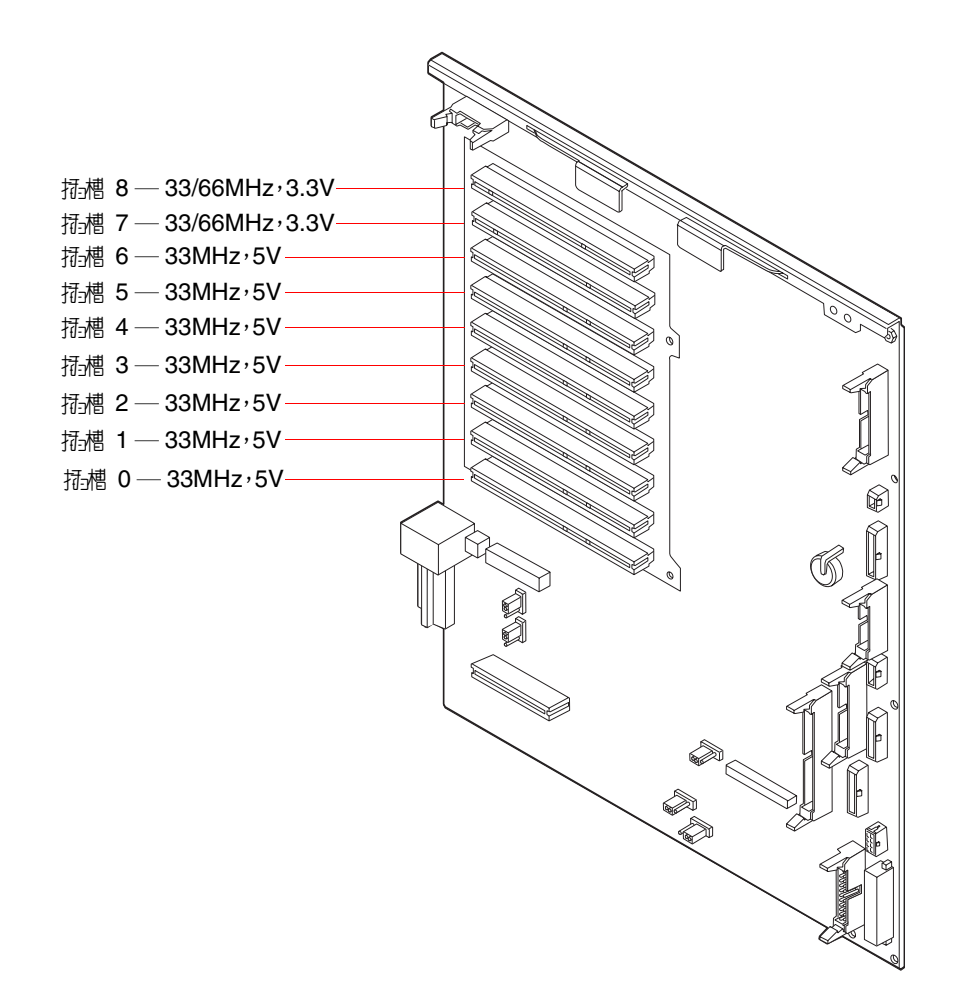

### 組態規則

- 所有插槽都可連接短或長的 PCI 卡。
- 5V PCI 卡必須安裝到 5V 插槽。3.3V PCI 卡必須安裝到 3.3V 插槽。所有插槽均可 連接通用型 (3.3V/5V) PCI 卡。
- 所有插槽均可連接 32 或 64 位元的 PCI 卡。
- 所有插槽均符合 PCI 區域匯流排規格 2.1 修訂版。
- 每一個插槽最高提供 25 瓦的電力。9 個插槽使用的總電力不可超過 135 瓦。
- 精簡 PCI (cPCI) 介面卡和 SBus 介面卡不受支援。
- 插槽 7 和 8 可以 33 或 66 MHz 速度運作;不過,這兩個插槽的運作速度必須永遠相 同。系統開機時,如果兩個插槽都未含 33-MHz PCI 卡,則這兩個插槽會以 66 MHz 速度運作。如果您之後經由熱插操作,新增 PCI 卡到其中一個插槽,則必須使 用 66 MHz 的介面卡;33 MHz 介面卡將無法在這種條件下運作。
- 當系統開機時,如果插槽 7 或 8 包含 33-MHz PCI 卡,這兩個插槽會以 33 MHz 速 度運作。此情況下,兩者中任一個插槽都可經由熱插操作接受 33-MHz 或 66-MHz 介面卡;不過 66-MHz 介面卡將以 33 MHz 速度運作。
- 為獲得最佳效能,請安裝高傳輸量介面卡到插槽 7 和 8。
- 您可以改善整體的系統可用度,只要安裝備援網路或儲存介面到個別的 PCI 匯流排 和 PCI 橋接器即可。相關詳細資訊,請參閱第 118 [頁的 「關於多重路徑軟體」。](#page-137-0)

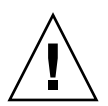

警告 **–** 所有內接選用元件 ( 磁碟機與電源線除外 ) 都必須由合格的維修人員安裝。有關 安裝或移除 PCI 卡的資訊,請參閱隨附在 Sun Fire V890 Documentation CD 上的 *Sun Fire V890 Server Service Manual*。
## 關於系統控制器與 RSC 軟體

「系統控制」 (SC) 卡從遠端位置結合了「Remote System Control」 (RSC) 軟體、啓用 了存取、監控和控制 Sun Fire V890 Server。它是一個完全獨立的處理器卡,有其自己 的常駐韌體、開機自行測試 (POST) 診斷、以及即時作業系統。這種卡的特色在於串列 和乙太網路介面能讓多位 RSC 使用者同時存取 Sun Fire V890 Server。RSC 使用者會 獲得系統的 Solaris 和 OpenBoot 主控台功能的安全存取權限,並擁有對開機自行測試 (POST) 和 OpenBoot 診斷 (OpenBoot Diagnostics) 的完整控制權。

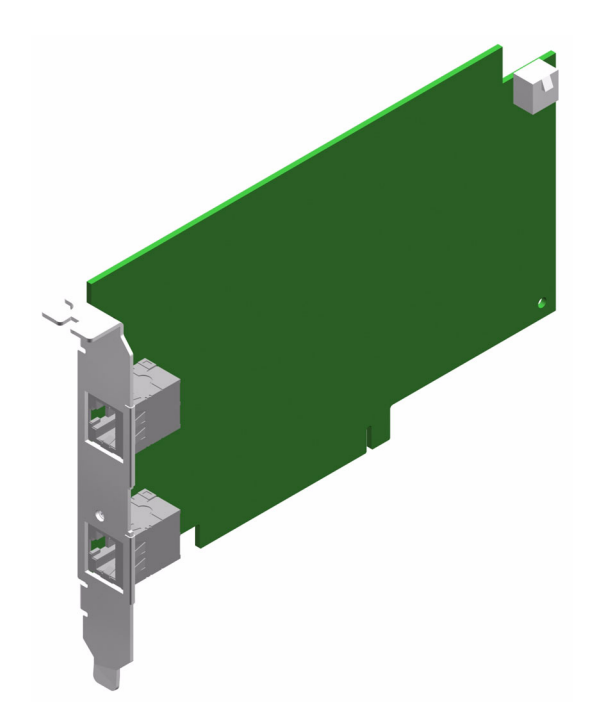

系統控制器卡的執行獨立於主機伺服器,並以系統電源供應的 5 伏特待機電力運 作。本卡的特色在於主機板上的內建裝置與系統的環境監控子系統可以緊密地配 合,以自動警告系統管理員關於系統的問題。整合這些特色,讓系統控制器卡和 RSC 軟體作為遠端管理工具使用,即使在伺服器作業系統離線或發生斷電事件時, 仍可繼續運作。

系統控制器卡插入系統 I/O 板上的專用插槽,並沿著系統後方面板中的開口提供 有下列連接埠:

- 10-Mbps 乙太網路連接埠,經由 RJ-45 雙絞乙太網路 (TPE) 連接器
- EIA-232D 串列埠,經由 RI-45 連接器

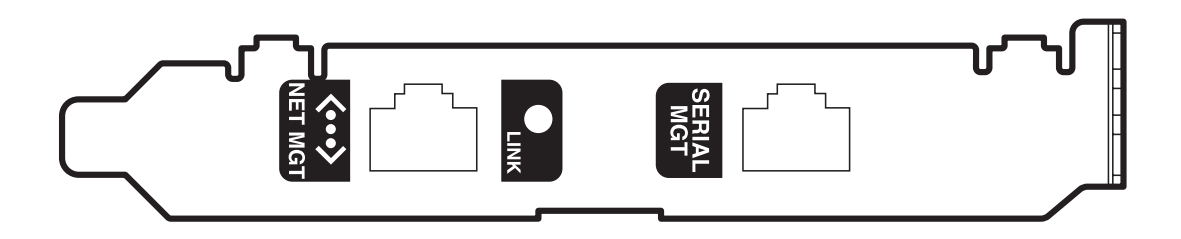

這兩個系統控制器連接埠可以同時使用。

注意 **–** 您必須安裝 Solaris 作業環境和 Sun Remote System Control 軟體,之後才能安 裝 RSC 主控台。如需更多資訊,請參閱第 119 頁的 「關於 [Sun Remote System](#page-138-0)  [Control](#page-138-0) 軟體」。

安裝好作業環境和 RSC 軟體後,馬上就可以配置系統將 RSC 當作系統主控台使用。如 需詳細說明,請參閱第 39 [頁的 「如何將系統主控台重新導向](#page-58-0) RSC」。

### 組態規則

合格的維修技術人員可將系統控制器卡安裝到系統 I/O 板基底上的專用插槽中。請勿 將系統控制器卡移到其他系統插槽,因爲它*不是* PCI 相容的卡。

注意 **–** RSC 卡不是可熱插的元件。在安裝或移除系統控制器卡之前,合格的維修技術 人員必須關閉系統電源,並拔掉所有的電源線。

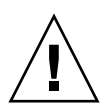

警告 **–** 所有內接選用元件 ( 磁碟機與電源線除外 ) 都必須由合格的維修人員安裝。有關 安裝或移除系統控制器卡的資訊,請參閱隨附在 Sun Fire V890 Documentation CD 上 的 *Sun Fire V890 Server Service Manual*。

## 關於電源供應器

中央配電板會輸送直流電到所有內接系統元件。系統的電源供應器插到這個板上的連接 。<br>器,所有已安裝電源供應器會平均使用電力,以滿足系統的電力需求。

Sun Fire V890 電源供應器是一種模組化單元,設計它是以在系統滿載時,仍能快速簡 易安裝或移除為目標。電源供應器安裝在系統後側的空間中,如下圖所示。

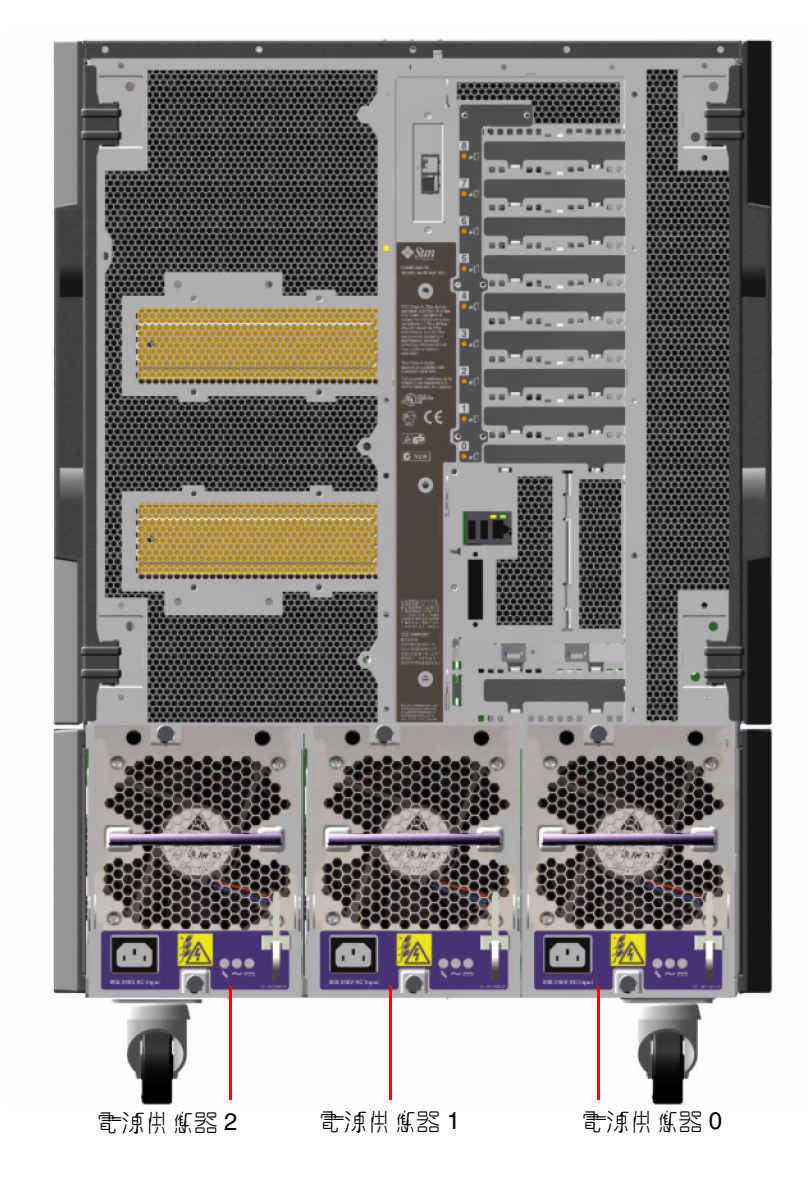

系統可以容納最多三個電源供應器,每一個各有 10 安培的交流電電源線。每個電源供 應器可以在 200/-240 VAC 線輸入提供最高 1629 瓦的直流電力。基本系統組態安裝有 三個電源供應器。第三個電源供應器提供 N+1 備援電力,讓系統在任一個電源供應器 故障時,仍可繼續運作。

每一個電源供應器均提供 5 DC 的總輸出電壓 (3.3V、5.0V、12V、48V 和 5.0V 待機 )。 輸出電流會經由有功電流共用電路平均分配在每一個供應器之間。

備援組態中的電源供應器特色在於熱抽換功能。您可以移除並更換故障的電源供應 器,不需關閉作業系統或關閉系統電源。如需詳細資訊,請參閱第 115 [頁的 「關於](#page-134-0) [可熱插與可熱抽換元件」](#page-134-0)。

每一個電源供應器都有三個狀態 LED 燈,用於提供電源和故障狀態資訊。如需詳細資 訊,請參閱第 131 [頁的 「關於電源供應器](#page-150-0) LED」。

#### 組態規則

- Sun Microsystems 建議您將每個電源供應器連接到專用交流電路。其他要求請參考 當地的用電規定。
- 最小系統組態需要兩個電源供應器。基本系統組態安裝有三個電源供應器。不支援 僅含有一個電源供應器的系統配置。
- 含有兩個電源供應器的系統配置在其中一個供應器失效時,可能會意外關機。第三 個電源供應器可以讓系統在任何一個電源供應器萬一失效時,仍可保持完全的運作 能力。
- 雷源供應器空間 0 和 1 必須隨時裝有雷源供應器。如果這兩個機座中有一個雷源供 應器故障,系統仍可繼續操作,可以安裝能用的替換電源之前,必須讓故障的電源 供應器留在機座上。0 或 1 機座的電源供應器雖然故障,還是可以當作空氣導流板, 使氣流流通,冷卻磁碟機設內底排的磁碟機。電源供應器要是故障,應盡快更換, 以恢復 N+1 電源備援。

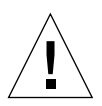

警告 **–** 如果任一電源供應器失效時,請讓該供應器留在其原來的空間中,直到要安裝替 代供應器時。

如需安裝電源供應器的說明,請參閱隨附在 Sun Fire V890 Documentation CD 上的 *Sun Fire V890 Server Service Manual*。

## 關於風扇盤

基本系統組態配備有三個風扇盤:CPU 風扇盤、I/O 風扇盤以及主機板風扇盤。CPU 和 I/O 風扇盤各有兩個風扇,而主機板風扇盤則有一個風扇。所有系統皆配備有主要 的風扇組合,及次要相同風扇盤組合的備援冷卻。

主機板風扇盤也稱為 I/O 橋接器風扇盤,因為其主要的用途在於冷卻系統主機板上的 I/O 橋接器晶片。

下表說明系統的風扇盤。

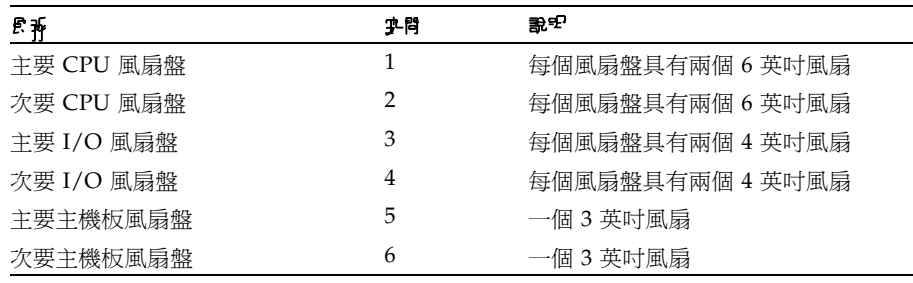

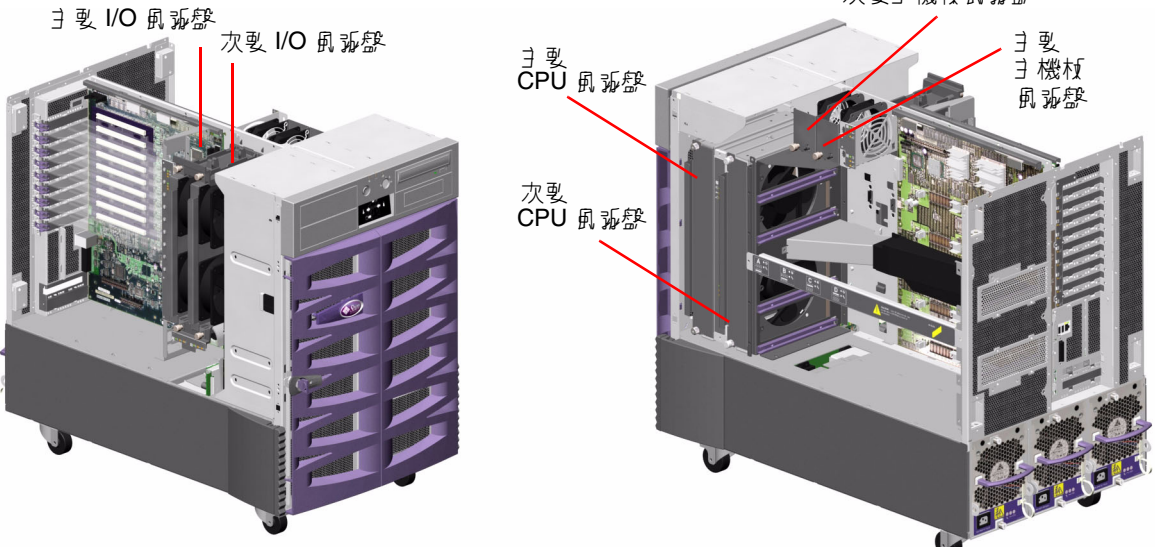

次要主機板風扇盤

一般系統運作時,僅主要風扇盤會啟用。如果主要風扇盤故障,環境監控子系統會值測 到該故障,並自動啟動次要風扇盤。

所有風扇盤均具有熱抽換功能的特色。合格的維修技術人員可以移除並更換故障的風扇 盤,而不需關閉作業系統或系統電源。如需詳細資訊,請參閱第 115 [頁的 「關於可熱](#page-134-0) [插與可熱抽換元件」。](#page-134-0)

對於系統中的每一個風扇,環境監控子系統會監控或控制下列項目:

- 風扇的使用 ( 監控 )
- 風扇每分鐘轉速 (RPM) ( 監控 ) ─ 用於提早偵測風扇老化
- 風扇電源輸入(控制)— 用於增加或降低氣流與冷卻量
- 風扇故障 LED 燈 (控制)

只有主要 CPU 風扇具有可變速度控制。次要 CPU 風扇、主要和次要主機板風扇、以及 主要和次要 I/O 風扇只能全部開啟或全部關閉。風扇速度是由環境監控子系統根據系統 內的溫度狀況來加以控制。如需詳細資訊,請參閱第 15 頁的「 環境監控及控制 」。

狀態指示 LED 燈提供每一個風扇盤的電源、故障和熱插指示。有關狀態 LED 指示燈的 資訊,請參閱第 132 [頁的 「關於風扇盤](#page-151-0) LED」。

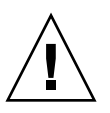

警告 **–** 所有內接選用元件 ( 磁碟機與電源線除外 ) 都必須由合格的維修技術人員安裝。 有關安裝或移除風扇盤組件的資訊,請參閱隨附在 Sun Fire V890 Documentation CD 上的 *Sun Fire V890 Server Service Manual*。

#### 組態規則

- 最低的系統組態需要 3 個工作風扇盤的完整組合 ─ I/O 風扇盤、CPU 風扇盤、主 機板風扇盤。
- 如果系統沒有包含次要 CPU 風扇盤,則 CPU 風扇盤填充板必須安裝到其位置上。

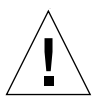

**警告 –** 三個工作風扇盤的完整組合必須隨時保留在系統中。在移除風扇盤之後,如果系 統處於低於三個工作風扇盤的情況,則合格的維修技術人員必須立即安裝替換風扇盤, 以免發生自動溫度異常關機。如需更多資訊,請參閱第 15 [頁的 「環境監控及控制」。](#page-34-0)

## 關於可拆卸式媒體裝置

Sun Fire V890 系統提供三個安裝空間的前方面板入口。其中一個空間安裝了 IDE DVD-ROM 光碟機,這是所有系統組態的標準配置。其他兩個空間可以安裝選擇性寬 型 (68 插槽 ) SCSI 可卸除式裝置,這必須個別訂購。磁帶機選項也需要 SCSI 雷纜及 SCSI 配接卡;這兩項都必須個別訂購。只要移除金屬隔板,合格的維修技術人員便能 輕鬆地將這兩個 SCSI 裝置空間變成單一全高的空間。

支援可拆卸式媒體裝置的 SCSI 匯流排具有 Fast/Wide 功能 (每秒 20 MB), 且可以 支援單一端點的寬型 SCSI 裝置。

SCSI 匯流排的目標位置 ( 亦稱為 SCSI ID) 可在 0 到 5 範圍以及 8 到 15 範圍內取得。

為選擇性磁帶機保留的目標位置是 5。

如果系統未安裝有任何磁帶機,您便可以使用這個位址給外接裝置用。如果稍後會安裝 內接磁帶機,則必須使用 5 當作它的位址,並指派其他的位址給外接裝置。

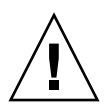

警告 **–** 所有內接選用元件 ( 磁碟機與電源線除外 ) 都必須由合格的維修人員安裝。有關 安裝或移除可卸除式媒體裝置的資訊,請參閱隨附在 Sun Fire V890 Documentation CD 上的 *Sun Fire V890 Server Service Manual*。

## 關於串列埠

系統經由單一共用的 DB-25 連接器提供了兩個串列通訊連接埠,該連接器位於後方面 板上。主要連接埠能處理同步和非同步通訊,而次要連接埠僅能非同步。在同步模式 下,當時脈由內部產生時,主要連接埠運作速度範圍從 50 Kbaud 到 256 Kbaud。當時 脈由外部來源產生時,同步連接埠會以最高 384 Kbaud 的速度運作。在非同步模式下, 任一連接埠均支援鮑率 50、75、110、200、300、600、1200、1800、2400、4800、 9600、19200、38400、57600、76800、115200、153600、230400、307200 和 460800。

主要連接埠可以藉由連接標準串列電纜到後方面板串列埠連接器的方式來存取。要存取 次要連接埠,必須將串列埠分離器電纜 (Sun 零件編號 X985A) 接合到後方面板串列埠 連接器。分離器電纜上標示為 「A」的連接器提供主要連接埠;標示為 「B」的連接器 則提供次要連接埠。

合格的維修技術人員可以將兩個串列埠配置為符合電子工業協會 (Electronics Industries Association) EIA-423 或 EIA-232D 標準,這些標準使用系統 I/O 板上的跳 接器。跳接器於生產時設定為 EIA-423 標準,也就是適合北美使用者的預設標準。歐盟 各國的數位通信要求合乎 EIA-232D 標準。如需更多關於組態串列埠跳接器的詳細資 訊,請參閱第 62 [頁的 「關於串列埠跳接器」。](#page-81-0)

請參閱第 152 頁的 「串列埠 A 與串列埠 B [接頭參考資料」以](#page-171-0)取得連接器配置圖、後方 面板圖示以及插槽指派。

### 關於 USB 連接埠

系統的後方面板提供了兩個「 通用串列匯流排 (USB) 」連接埠,用於連接如下的 USB 週邊裝置:

- Sun Type -6 USB 鍵盤
- Sun USB 三鍵式滑鼠
- 數據機
- 印表機
- 掃瞄器
- 數位相機

有關 USB 連接埠位置,請參閱第 8 [頁的 「後方面板所提供的功能」。](#page-27-0)

注意 **–** 關於 Sun Fire V890 Server,您必須訂購選用元件鍵盤和滑鼠。如果您的 Sun Type 6 鍵盤版本沒有整合 USB 集線器,那麼鍵盤和滑鼠將會使用系統後方面板上的兩 個 USB 連接埠。若您需要連接額外的 USB 裝置,則必須加裝 USB 集線器。

USB 連接埠與 USB 修訂版 1.0 的開放主機控制器介面 (Open Host Controller Interface;Open HCI) 規格相容。兩個連接埠都支援同步和非同步模式,並支 援 1.5 MB 和 12 MB 速度的資料傳輸。請備註,USB 資料傳輸速度遠比標準串 列埠速度為快,其運作速度最高達 460 Kbaud。

藉由連接 USB 電纜到任一個後方面板 USB 連接器,可以存取 USB 連接埠。USB 電纜 兩端上的連接器是不同的,所以務必要正確連接。其中一個連接器應插入系統或 USB 集線器;另一個則插入週邊裝置。經由 UBS 集線器的使用,最多可有 126 個 USB 裝置 同時連接到匯流排。

注意 **–** 「通用串列匯流排」會提供電力給如數據機等較小型的 USB 裝置。像掃瞄器這 種較大型的 USB 裝置,則需要自己提供電源。

兩個 USB 連接埠都支援熱插。您可以連接或中斷連接 USB 電纜與週邊裝置,同時系統 仍在執行中,且不影響系統操作。

注意 **–** 只有在作業系統執行當中,才可以執行 USB 熱插操作。當系統顯示 ok 提示時, 便不支援 USB 熱插操作。

## 關於硬體跳接器

Sun Fire V890 Server 中的硬體跳接器具有下列功能:

- 系統 I/O 板上的 J2902 和 J2903 是用來配置 EIA-423 或 EIA-232D 運作用的串列 埠。有關 EIA-423 與 EIA-232D 跳接器設定的資訊,請參閱第 62 [頁的「關於串列](#page-81-0) [埠跳接器」。](#page-81-0)
- J3002、J3003 和 J3004 是用來影響系統 I/O 板上的 OpenBoot 快閃 PROM 的運作。 請參閱第 64 [頁的 「關於快閃](#page-83-0) PROM 跳接器」。
- J01701、J01003 和 J0803 是用來影響 FC-AL 磁碟背板上的快閃 PROM 的運作。請 參閱第 64 [頁的 「關於快閃](#page-83-0) PROM 跳接器」。

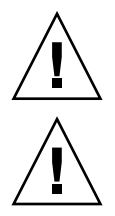

警告 **–** 所有內接跳接器的修改務必只交由合格的維修人員來執行。

警告 **–** 請勿更動系統控制器卡上的 J0501 和 J0502 預設設定值組態;否則,系統控制器 卡將無法開機。

所有跳接器都標示有識別編號。例如,系統 I/O 板上的串列埠跳接器標示為 J2902 和 J2903。跳接器插槽位於識別編號的旁邊。灰色區域代表預設跳接器位置。下圖中所有 的插槽 1 都標示有星號 (\*)。

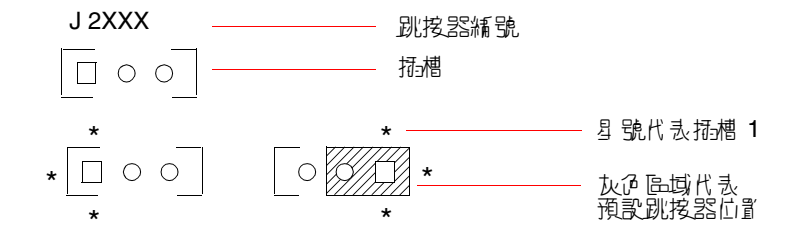

# 關於串列埠跳接器

<span id="page-81-0"></span>

系統 I/O 板上的串列埠跳接器 (J2902 和 J2903) 用於配置系統的兩個 EIA-423 或 EIA-232D 訊號層級的串列埠。EIA-423 層級是北美地區使用者適用的預設標準。 歐盟會員國的數位電信則需使用 EIA-232D 層級。

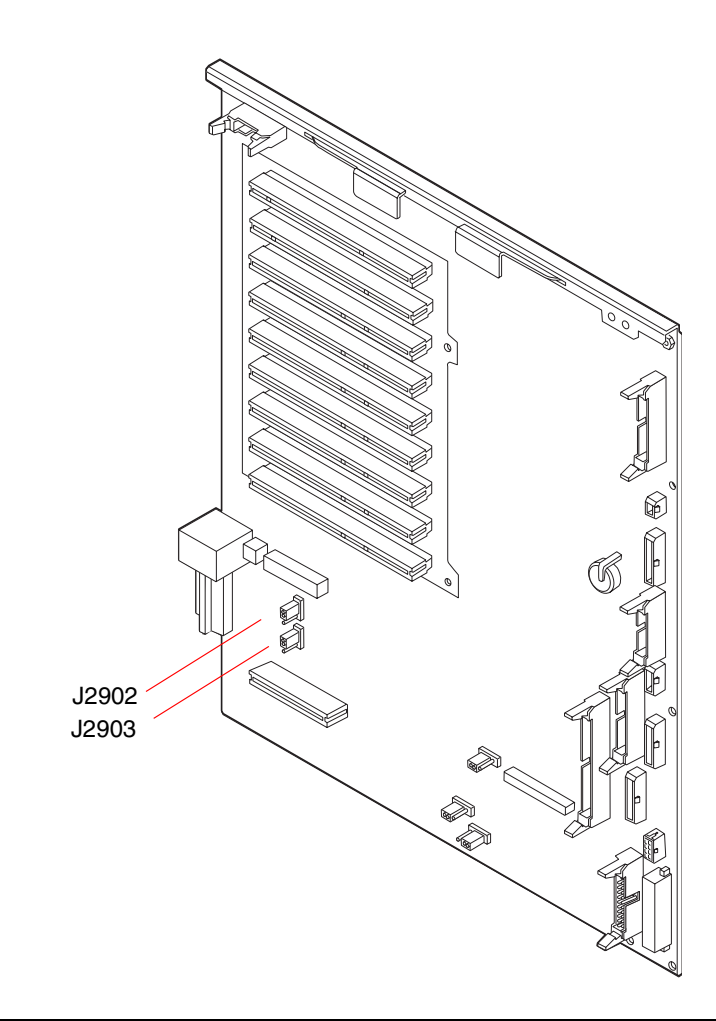

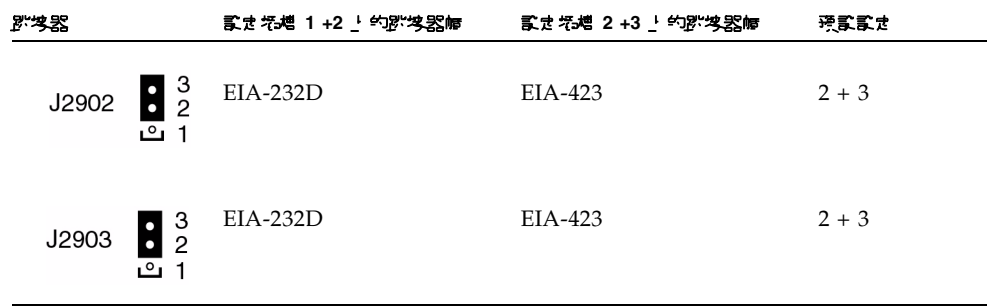

# <span id="page-83-0"></span>關於快閃 PROM 跳接器

Sun Fire V890 系統使用快閃 PROM, 以啓用重新程式化關機續存記憶體中包含的特定 韌體代碼區塊,並讓授權系統管理員在區域網路上遠端重新程式化該代碼。需要韌體更 新時,請從 SunSolve Online 網站上下載,其網址是 http://sunsolve.sun.com。

而執行韌體更新程序的資訊則附隨在下載的韌體影像檔案中。

位於系統 I/O 板、FC-AL 磁碟背板和 RSC 卡的部份跳接器會影響快閃 PROM 的運 作。跳接器位置和設定將在後續章節中說明。有關每個跳接器如何影響快閃 PROM 更 新程序的資訊,請參閱該韌體影像檔提供的指示說明。

### 系統 I/O 板

系統 I/O 板上的快閃 PROM 位置和功能說明如下。

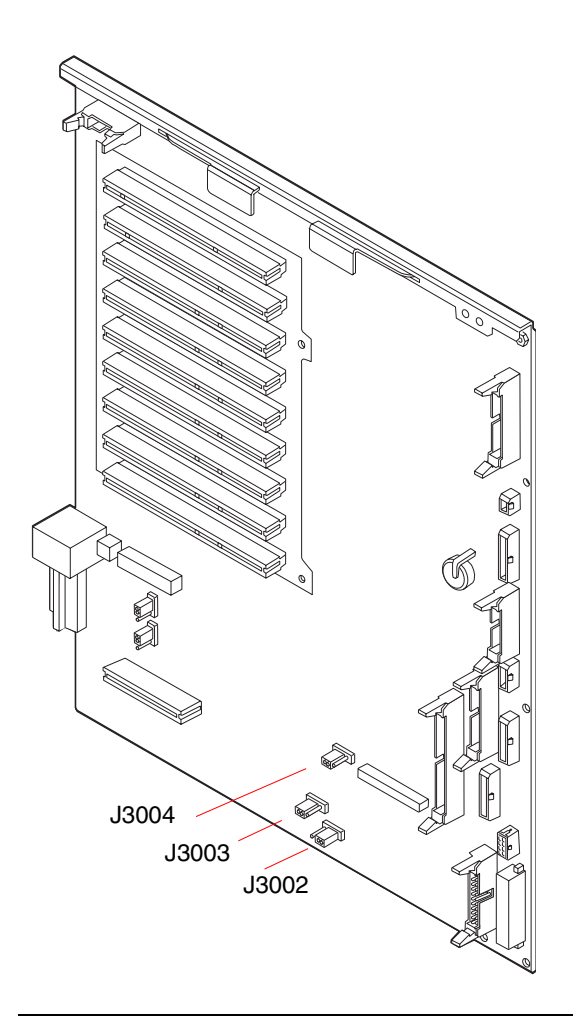

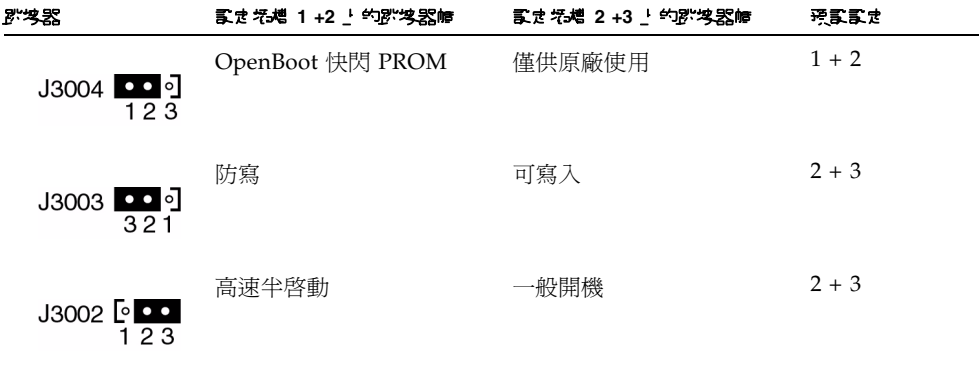

注意 **–** 跳接器 J3003 在原廠完成時,設定為可寫入快閃 PROM。使用前方面板上的按 鍵開關可以防寫快閃 PROM。當相關設為 「鎖定 (Locked)」位置,快閃 PROM 便設 為防寫。當開關設為 「正常 (Normal)」位置或 「診斷 (Diagnostics)」位置,快閃 PROM 便可寫入。

### FC-AL 磁碟背板

光纖通道仲裁迴路 (FC-AL) 磁碟背板上快閃 PROM 跳接器的位置和功能如下 所示。

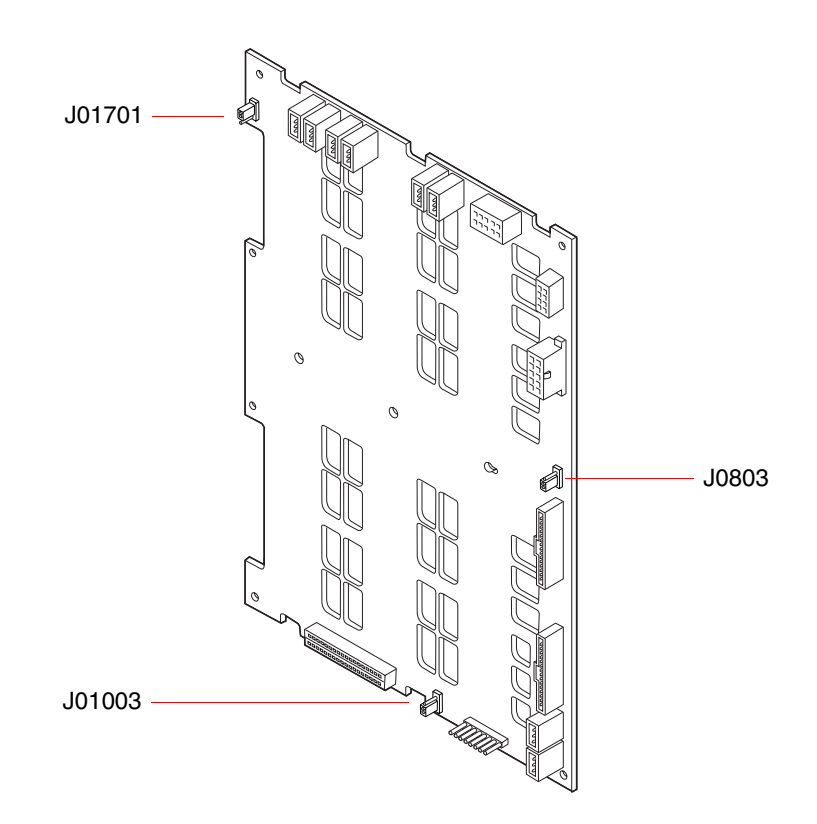

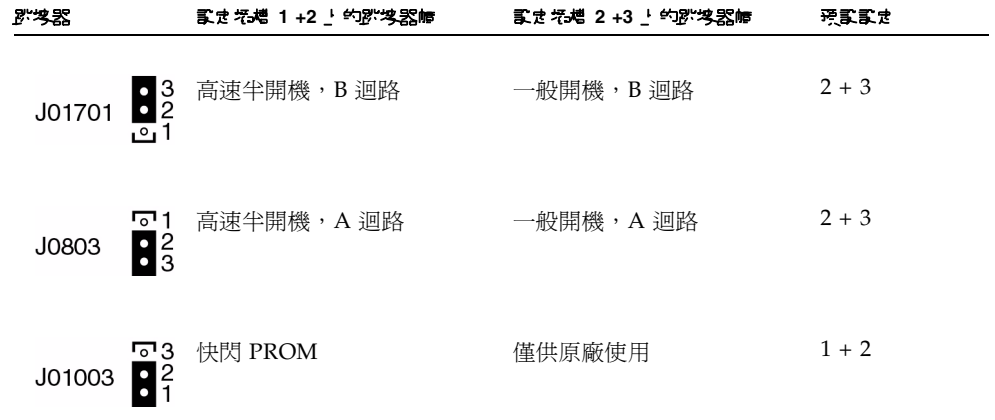

## 大量儲存子系統組態

本章節說明 Sun Fire V890 大量儲存子系統、元件以及支援組態的特色。本章涵蓋的主 題如下:

- 第 69 [頁的 「關於](#page-88-0) FC-AL 技術」
- 第 71 頁的 「關於 [Sun Fire V890](#page-90-0) 大量儲存功能」
- 第 72 頁的「關於大量儲存子系統元件」
- 第 73 [頁的 「關於](#page-92-0) FC-AL 磁碟背板」
- 第 75 [頁的 「關於內部磁碟機」](#page-94-0)
- 第 77 百的 「關於 FC-AL [主機介面卡」](#page-96-0)
- 第 79 [頁的 「關於](#page-98-0) FC-AL 裝置位址」

## <span id="page-88-0"></span>關於 FC-AL 技術

光纖通道 (FC) 是一種高效能串列互連標準,該標準是設計用於伺服器、儲存系統、工 作站、交換器與集線器之間的雙向、點對點溝通。

光纖通道仲裁迴路 (FC-AL) 對光纖通道標準而言是重要的強化,尤其切合儲存系統的 互連需求。利用簡單的迴路技術,FC-AL 可同時支援集線器、交換器、伺服器與儲存 系統簡單的組態與複雜的排列。

FC-AL 裝置採用了高效能的 Gigabit 乙太網路串列介面,該介面可支援多重標準協定, 如小型電腦系統介面 (SCSI) 與非同步傳輸模式 (ATM)。經由支援這些標準協定, FC-AL 保留了現存系統、韌體、應用程式與軟體的所有投資。

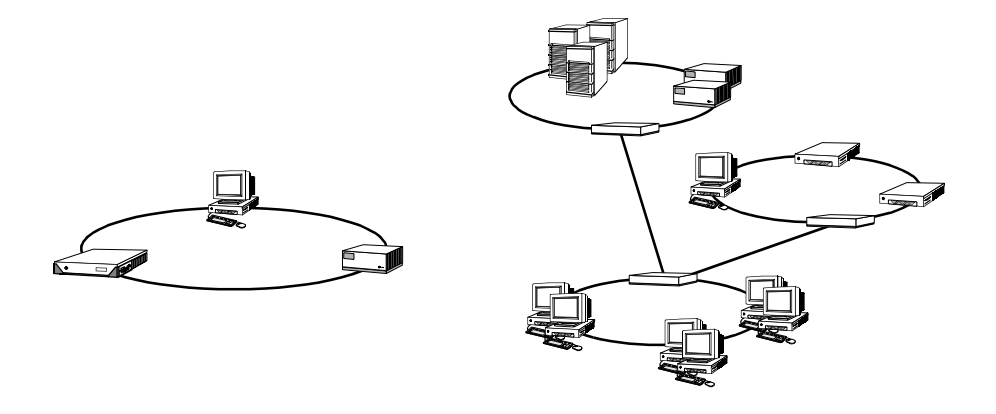

FC-AL 獨特的特色提供許多超越其他資料轉換技術的優勢。下列表格即列出 FC-AL 的 特色與優勢。如需有關 FC-AL 技術的其他資訊,請到 Fibre Channel Association 網 站,網址是:www.fibrechannel.com。

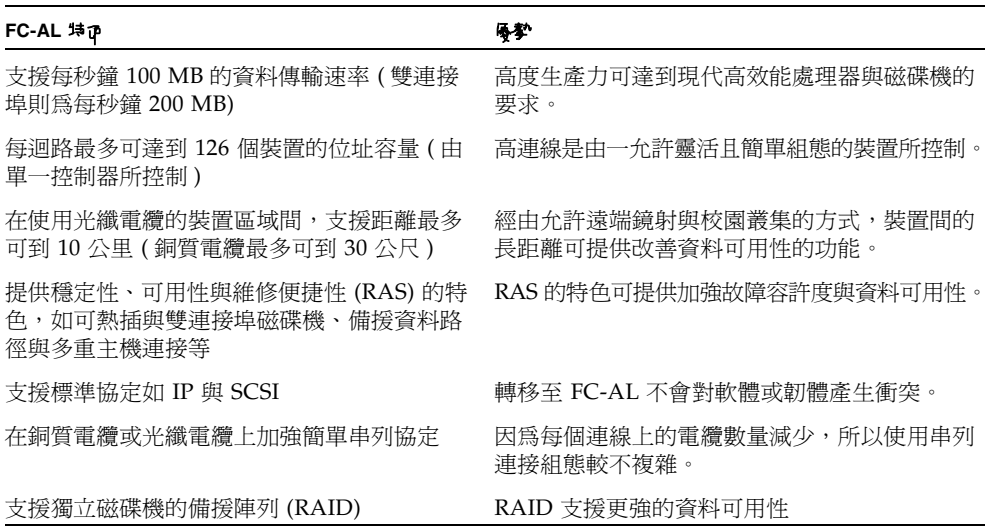

## <span id="page-90-0"></span>關於 Sun Fire V890 大量儲存功能

FC-AL 在 Sun Fire V890 大量儲存子系統技術上的改良,明顯的增加伺服器穩定度、適 用性、維修便捷性 (RAS) 以及效能表現。

下列表格可說明 Sun Fire V890 大量儲存子系統所增加的 RAS 功能。

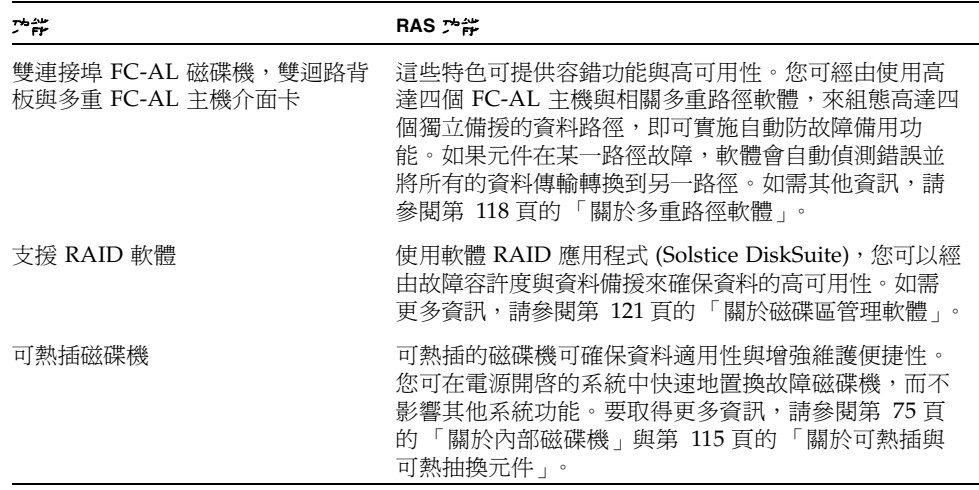

下列表格可說明 Sun Fire V890 大量儲存子系統的效能特色。

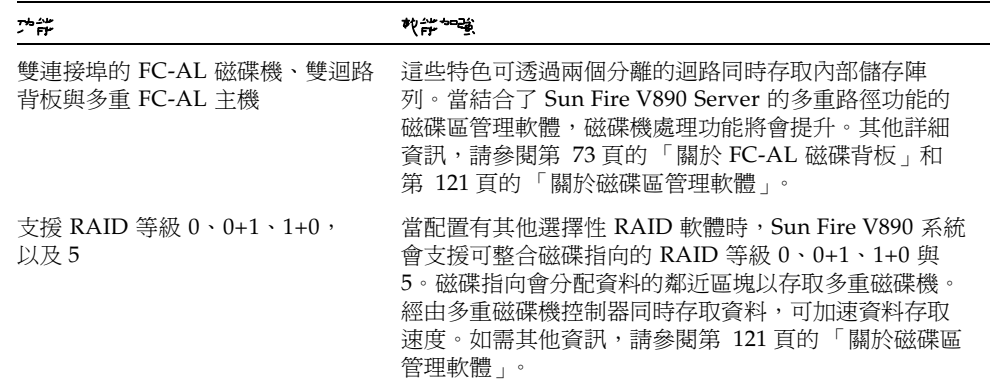

# <span id="page-91-0"></span>關於大量儲存子系統元件

所有的 Sun Fire V890 Server 都包括下列大量儲存子系統元件。

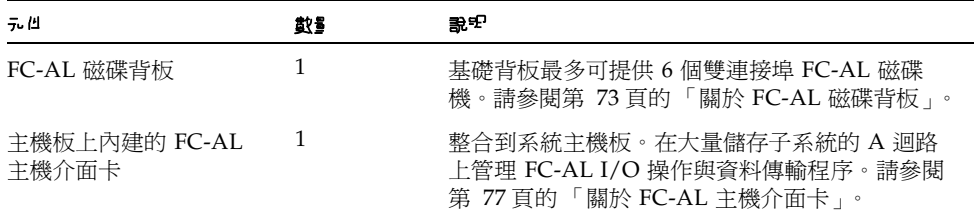

下列的大量儲存子系統元件適用於系統選項。

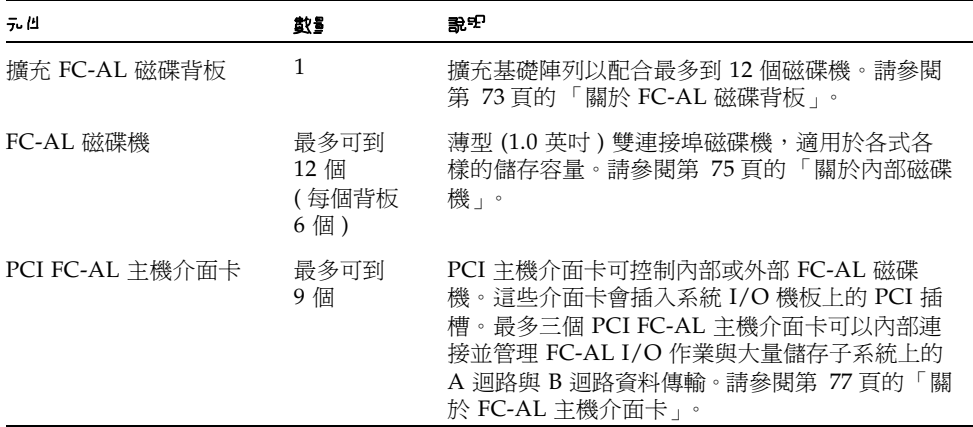

# <span id="page-92-0"></span>關於 FC-AL 磁碟背板

所有的 Sun Fire V890 Server 都包括最多可連接到六部磁碟機的單一 FC-AL 磁碟背 板。非必要的擴充背板可安裝在基礎背板上以配合最多可到六個其他的磁碟機。

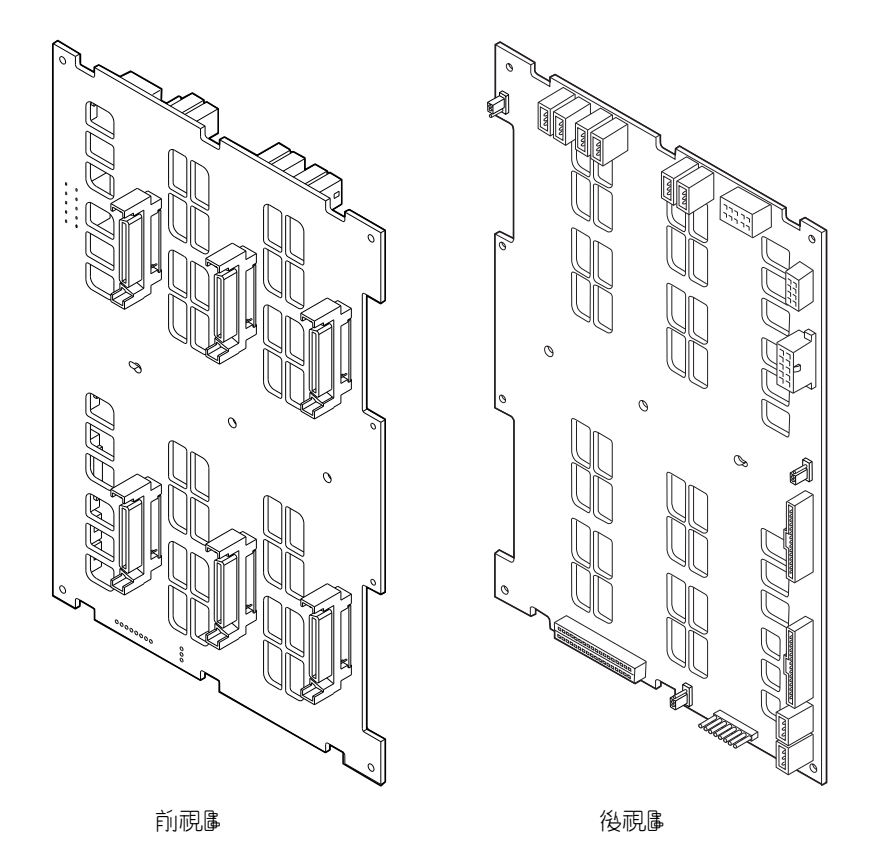

FC-AL 背板與薄型 (1.0 英吋 ) 雙連接埠的 FC-AL 磁碟機相容。每一個連接到背板的磁 碟機皆透過標準 40 針腳的單一連接器附件 (SCA) 介面。將所有的電源與單一連接器結 合為單一任意配對連接器,SCA 技術讓從系統新增或移除磁碟機變得更加容易。SCA 接頭比用其他類型的接頭提供更高的可用性與較佳的維修便捷性。

### 雙迴路組態

FC-AL 磁碟背板提供在完整與分割背板組態中,對所有內部磁碟機的雙迴路存取 ( 請參 閱第 74 [頁的「完整與分割背板組態」](#page-93-0))。雙迴路組態可讓每個磁碟機透過兩個獨立而互 不關聯的資料路徑被存取。雙迴路功能包括:

- *增加頻寬* 允許資料傳輸率最高到每秒鐘 200 MB,高於單一迴路組熊的每秒鐘 100 MB 速度。
- *硬體備援* 提供維持元件在路徑的故障能力,並經由轉換資料傳輸到另一個路徑。

如需更多關於 RAS 與大量儲存子系統的效能表現資訊,請參閱第 71 [頁的 「關於](#page-90-0) Sun Fire V890 [大量儲存功能」](#page-90-0)。

注意 **–** 要利用 FC-AL 背板的雙迴路功能,必須先安裝選擇性 PCI FC-AL 主機介面卡 以控制第二個迴路 (B 迴路 )。如需更多資訊,請參閱第 77 [頁的 「關於](#page-96-0) FC-AL 主機 [介面卡」](#page-96-0)。

磁碟背板上的連接埠忽略控制器 (PBC) 可確保迴路完整性。當磁碟機或外部裝置未插 上或故障時,PBC 會自動略過該裝置並關閉迴路,以維持資料可用性。

每個背板都包括兩個整合的 SSC-100 SCSI Enclosure Services (SES) 處理器,每個迴路 都有一個。SES 處理器:

- 說明主要軟體的環繞服務指令
- 管理背板的 FC-AL 迴路組態
- 監控磁碟機與磁碟背板的狀態燈號
- 控制磁碟機狀態 LED

當第二個背板被安裝以形成擴充的 12 個磁碟機陣列時,只有基礎背板上的 SES 控制器 是動作中狀態;在上背板的 SES 控制器仍然為不動作狀態。

#### <span id="page-93-0"></span>完整與分割背板組態

在擴充的 12 個磁碟陣列中,這兩個 FC-AL 磁碟背板是由內部電纜連接的。這些電纜延 伸在兩個背板間的 A 迴路 ( 或者是 B 迴路 )。這有時叫做*完整背板組熊*。雙迴路、完整 背板組態提供磁碟、資料路徑與主機介面卡的備援。

也可以建立*分割背板組熊*,這跟宗整背板組熊不一樣,它沒有在基礎與延伸背板間的電 纜。在雙迴路中,分割背板組態有四個獨立迴路,每個背板有兩個;這提供磁碟、資料 路徑、主機介面卡與背板的備援。

分割背板組態必須由合格的維修技術人員建立。如需詳細資訊,請參閱在 *Sun Fire V890 Server Service Manual* 中的 「分割背板組態」附錄。

組態規則

- FC-AL 磁碟機背板需要薄型 (1.0 英吋 ) 的磁碟機。
- 選用擴充磁碟機背板會安裝在基礎背板上面。

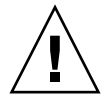

警告 **–** 所有內接選用元件 ( 磁碟機與電源線除外 ) 都必須由合格的維修人員安裝。有關 安裝或移除 FC-AL 磁碟背板的資訊,請參閱隨附於 Sun Fire V890 Documentation CD 上的 *Sun Fire V890 Server Service Manual*。

## <span id="page-94-0"></span>關於內部磁碟機

Sun Fire V890 大量儲存子系統可容納最多 12 個薄型 (1.0 英吋 ) FC-AL 磁碟機。可在各種儲存功能中取得磁碟。最大內部儲存容量為 1.75 GB ( 使用十二個 146GB 磁碟機 ),單一磁碟機儲存容量越高,則容量也可能隨之增加。

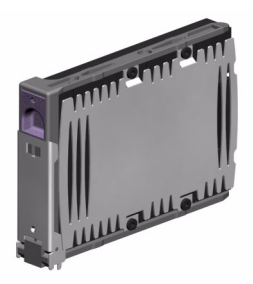

所有的 Sun Fire V890 磁碟機都是雙連接埠以進行多重路徑存取。當使用雙迴路組態時, 每個磁碟機都可透過兩個獨立而無關聯的路徑進行存取。雙資料路徑提供下列利益:

- *增加頻寬* 允許資料傳輸率最高到每秒鐘 200 MB,高於單一迴路組熊的每秒鐘 100 MB 速度。
- *硬體備援* 提供維持元件在路徑的故障能力,並經由轉換資料傳輸到另一個路徑。

如需更多關於 RAS 與大量儲存子系統的效能表現資訊,請參閱第 71 [頁的 「關於](#page-90-0) Sun Fire V890 [大量儲存功能」](#page-90-0)。

Sun Fire V890 磁碟機可熱插。您可在系統繼續運作時,新增、移除或置換磁碟機。該 功能可以大幅降低因磁碟機置換而產生的系統停機時間。磁碟機熱插程序需以軟體指令 操作,可在移除磁碟機前預備系統、或在安裝磁碟機後重新設定作業環境組態。如需其 他資訊,請參閱第 115 [頁的 「關於可熱插與可熱抽換元件」。](#page-134-0)

系統磁碟機外殼前方有好幾個磁碟機狀態 LED。每個磁碟機都有三個 LED 燈,可表示 每個磁碟機的運作狀態、熱插預備狀態,以及磁碟機的任何故障情況。這些狀態 LED 可協助管理者快速瞭解磁碟機是否需要維修。如需其他資訊,請參閱第 134 頁的「關 [於磁碟機](#page-153-0) LED」。

下列圖片可說明系統的 12 個內部磁碟機插槽與相關 LED。磁碟機插槽會從 0 到 11 來 作標記。

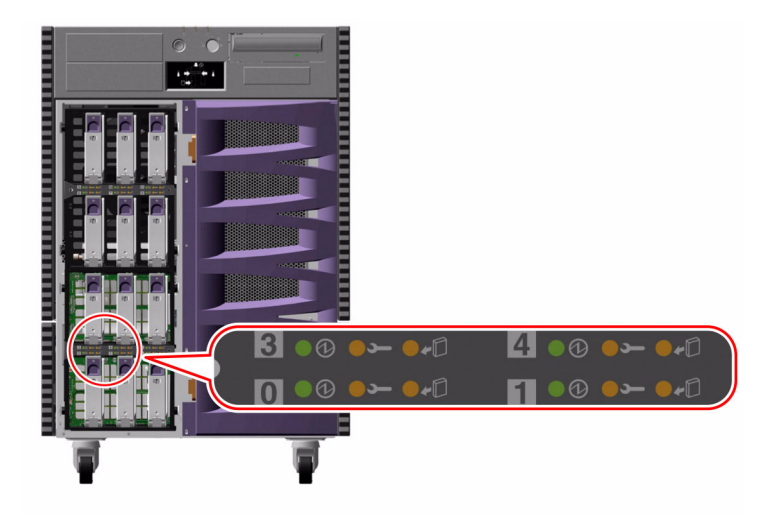

### 組態規則

磁碟機必須為 Sun 標準 FC-AL 薄型 (1.0 英吋 ) 磁碟機。

# <span id="page-96-0"></span>關於 FC-AL 主機介面卡

本 Sun Fire V890 Server 使用 Qlogic ISP2200A 智慧型光纖通道處理器作為主機板上內 建的 FC-AL 控制器。位於 PCI Bus A、與系統主機板整合的 ISP2200A 可支援 64 位 元、66-MHz PCI 介面。當上方與下方背板結合作為擴充陣列時,主機板上內建的 FC-AL 控制器可控制基礎背板 A 迴路的 FC-AL 作業程序。

要利用 FC-AL 背板的雙迴路功能,需要其他的 PCI FC-AL 主機介面卡來控制第二個迴 路 (B 迴路 )。為此,Sun 提供 Sun StorEdge PCI 雙光纖通道主機介面卡 ( 零件編號 X6727A)。這個卡提供兩個獨立的 FC-AL 通道,分別由 Qlogic ISP2200A 處理器控制。 每個通道皆提供外部連接埠以連接外部光纖通道裝置。通道的其中之一也提供內部連接 埠來連接到 FC-AL 磁碟機背板的 B 迴路連接埠。如果內部連接埠使用中,外部連接埠 1 就無法連接到外部裝置。

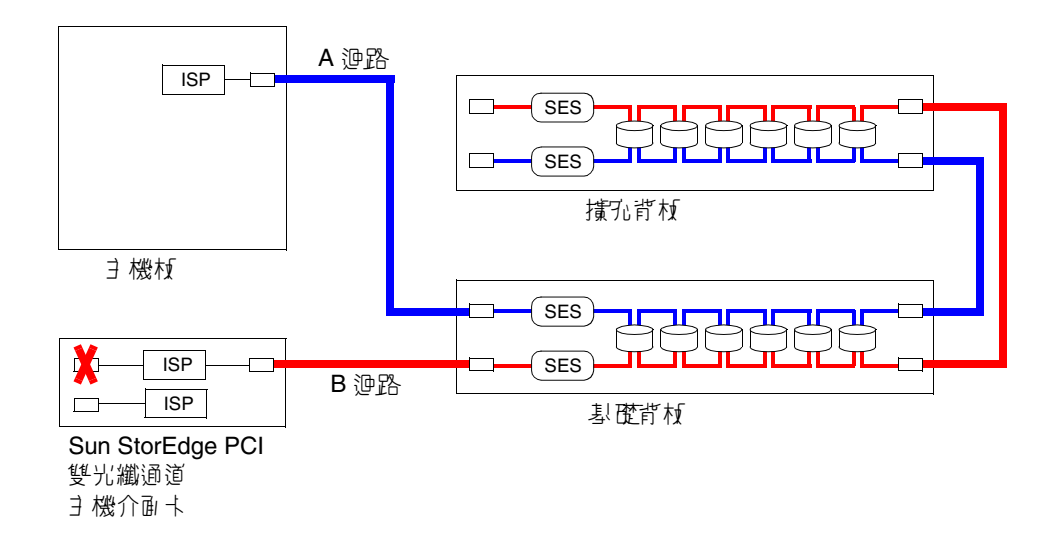

如果要提供其他硬體備援,可以將兩個分割背板組態做為現地安裝的選用元件使用。如 需詳細資訊,請參閱在 *Sun Fire V890 Server Service Manual* 中的 「分割背板組態」附錄。 Sun Microsystems 與其他廠商產品提供了多種 PCI FC-AL 主機介面卡,可以控制外部 FC-AL 裝置。這也包括雙向通道介面卡與結合介面卡。雙向通道介面卡包括兩個 FC-AL 控制器,可控制單一介面卡上的兩個分離迴路。結合介面卡可以其他類型的控制器 來結合 FC-AL 控制器 (例如, Gigabit 乙太網路控制器)。如需更多資訊,請參閱主機 介面卡提供的文件。

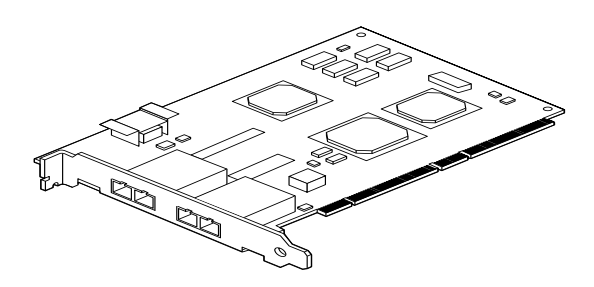

Sun StorEdge PCI 雙光纖通道主機介面卡

### 組態規則

- Sun Fire V890 Server 支援 Sun FC-AL 主機介面卡,該介面卡內建了 Qlogic ISP2200 系列智慧型光纖通道處理器。使用 Qlogic ISP2100 系列處理器的 Sun 主機 介面卡並不在支援之列。如果要取得支援介面卡的清單,請與 Sun 授權銷售代表人 員聯絡。
- 如果您的系統配置有 Sun StorEdge PCI 雙光纖通道主機介面卡,且系統內部連接埠 是連接到 FC-AL 磁碟機背板的 B 迴路連接埠,*請您不要使用介面卡的外部連接埠*。 在這些情況下,將連接埠 1 連接到外部裝置被視為不支援組態。在這種情況下,只 能使用連接埠 2 來連接到外部裝置。
- 請不要使用 Sun StorEdge PCI 雙光纖通道主機介面卡內部連接埠來連接到 FC-AL 磁碟機背板的 A 迴路連接埠。您只能連接到配接卡 B 迴路的內部連接埠。
- 要得到最好的效能,請在 66-MHz PCI 插槽 ( 如果可以的話,請選擇插槽 7 或 8) 上 安裝 66-MHz FC-AL 主機介面卡。請參閱第 50 頁的 「關於 PCI [卡與匯流排」](#page-69-0)。

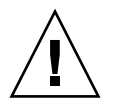

警告 **–** 所有內接選用元件 ( 磁碟機與電源線除外 ) 都必須由合格的維修人員安裝。 有關安裝或移除 PCI 介面卡的資訊,請參閱隨附於 Sun Fire V890 Documentation CD 上的 *Sun Fire V890 Server Service Manual*。

## <span id="page-98-0"></span>關於 FC-AL 裝置位址

在 Sun Fire V890 內部儲存陣列中,每個 FC-AL 裝置都會根據其儲存陣列上的實體位 置,被指派一個唯一的選擇 ID。磁碟機背板上的每一插槽都以硬體線路連接到不同的 選擇 ID。

每個 FC-AL 磁碟機都直接連接到光纖通道迴路,並在迴路上以獨立的節點顯示。每個 迴路上的節點都會被指派到一個唯一的中斷迴路實體位置 (AL\_PA),這是每個迴路 127 個可用位址的其中之一。

AL\_PA 的數值可以會被硬性分配或軟性分配,當迴路開始時其數值就已經決定 一 通常 是在啟動系統時或是在新增或移除熱插作業的裝置時。硬性分配的 AL\_PA 是根據每個 裝置的選擇 ID 最先被建立起來的。如果在迴路初始化時,如果硬性分配產生衝突,則 裝置會自動轉換為軟性分配來解決這樣的衝突。

AL PA 的數值是硬性指派到每個裝置,取決於背板裝置的位置( 磁碟機插槽數量 )。下 列表格將說明硬性指派到 Sun Fire V890 內部 FC-AL 裝置的選擇 ID 與 AL\_PA 值,它 取決於裝置的位置。選擇 ID 與 AL\_PA 數值都以 16 進位數字表示。

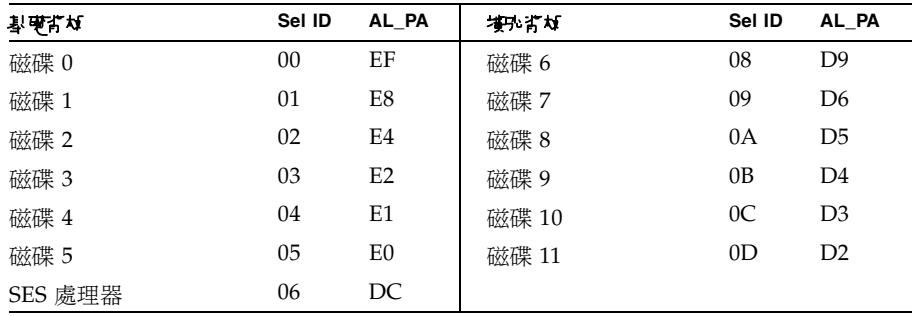

## 配置網路介面

本節說明了系統的網路選項,並提供了規劃與設定支援網路介面配置所需的相關資訊。

本章包含的主題有:

- 第 82 頁的「如何配置主要網路介面」
- 第 84 頁的「如何配置其他網路介面」
- 第 87 頁的「如何連接光纖 Gigabit 乙太網路電纜」
- 第 89 [頁的 「如何連接雙絞式乙太網路電纜」](#page-108-0)
- 第 90 頁的「如何選擇開機裝置」

本章還包括其他資訊:

- 第 81 頁的「關於網路介面」
- 第 82 頁的「關於備援網路介面」

## <span id="page-100-0"></span>關於網路介面

Sun Fire V890 Server 提供了兩個主機板上內建的乙太網路介面:一個 Gigabit 乙太網 路與一個快速乙太網路介面。100 BASE-TX 快速乙太網路介面位於系統 I/O 板,該介 面符合 IEEE 802.3u 乙太網路標準。快速乙太網路介面是可以自動感應並切換的介面, 它可以 100 Mbps 或 10 Mbps 的速度運作。它會自動與遠端連結點 ( 連結夥伴 ) 協商以 選擇共通的運作模式。

1000 BASE-SX Gigabit 乙太網路介面位於系統主機板上,該介面符合 IEEE 802.3z 乙太 網路標準。Gigabit 乙太網路介面僅能以 1000 Mbps 的速度運作。

二個後方面板連接器提供主機板上內建的乙太網路介面的存取:

- 一個 1000 BASE-SX 符合 SC 的連接器可將 62.5/125 微米或 50/125 微米的光纖電纜 連接到 Gigabit 乙太網路介面
- RJ-45 連接器可將 Category-5 雙絞乙太網路 (TPE) 電纜連接到快速乙太網路介面

其他的乙太網路介面或至其他網路類型的連線都可以經由安裝合適的 PCI 介面卡取得。 Gigabit 乙太網路或快速乙太網路 PCI 介面卡可以做為其中一個系統主機板上內建介面 的備援網路介面。如果活動中的網路介面無法使用,系統會自動切換到備援介面以維持 可用性。這個功能也被稱爲*自動防故障備用*,且必須在 Solaris 作業環境層次上配置。 如需其他資訊,請參閱第 82 [頁的 「關於備援網路介面」。](#page-101-1)

ge Gigabit 乙太網路驅動程式、eri 快速乙太網路驅動程式、和其他幾種網路介面驅動 程式在 Solaris 安裝程序中都會自動安裝。如需更多資訊,請參閱包含在軟體中的 Solaris 文件。

要取得設定系統網路介面組態的說明,請參閱:

- 第 82 頁的「如何配置主要網路介面」
- 第 84 頁的「如何配置其他網路介面」

## <span id="page-101-1"></span>關於備援網路介面

您可以使用備援網路介面來配置您的系統以提供高度可用的網路連線。這樣的組態必須 使用 Solaris 軟體的特殊功能才能夠偵測當機或故障的網路介面,並自動將所有的網路 流量切換到備援介面。這個功能就是自動防故障備用。

如果要設定備援網路介面,可以在兩個相似的介面間,使用 Solaris 作業系統的多 重路徑功能,啓用自動防故障備用。如需其他資訊,請參閱第 118 頁的「 關於多重 [路徑軟體」。](#page-137-0)合格的維修技術人員可以安裝一對相同的 PCI 網路介面卡,或是新增 一片和某個主機板上內建乙太網路介面有相同介面的卡。

要將系統可用性達到最高,請確定所有的備援網路介面都使用不同的 PCI 匯流排,並有 個別的 PCI 橋接器支援。如需其他資訊,請參閱第 50 頁的 「關於 PCI 卡與匯流排 」。

## <span id="page-101-0"></span>如何配置主要網路介面

### 開始操作前

您必須執行下列工作:

- 完成第 22 頁的 「如何安裝 [Sun Fire V890 Server](#page-41-0)」中的安裝止驟。
- 若要將電纜連接到系統後方面板上的適當網路連接器上;請參閱第 87 [頁的 「如何連](#page-106-0) 接光纖 Gigabit [乙太網路電纜」或](#page-106-0)第 89 [頁的 「如何連接雙絞式乙太網路電纜」](#page-108-0)。

如果您使用的是 PCI 網路介面卡,請參閱該卡所附的文件。

注意 **–** 所有內接選用元件 ( 磁碟機與電源線除外 ) 都必須由合格的維修人員進行安裝。 有關這些元件的安裝程序,請參閱 Sun Fire V890 Documentation CD 上隨附的 *Sun Fire V890 Server Service Manual*。

### 如何操作

#### **1.** 為系統選擇一個主機名稱。

主機名稱在網路內必須是唯一的。它只能由文字 (ASCII) 與減號 (-) 組成。主機名稱中 不能有點。名稱開頭不可為數字或特殊符號。名稱不可超過 30 個字母。

#### **2.** 為網路介面設定一個唯一的網際網路通訊協定 **(IP)** 位址,並將它記下來。

您需要在之後的步驟提供這個位址。

IP 位址必須由網路管理員指派。每個網路裝置或介面必須要有唯一的 IP 位址。

#### **3.** 繼續安裝系統。

回到第 22 頁的 「如何安裝 [Sun Fire V890 Server](#page-41-0)」。

注意 **–** 在 Solaris 作業環境的安裝過程中,軟體會自動偵測系統主機板上內建的網路 介面和所有已安裝且該 Solaris 已有該裝罝驅動程式的 PCI 網路介面卡。作業系統然 後會要求您選擇一個介面作為主要網路介面,並請您輸入它的主機名稱和 IP 位址。 在安裝作業系統的過程中,您可以只配置一個網路介面。在作業系統安裝完畢後,您 必須分別設定其他所有介面的配置。如需更多資訊,請參閱第 84 [頁的 「如何配置其](#page-103-0) [他網路介面」](#page-103-0)。

### 接下來如何操作

完成這個程序之後,主要網路介面就可以運作了。但是,為了讓其他網路裝置可以和系 統通訊,您必須將系統的 IP 位址和主機名稱輸入到網路名稱伺服器的名稱空間中。如 需有關設定網路名稱服務的資訊,請洽詢:

■ 您所使用的 Solaris 版本的 Solaris Naming Configuration Guide

系統主機板上內建的 Sun GigaSwift 乙太網路介面的裝置驅動程式是自動以 Solaris 版 本安裝。要取得有關這些驅動程式的運作特性和組態參數的資訊,請參考下列文件:

■ Platform Notes: Sun GigaSwift 乙太網路裝置驅動程式

這份文件您可在 http://docs.sun.com 中,Sun Hardware 的 Solaris 裡取得。請 參閱 *Sun Fire V890 Server* 產品注意事項最新的詳細資訊。

如果您要額外安裝網路介面,您必須在安裝作業系統之後再分別進行配置。請參閱: ■ 第 84 [頁的 「如何配置其他網路介面」](#page-103-0)

注意 **–** 這個系統符合乙太網路 10/100BASE-T 標準,即主機系統和乙太網路集線器上 的乙太網路 10BASE-T 連結完整測試功能都應該一直處於啓動狀態。如果此系統和您的 集線器在建立連線時發生問題,請確定乙太網路集線器的連結測試功能已經啓動。查詢 您的集線器所附的手冊說明,取得更多有關連結完整測試功能的資訊。

## <span id="page-103-0"></span>如何配置其他網路介面

### 開始操作前

執行下列工作以準備其他網路介面:

- 安裝在第 22 頁的「如何安裝 [Sun Fire V890 Server](#page-41-0) <sub>」</sub>所說的 Sun Fire V890 Server。
- 如果您要設定備援網路介面,請參閱第 82 [頁的 「關於備援網路介面」](#page-101-1)。
- 如果您需要安裝一片 PCI 網路介面卡,請依照 *Sun Fire V890 Server Service Manual* 上的安裝指示說明。
- 若要將電纜連接到系統後方面板上的適當網路連接器上; 請參閱第 87 頁的「如何連 接光纖 Gigabit [乙太網路電纜」或](#page-106-0)第 89 [頁的 「如何連接雙絞式乙太網路電纜」](#page-108-0)。

如果您使用的是 PCI 網路介面卡,請參閱該卡所附的文件。

注意 **–** 所有內接選用元件 ( 磁碟機與電源線除外 ) 都必須由合格的維修人員進行安裝。 有關這些元件的安裝程序,請參閱 Sun Fire V890 Documentation CD 上隨附的 *Sun Fire V890 Server Service Manual*。

如何操作

#### 1. 為与侶新介ی選署- 侶新路三機名稱。

主機名稱在網路內必須是唯一的。它只能由文字 (ASCII) 與減號 (-) 組成。主機名稱中 不能有點。名稱開頭不可為數字或特殊符號。

通常介面主機名稱是依據機器的主機名稱來命名。例如,如果將機器的主機名稱設為 sunrise,那麼新增的網路介面的名稱可能就叫做 sunrise-1。機器的主機名稱是 在安裝 Solaris 軟體時指定的。要取得更多資訊,請參閱 Solaris 軟體所附的安裝指示 說明。

#### **2.** 為每個新的介面設定 **IP** 位址。

IP 位址必須由您的網路管理員分配。在某個網路內的每個介面都必須要有唯一的 IP 位址。

#### 3. 開啟作業系統(如果中肖夫幹行)並以超級使*具者的印色管>系*統。

如果您只是新增一個新的 PCI 網路介面卡,請務必執行重新組態開機。請參閱第 [37](#page-56-0) 頁 [的 「如何在重新組態後再次啟動」。](#page-56-0)

在系統提示符號後輸入 su 指令,然後輸入超級使用者的密碼。

```
$ su
密碼:
```
#### 4. 為4 倍新的新路介e 建卫通曾约 /etc/hostname 增零。

您所建立的檔案名稱的形式應該為 /etc/hostname.*typenum*,*type* 即為網路介面類 型識別符號 ( 某些共用類型為 le、hme、eri、和 ge),而 *num* 是依據安裝在系統上的 順序而定的介面裝置出現號碼。

例如,系統主機板上內建的快速乙太網路和 Gigabit 乙太網路介面的檔案名稱分別為 /etc/hostname.eri0 和 /etc/hostname.ge0。這二個介面都有一個裝置出現號 碼 0,因為每個介面都是安裝在系統上該類中的第一個。如果您新增一片 PCI Gigabit 乙太網路控制卡作爲第二個 ge 介面,它的檔案名稱應該爲 /etc/hostname.ge1。這 些檔案中至少有一個 — 主要網路介面 — 是應該已經存在,而且是在安裝 Solaris 過程 中自動建立的。

注意 **–** 網路介面所附的文件應該會註明它的類別。或者,您可以在 ok 提示符號後輸入 show-devs 指令,取得所有已安裝的裝置清單。

#### 5. 編輯在步驟4 中查生的 /etc/hostname 增零, ppv 在步驟1 中所設定的主機名稱。

以下是 sunrise 系統必須要有的 /etc/hostname 檔案範例,此系統有二個內建於主 機板上的乙太網路介面 (ge0 和 eri0) 和一個 PCI Gigabit 乙太網路控制卡 (ge1)。連 接到主機板上內建 eri0 介面的網路所得到的該系統名稱為 sunrise,而連線到 ge0 和 ge1 介面的網路所得到的系統名稱分別為 sunrise-1 和 sunrise-2。

```
sunrise # cat /etc/hostname.eri0
sunrise
sunrise # cat /etc/hostname.ge0
sunrise-1
sunrise # cat /etc/hostname.ge1
sunrise-2
```
**6.** 在 /etc/hosts 檔案內為每個活動中的網路介面建立項目。

項目包含每個介面的 IP 位址和主機名稱。

以下範例顯示的 /etc/hosts 檔案含有三個在本程序中用到的網路介面項目。

```
sunrise # cat /etc/hosts
#
# Internet host table
#
127.0.0.1 localhost
129.144.10.57 sunrise loghost
129.144.14.26 sunrise-1
129.144.11.83 sunrise-2
```
**7.** 使用 ifconfig 指令手動處理以啟用每個新介面。

例如,針對邏輯介面 ge0,請輸入:

sunrise # **ifconfig ge0 plumb up**

要取得更多資訊,請參閱 ifconfig(1M) 說明頁。

#### 接下來如何操作

完成這個程序之後,所有新網路介面都已可以運作。但是,為了讓其他網路裝置可以透 過新介面和系統通訊,您必須在網路名稱伺服器的名稱空間加入每個新介面的 IP 位址 和主機名稱。如需有關設定網路名稱服務的資訊,請洽詢:

■ 您所使用的 Solaris 版本的 *Solaris Naming Configuration Guide* 

系統主機板上內建的乙太網路介面的 eri 和 ge 裝置驅動程式在安裝 Solaris 時會自動 進行配置。要取得有關這些驅動程式的運作特性和組態參數的資訊,請參考下列文件:

- *Platform Notes*:*The eri FastEthernet Device Driver*
- *Platform Notes*:*Sun GigabitEthernet Device Driver*

這些文件可以在 Solaris 軟體內取得,如需線上文件可在 http://docs.sun.com 中,Sun Hardware 的 Solaris 裡取得。請參閱 *Sun Fire V890 Server* 產品注意事項最新 的詳細資訊。

注意 **–** Sun Fire V890 系統符合乙太網路 10/100BASE-T 標準,即主機系統和乙太網路 集線器上的乙太網路 10BASE-T 連結完整測試功能都應該一直處於啟動狀態。如果此系 統和您的乙太網路集線器在建線時發生問題,請確定集線器的連結測試功能已經啓 動。查詢您的集線器所附的手冊說明,取得更多有關連結完整測試功能的資訊。

## <span id="page-106-0"></span>如何連接光纖 Gigabit 乙太網路電纜

#### 開始操作前

完成步驟上所列的必要事項:

■ 第 22 頁的「如何安裝 [Sun Fire V890 Server](#page-41-0)」

#### 如何操作

#### **1.** 選擇一條符合所有 **Sun Fire V890** 電纜條件的光纖電纜。

Sun Fire V890 主機板上內建的 Gigabit 乙太網路介面支援 50/125 微米或 62.5/125 微 米多重模式、雙工、光纖電纜。電纜必須符合 UL910 和 UL1651 規格,且必須有一個 備有 UL94V-2 等級 ( 或更好 ) 的標準雙 SC 連接器。

62.5/125 微米電纜的電纜長度不可超過 300 呎,50/125 微米電纜不可超過 550 呎。

如果您的系統含有一個 PCI Gigabit 乙太網路介面卡,請參閱該卡所附的文件取得電纜 條件說明。

#### **2.** 找出 **Gigabit** 乙太網路介面所使用的雙 **SC** 連接器。

請參閱第 8 [頁的 「後方面板所提供的功能」。](#page-27-0)若為 PCI Gigabit 乙太網路控制卡,請參 閱該卡所附的文件。

**3.** 拆除所有 **SC** 連接器的防塵蓋。

#### **4.** 將光纖纜連接到 **Gigabit** 乙太網路連接器和乙太網路上。

電纜和連接器都有方向標示方便連接時的正確定位。

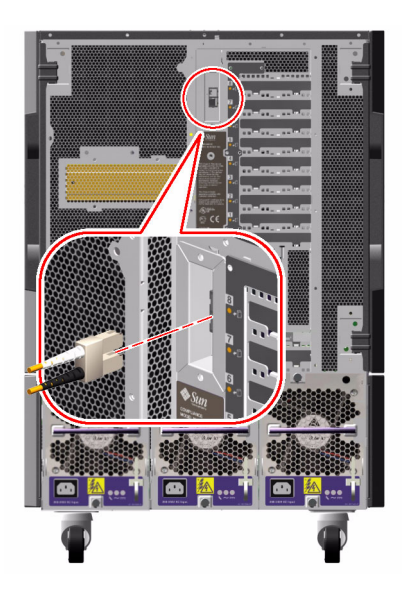

### 接下來如何操作

如果您正在安裝系統,請完成安裝程序。回到:

■ 第 22 頁的「如何安裝 [Sun Fire V890 Server](#page-41-0)」

如果您要新增其他網路介面至系統上,就必須配置該介面。請參閱:

■ 第 84 [頁的 「如何配置其他網路介面」](#page-103-0)
# <span id="page-108-0"></span>如何連接雙絞式乙太網路電纜

## 開始操作前

完成步驟上所列的必要事項。

■ 第 22 頁的「如何安裝 [Sun Fire V890 Server](#page-41-0)」

### 如何操作

#### **1.** 找出合適的快速乙太網路介面所用的 **RJ-45** 雙絞乙太網路 **(TPE)** 連接器。

請參閱第 8 [頁的 「後方面板所提供的功能」。](#page-27-0)若為 PCI 快速乙太網路控制卡,請參閱 該卡所附的文件。

#### **2.** 將 **Category-5** 未遮蔽雙絞 **(UTP)** 電纜插入適當的 **RJ-45** 連接器。

您應該會聽到連接器卡入就位的聲音。UTP 電纜長度切勿超過 100 公尺 (328 英呎 )。

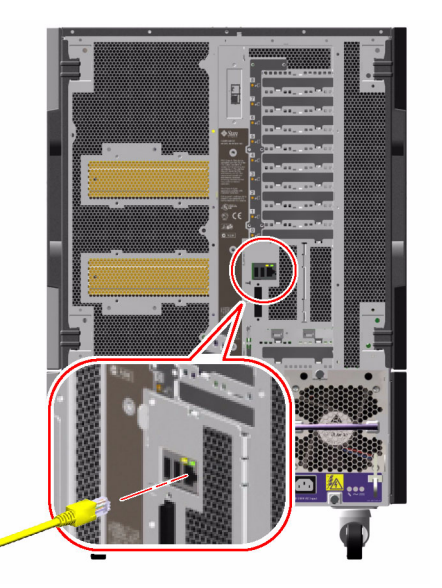

#### **3.** 將電纜的其他端點與 **RJ-45** 插座連接到適當的網路裝置。

您應該會聽到連接器卡入就位的聲音。

如果您需要更多有關如何連接至您的網路的資訊,請詢問您的網路管理者。

## 接下來如何操作

如果您正在安裝系統,請完成安裝程序。回到:

■ 第 22 頁的 「如何安裝 [Sun Fire V890 Server](#page-41-0) 」

如果您正將其他網路介面新增至系統,那麼您必須設定該介面的組態。請參閱:

■ 第 84 [頁的 「如何配置其他網路介面」](#page-103-0)

## 如何選擇開機裝置

開機裝置的指定是經由設定一個叫作 boot-device 的 OpenBoot 韌體組態參數來達 成。此參數預設的設定值為 disk net。因為這個設定的關係,韌體會先試著從系統硬 碟開機,如果無法開機的話,再從主機板上內建的快速乙太網路介面開機。

## 開始操作前

在您可以選擇開機裝置之前,您必須先完成安裝程序;請參閱:請參閱:

■ 第 22 百的 「如何安裝 [Sun Fire V890 Server](#page-41-0)」

在特別情況下,您必須建立系統主控台並開啟系統電源。請參閱﹕

- 第 28 頁的 「 如何連接文字 (ASCII) 顯示終端機 」
- 第 30 頁的「如何配置本機圖形主控台」
- 第 32 頁的「如何開啓系統電源」

如果您要從網路開機,您必須將網路介面連線到網路,並配置網路介面。請參閱:

- 第 89 [頁的 「如何連接雙絞式乙太網路電纜」](#page-108-0)
- 第 82 [頁的 「如何配置主要網路介面」](#page-101-0)
- 第 84 [頁的 「如何配置其他網路介面」](#page-103-0)

這個程序假設您熟悉 OpenBoot 韌體並假設您知道如何使用 OpenBoot 環境。如需更 多關於 OpenBoot 韌體的資訊,請參閱 OpenBoot 4.x Command Reference Manual,您 可在 http://docs.sun.com 中,Sun Hardware 的 Solaris 裡取得。請參閱 *Sun Fire V890 Server* 產品注意事項最新的詳細資訊。

### 如何操作

#### 1. 在 ok 提示符號中,講鍵<sup>v</sup> :

ok **setenv boot-device** *device-specifier*

此處的 *device-specifier* 為下列其中之一:

- cdrom ─ 指定光碟機
- disk ─ 指定系統開機磁碟
- disk0 指定內部磁碟 0
- disk1 指定內部磁碟 1
- disk2 ─ 指定內部磁碟 2
- disk3 指定內部磁碟 3
- disk4 指定內部磁碟 4
- disk5 ─ 指定內部磁碟 5
- disk6 指定內部磁碟 6
- disk7 ─ 指定內部磁碟 7
- disk8 ─ 指定內部磁碟 8
- disk9 指定內部磁碟 9
- disk10 指定內部磁碟 10
- disk11 ─ 指定內部磁碟 11
- tape 指定 SCSI 磁帶機 (如果出現的話)
- net ─ 指定主機板上內建的快速乙太網路介面
- gem 指定主機板上內建的 Gigabit 乙太網路介面
- *full path name* 指定裝置或網路介面的完整路徑名稱

注意 **–** 您也可以指定要用來開機的程式名稱和開機程式的運作方式。如需更多資訊,請 參閱 Solaris 軟體的 *OpenBoot 4.x Command Reference Manual*。

如果您要將主機板上內建乙太網路介面以外的網路介面指定為預設的開機裝置,您可以 輸入以下指令找出每個介面的完整路徑名稱:

#### ok **show-devs**

show-devs 指令會列出系統裝置並顯示每個 PCI 裝置的完整路徑名稱。快速乙太網路 PCI 介面卡的路徑名稱範例如下所示:

```
/pci@8,700000/pci@2/SUNW,hme@0,1
```
#### **2.** 要讓參數變更生效,請輸入:

ok **reset-all**

注意 **–** 要儲存參數的變更,您也可以使用前方面板的 「電源」按鈕,來關閉並重新開 啟系統電源。

# 配置系統韌體

本章將說明 OpenBoot 韌體指令與組態可用變數,以對下列 Sun Fire V890 系統行為進 行配置工作:

- OpenBoot 環境監控
- 自動系統恢復 (ASR)

此外,本章也提供按鍵指令與其他執行 OpenBoot 緊急程序的方法資訊。

本章包含的主題有:

- 第 96 頁的 「如何啓用 OpenBoot 環境監控」
- 第 97 頁的「如何停用 OpenBoot 環境監控」
- 第 97 頁的「如何取得 OpenBoot 環境狀態資訊」
- 第 102 頁的 「如何啓用 ASR」
- 第 103 頁的「如何停用 ASR」
- 第 105 頁的「如何手動解除配置裝置」
- 第 106 頁的「 如何手動重新配置裝置 」
- 第 107 [頁的 「如何取得](#page-126-0) ASR 狀態資訊」
- 第 109 頁的 「 如何實作 Stop-N 功能」

本章還包括其他資訊:

- 第 94 頁的「關於 OpenBoot 環境監控」
- 第 99 [頁的 「關於自動系統恢復」](#page-118-0)
- 第 103 [頁的 「關於手動式設定裝置組態」](#page-122-1)
- 第 108 頁的 「關於 [OpenBoot](#page-127-0) 緊急程序」
- 第 111 頁的「裝置認證參考」

注意 **–** 為了要強化系統回復與伺服器可用性,Sun 最近引進了新的標準 ( 預設 ) OpenBoot 韌體組態。這些改變,會影響如 Sun Fire V890 Server 的行為,這些在 *OpenBoot PROM Enhancement Diagnostic Operation* 中皆有描述。本文件隨附於 Sun Fire V890 Documentation CD 中。

注意 **–** 本章的程序假定您已經非常熟悉 OpenBoot 韌體並瞭解如何進入 OpenBoot 環 境。如需更多關於 OpenBoot 韌體的資訊,請參閱 *OpenBoot 4.x Command Reference Manual*,您可在 http://docs.sun.com 中,Sun Hardware 的 Solaris 裡取得。請 參閱 *Sun Fire V890 Server* 產品注意事項最新的詳細資訊。

# <span id="page-113-0"></span>關於 OpenBoot 環境監控

在 Sun Fire V890 系統中的環境監控與控制功能等同於作業系統等級與 OpenBoot 韌體 等級。即使在系統中止或無法啓動時,監控功能依然可以繼續運作。無論何時,只要系 統在 OpenBoot 控制之下,OpenBoot 的環境監控就會每 30 秒鐘確認系統的電源供應 器、風扇與溫度感測器狀態。如果偵測到任何電壓、電流、風扇速度或溫度不正常時, 就會發出警告訊息到系統主控台。如果是緊急風扇故障事件或溫度過高狀況,監控器會 發出關閉警告並自動在 30 秒後關閉系統電源,以避免硬體損害。-{}-

想瞭解其他關於系統環境監控器功能的資訊,請參閱第 15 [頁的 「環境監控及控制」。](#page-34-0)

## 啟用或停用 OpenBoot 環境監控器

OpenBoot 環境監控器預設為啟用狀態,無論系統是否在 ok 提示狀態下操作。但是, 您可以使用 OpenBoot 的 env-on 與 env-off 指令來啟用或停用該監控器。如需更多 資訊,請參閱:

- 第 96 頁的「 如何啓用 OpenBoot 環境監控 」
- 第 97 [頁的 「如何停用](#page-116-0) OpenBoot 環境監控」

注意 **–** 使用 Stop-A 按鍵指令來進入 OpenBoot 環境會立即停用 OpenBoot 環境監控 器。如果您希望啓用 OpenBoot 環境監控器,您必須再重新啓動系統前重新加以啓動。 如果您以其他方式進入 OpenBoot ─ 透過中斷作業系統、重新開啟系統電源、或因系 統恐慌而導致 — OpenBoot 環境監控器都將持續啓用。

## 自動系統關閉

如果 OpenBoot 環境監控器偵測到緊急風扇故障或溫度過高狀況,監控器就會自動開始 系統關閉順序。在這種情況下,下列的類似警告訊息就會被發送至系統主控台:

警告 :SYSTEM POWERING DOWN IN 30 SECONDS! 按一下 Ctrl-C 取消關機順序,並回到 ok 提示。

如果需要的話,您可鍵入 Control-C 來取消自動關閉功能並回到系統 ok 提示狀態;否 則,30 秒到期後,系統就會自動關閉電源。

注意 **–** 鍵入 Control-C 來取消立即關閉功能,也會有停用 OpenBoot 環境監控器的效 果。這會讓您有足夠時間來置換發生緊急狀況的元件,不會觸發另外一個自動關機順 序。置換故障元件後,您必須鍵入 env-on 指令來恢復 OpenBoot 環境監控器。

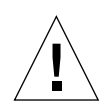

警告 **–** 如果您鍵入 Control-C 來取消立即關閉功能,請立刻置換發生緊急狀況的元件。 如果手邊沒有可供置換的零件,請關閉系統電源以避免損害系統硬體。

## OpenBoot 環境狀態資訊

OpenBoot 的 .env 指令可讓您取得目前 OpenBoot 環境監控器所監控的所有狀態。您 可在任何時候取得環境狀態資訊,無論 OpenBoot 環境監控器是啓用或停用狀態。.env 狀態指令只能針對目前環境狀態資訊作回報;如果有任何不正常或超出範圍的狀況時, 該指令將無法採取動作。

有關 .env 指令輸出的範例,請參閱第 97 [頁的 「如何取得](#page-116-1) OpenBoot 環境狀態資訊」。

# <span id="page-115-0"></span>如何啟用 OpenBoot 環境監控

OpenBoot 環境監控器預設為啟用狀態,無論系統是否在 ok 提示狀態下操作。但是, 您可以使用 OpenBoot 的 env-on 與 env-off 指令來啟用或停用該監控器。

注意 **–** env-on 與 env-off 指令僅能影響 OpenBoot 等級的環境監控功能。當系統執 行中時,它們無法影響系統的環境監控與控制功能。

## 開始操作前

本程序假定您相當熟悉 OpenBoot 韌體,並知道如何進入 OpenBoot 環境。如需更多關 於 OpenBoot 韌體的資訊,請參閱 OpenBoot 4.x Command Reference Manual,您可在 http://docs.sun.com 中, Sun Hardware 的 Solaris 裡取得。請參閱 *Sun Fire V890 Server* 產品注意事項最新的詳細資訊。

## 如何操作

#### ● 要啟用 **OpenBoot** 環境監控,請在系統 ok 提示狀態下鍵入 env-on 指令。

```
ok env-on
Environmental monitor is ON
ok
```
# <span id="page-116-0"></span>如何停用 OpenBoot 環境監控

無論系統是否在 ok 提示狀態下,OpenBoot 環境監控器皆預設為啓用狀態。但是,您 可以使用 OpenBoot 的 env-on 與 env-off 指令來啟用或停用該監控器。

注意 **–** env-on 與 env-off 指令僅能影響 OpenBoot 等級的環境監控功能。當系統執 行中時,它們無法影響系統的環境監控與控制功能。

注意 **–** 使用 Stop-A 按鍵指令來進入 OpenBoot 環境會立即停用 OpenBoot 環境監控 器。您之後必須之後就再次啟用環境監控器以重新啟動系統。如果您以其他方式進入 OpenBoot ─ 透過中斷作業系統、重新開啟系統電源、或因系統恐慌而導致 ─ OpenBoot 環境監控器都將持續啟用。

### 如何操作

● 要停用 **OpenBoot** 環境監控功能,請在系統 ok 提示下鍵入 env-off。

```
ok env-off
Environmental monitor is OFF
ok
```
# <span id="page-116-1"></span>如何取得 OpenBoot 環境狀態資訊

您可在系統 ok 提示下,使用 OpenBoot 的 .env 的指令,來取得系統電源供應器、風 扇與溫度感測器的狀態資訊。

## 如何操作

● 要取得 **OpenBoot** 環境狀態資訊,請在系統 ok 提示下鍵入 .env。

ok**.env** Environmental Status: Power Supplies: PS0:Present, receiving AC power PS1:Present, receiving AC power PS2:Present, receiving AC power Fans: Tray 1 (CPU): Present, Fan A @ 3225 RPM, Fan B @ 3157 RPM Tray 2 (CPU): Present, Fan A @ 3529 RPM, Fan B @ 3571 RPM Tray 3 (I/O): Present, Fan A @ 3529 RPM, Fan B @ 3488 RPM Tray 4 (I/O): Present, Fan A @ 3157 RPM, Fan B @ 3030 RPM Fan 5 (IO-Bridge): Present, Fan @ 3846 RPM Fan 6 (IO-Bridge): Present, Fan @ 3658 RPM Temperatures: CMP0: Ambient = 32 deg. C, Die = 56 deg. C CMP1: Ambient = 34 deg. C, Die = 52 deg. C CMP2: Ambient = 31 deg. C, Die = 52 deg. C CMP3: Ambient = 33 deg. C, Die = 57 deg. C CMP4: Ambient = 36 deg. C, Die = 59 deg. C CMP5: Ambient = 32 deg. C, Die = 53 deg. C CMP6: Ambient = 33 deg. C, Die = 59 deg. C CMP7: Ambient = 32 deg. C, Die = 56 deg. C Motherboard: Ambient = 22 deg. C I/O Board: Ambient = 19 deg. C Disk Backplane 0: Ambient = 19 deg. C Environmental monitor is ON

注意 **–** 您可在任何時候取得環境狀態,不管 OpenBoot 環境監控器是否啟用。.env 狀 熊指令只能針對目前環境狀態資訊作回報;如果有任何不正常或超出範圍的事件發生, 它無法採取任何動作。

# <span id="page-118-0"></span>關於自動系統恢復

一些情況下,*自動系統恢復* (ASR) 可在硬體故障時,屏蔽作業系統,讓作業系統可以 保持運作。在 Sun Fire V890 Server 上 ASR 的執行是不同的。在 Sun Fire V890 上的 ASR 在下列硬體元件的非嚴重性故障或失效時,提供自動化故障隔離與作業系統復原。

- 處理器
- 記憶體模組
- PCI 匯流排及介面卡
- IDE 匯流排
- FC-AL 子系統
- 快速乙太網路介面
- Gigabit 乙太網路介面
- USB 介面
- 串列介面

在硬體故障事件中,以韌體為基礎的診斷測試,會隔離問題並標示裝置 ( 透過裝置樹, 使用 1275 用戶端介面) 為*故障或停用*。OpenBoot 韌體之後會解除故障裝置的配置, 並重新啟動作業系統。這全部是自動產生的,只要 Sun Fire V890 系統可以正常運作而 沒有故障的元件。

只要回復了,作業系統就不會嘗試存取任何解除配置的裝置。如此能避免故障的硬體元 件讓整個系統關閉,或避免造成系統一再當機。

因此,只要錯誤的元件保持電子化靜止 ( 也就是說,不會引起任何隨機匯流排錯誤或訊 號雜音等等 ),系統就會自動重新啟動,並在服務呼叫產生後恢復作業。請洽詢合格的 維修技術人員,替換故障的元件。

### 自動啟動選項

自動啟動 OpenBoot 組態變數控制了作業系統在重新設定後,是否開機。Sun 作業平台 的預設設定為 true。

注意 **–** 系統將不會在診斷模式時,自動開機。如需詳細資訊,請參閱第 101 [頁的 「重](#page-120-0) [新開機程序」](#page-120-0)。

通常,如果系統在電源開啟診斷失敗,那麼 auto-boot? 指令會被略過且系統將 不會啟動,除非操作者手動啟動系統。這個行為提供了有限的系統可用性。因此, Sun Fire V890 OpenBoot 韌體提供第二種稱為 auto-boot-on-error? 的 OpenBoot 組態變數開關。當偵測到系統錯誤時,這個開關會決定系統是否要進行 降級啟動作業。

auto-boot? 與 auto-boot-on-error? 二者的交換都必須設定成 true 才可以在韌 體偵測到非嚴重性錯誤時,啟用自動開機。

```
ok setenv auto-boot?true
ok setenv auto-boot-on-error?true
```
如果這個系統在診斷模式中,或遇到任何嚴重的不可回復性錯誤時,它不會嘗試開機。 想瞭解無法回復的錯誤範例,請參閱第 100 [頁的 「錯誤處理摘要」。](#page-119-0)

#### 錯誤處理摘要

在電源開啟順序時的錯誤處理,通常有以下三種情形:

<span id="page-119-0"></span>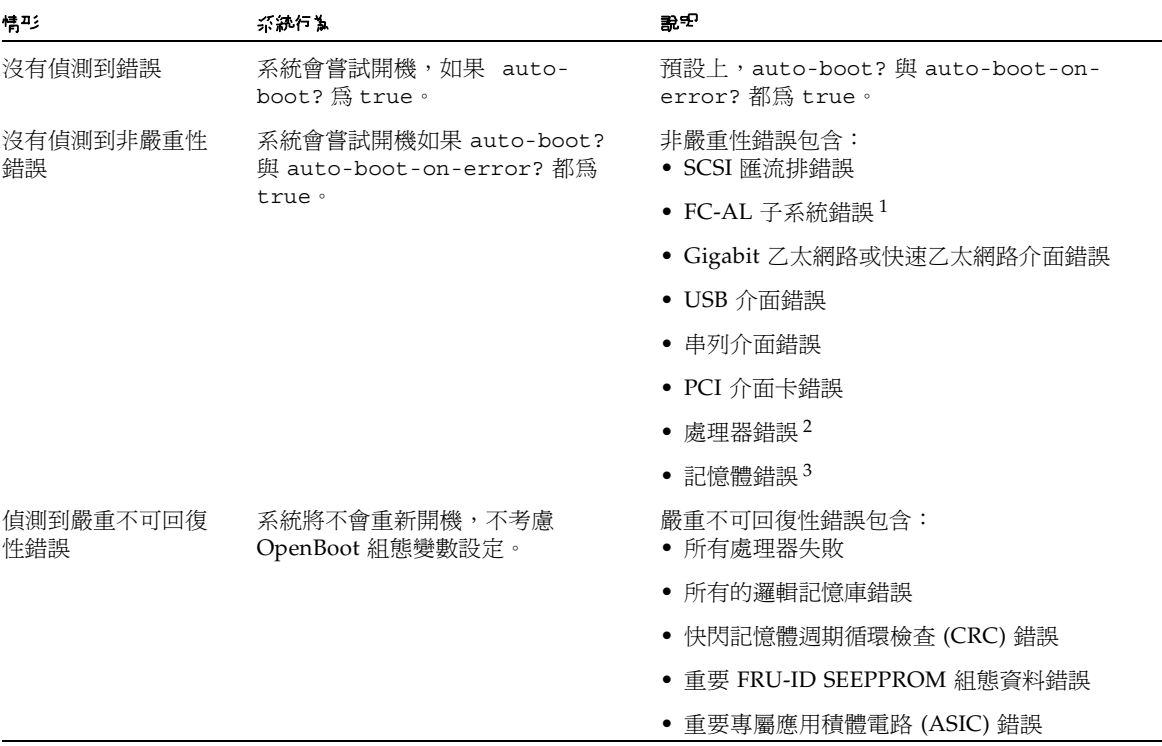

1. 需要其他的路徑以啟動磁碟機。如需更多資訊,請參閱第 118 [頁的 「關於多重路徑軟體」](#page-137-0)。

3. 既然每個實體 DIMM 屬於兩個邏輯記憶庫,韌體會解除與受感染的 DIMM 有關的兩個記憶庫的配置。這會讓 CPU/ 記憶體模組保持運 作,但是其中一個處理器的記憶體會減少。

<sup>2.</sup> 單一處埋器錯誤會導致整個 CPU/ 記憶體模組解除配置。重新開機必須要另一個有功用的 CPU/ 記憶體模組存在。

注意 **–** 如果 POST 或 OpenBoot 診斷偵測到與正常啟動裝置相關的非致命錯誤,依照 boot-device 組態變數的設定, OpenBoot 韌體就會自動將錯誤裝置解除配置, 並嘗 試使用下一個啟動裝置。

### <span id="page-120-0"></span>重新開機程序

這個系統鎖鑰位置與兩個 OpenBoot 組態變數,

diag-switch? 與 diag-trigger,可以控制系統執行韌體診斷以回應系統重新開機 事件。

當您設定系統鎖鑰到診斷位置時,系統會在診斷模式,而且在 Sun 特定層級執行測試, 會忽略 OpenBoot 組態變數的設定。

設定 diag-switch? 變數為 true 也可以將系統放到診斷模式中,製造出與設定系統 鎖鑰到診斷位置 *完全地* 相同的結果。

#### 注意 **–** 當系統在診斷模式時,自動開機會停用。

當您將系統鎖鑰設定到「正常」位置時, 以及當 OpenBoot diag-switch? 變數是設 定為 false ( 它的預設值 ),系統便是在正常模式。當系統在這個模式時,您可以藉由 設定 OpenBoot 組態變數,控制診斷與自動開機行為,原則上 diag-trigger。

下列表格將說明 diag-trigger 變數的各種設定 ( 關鍵字 )。您可以在任何組合中使用 這些關鍵字的首三個。

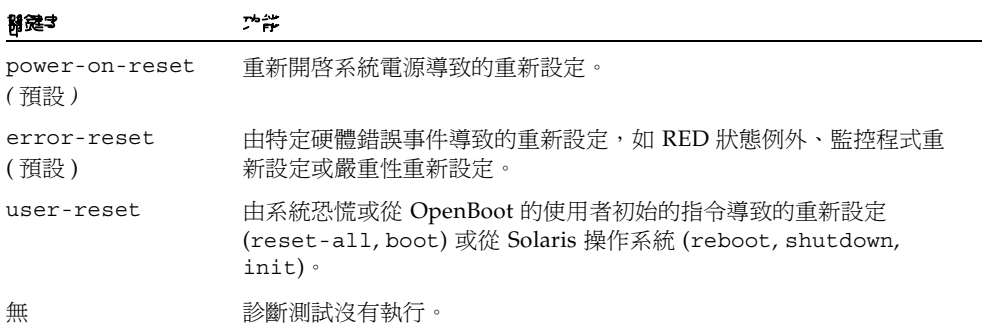

#### 正常模式與診斷模式資訊

您要找到正常模式與診斷模式的完整描述,以及關於影響 ASR 行為的 OpenBoot 組態 變數的詳細資訊,請到 *OpenBoot PROM Enhancements for Diagnostic Operation*,它可 在 Sun Fire V890 Documentation CD 取得。

## ASR 使用者指令

OpenBoot 的 .asr、asr-disable 與 asr-enable 指令都可用於取得 ASR 狀態資 訊,並可用於手動解除組態或重新組態系統裝置。如需更多資訊,請參閱:

- 第 105 頁的「如何手動解除配置裝置」
- 第 106 頁的「如何手動重新配置裝置」
- 第 107 頁的「如何取得 ASR 狀態資訊」

## <span id="page-121-0"></span>如何啓用 ASR

系統在正常模式時,自動系統恢復 (ASR) 功能會預設啓動。不過,如果您已編輯了 OpenBoot 組態變數控制 ASR,請依這個程序將他們回復。如需更多資訊,請參閱 第 101 [頁的 「重新開機程序」](#page-120-0)。

### 如何操作

1. 在采练 ok 提示做**熊7 ,翰**V 7 列指令 :

```
ok setenvdiag-switch?true
```

```
ok setenvauto-boot?true
```
- ok **setenv auto-boot-on-error?true**
- 2. 設定 diag-trigger 與 diag-script 過數<br />
This<br />
<sub>2.</sub> 設定 <br />
1

```
ok setenv diag-trigger power-on-reset error-reset
ok setenv diag-switch?true
```
系統會永久儲存變數的變更。

# <span id="page-122-0"></span>如何停用 ASR

如果要停用自動系統恢復 (ASR) 功能,請將系統置於診斷模式,或是將 OpenBoot 組態 變數依這個程序所描述的編輯。如需更多資訊,請參閱第 101 [頁的 「重新開機程序」](#page-120-0)。

如何操作

● 在系統 ok 提示狀態下,輸入下列指令:

ok **setenv auto-boot-on-error?false**

系統會永久保存變數的變更。

## <span id="page-122-1"></span>關於手動式設定裝置組態

本節解釋解除裝置與插槽組熊的不同,也說明如果您試著解除系統上所有處理器的配置 時,會發生的情形,而且也討論了如果取得裝置路徑。

### 解除裝置與插槽組態

對於某些裝置,在您解除插槽配置,而不是解除插槽內的裝置組態時,會發生不同的 情形。

如果您解除配置 PCI *裝置*,這個問題中的裝置仍可被韌體取得,並被作業系統識別。 Solaris 操作系統 「看到」這樣的裝置,會將它報告為*失效的*,而不再使用它。

如果您解除 PCI *插槽*的配置,韌體就不會取用這個插槽,而作業系統就不會「 知道<sub>」</sub> 任何插入這個插槽的裝置。

在這兩種情形下,問題中的裝置會無法使用。那麼為什麼要有這個區別呢?有些時候, 裝置可能會在因取用它而干擾系統時失敗。在這些情形下,解除裝置所在的插槽組態, 很有可能會有這個問題。

### 解除所有系統處理器組態

您可以使用 asr-disable 指令,將所有系統處理器解除配置。執行這項操作並不會造 成系統當機。OpenBoot 系統韌體,即使它報告所有處理器為解除配置,實際上只要一 個處理有作用,就足以執行這個韌體。

#### 裝置路徑

手動解除組態或重新組態裝置時,您可能需要判定這些裝置的完整路徑。如果要執行這 項操作,您可以鍵入:

ok **show-devs**

show-devs 指令可列出系統裝置並顯示每個裝置的完整路徑名稱。快速乙太網路 PCI 介面卡的路徑名稱範例如下所示:

/pci@8,700000/pci@2/SUNW,hme@0,1

要顯示目前裝置別名清單,請鍵入:

ok **devalias**

您也可以建立自己的裝置別名作為實體裝置,請鍵入:

ok **devalias***alias\_name physical\_device\_path*

*alias\_name* 請指定想要的別名,*physical\_device\_path* 就是裝置的完整實體裝置路徑。

注意 **–** 如果您使用 asr-disable 指令來手動解除配置裝置別名,並為該裝置指定一個 不同的別名,那麼裝置仍然會進行解除組態作業,即使裝置別名已經變更。

要確定何種裝置目前為停用狀態,請輸入:

ok **.asr**

請參閱第 107 [頁的 「如何取得](#page-126-0) ASR 狀態資訊」。

相關的解除組態與重新組態程序涵蓋在:

- 第 105 頁的「 如何手動解除配置裝置 」
- 第 106 頁的「如何手動重新配置裝置」

裝置認證是列在:

■ 第 111 頁的「裝置認證參考」

## <span id="page-124-0"></span>如何手動解除配置裝置

要支援非重要性元件失敗時啓動的功能, OpenBoot 韌體提供 asr-disable 指令,該 指令可讓您手動解除配置系統裝置。本指令經由在符合裝置樹狀節點位置上新建相關 「狀態」內容,來將特定裝置 「標記」為*停用*。依照慣例,UNIX 將不會啓動任何標記 的子系統的驅動程式。

### 如何操作

1. 在 ok 提示符號中,講鍵<sup>v</sup> :

ok **asr-disable** *device-identifier*

*device-identifier* 的位置在下列其中之一:

- 任何完整實體裝置路徑都會被 OpenBoot show-devs 指令所紀錄
- 任何有效的裝置別名都會被 OpenBoot devalias 指令所記錄
- 裝置的認證是在 第 111 頁的「 裝置認證參考」

注意 **–** 手動解除配置單一 CPU 會引起全部的 CPU/ 記憶體板進行解除配置,包括 CPU 與所有存在於系統中的記憶體。

OpenBoot 組態變數變更在下一次系統重新設定時會有影響。

#### 2. 1°只要立刻影響這些變更,請鍵 v:

ok **reset-all**

**注意 –** 如果要立即影響這些變更,您也可以用前方面板的 「電源」按鈕來啓動循環系統。

## <span id="page-125-0"></span>如何手動重新配置裝置

您可以使用 OpenBoot asr-enable 指令來重新配置您之前以 asr-disable 解除配 置過的裝置。

## 如何操作

1. 在 ok 提示符號中,講鍵<sup>v</sup> :

ok **asr-enable** *device-identifier*

*device-identifier* 的位置在下列其中之一:

- 任何的完整實體裝置路徑都會被 OpenBoot show-devs 指令報告
- 所有有效別名都會被 OpenBoot devalias 指令報告
- 裝置的認證或裝置的範圍,是在第 111 頁的「裝置認證參考」
- **2.** 請依下列其中之一操作:
	- **a.** 如果您正在重新組態一個處理器,請使用前方面板的 「電源」按鈕重新啟動系統的 電力。
	- **b.** 如果您在重新組態其他的裝置,請鍵入:

ok **reset-all**

注意 **–** 如果要重新配置一個處理器,您必須重新啟動系統的電力。reset-all 命令並 不足以使處理器恢復連線。

# <span id="page-126-0"></span>如何取得 ASR 狀態資訊

## 如何操作

● 在系統 ok 提示狀態下,輸入下列指令:

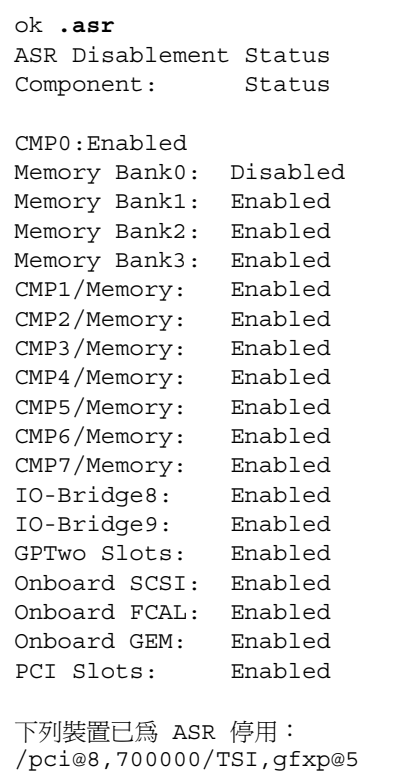

在 .asr 指令輸出中,所有標記為停用的裝置已被使用 asr-disable 指令來手動解除 配置。在這個例子中,.asr 輸出其中一個 CMP 0 控制的記憶庫,以及 PCI 插槽 0 的 畫框緩衝卡,已解除配置。

注意 **–** .asr 指令只能顯示使用 asr-disable 指令手動停用的裝置。該指令無法顯 示被自動解除配置作為韌體失敗診斷的裝置。如果要知道哪一個裝置在 POST 診斷失 敗 ( 如果有的話 ),請使用 *Sun Fire V890 Diagnostics and Troubleshooting* 中所說明的 show-post-results 指令。您也可在這找到本文件: http://www.sun.com/documentation。

如需更多資訊,請參閱:

- 第 99 [頁的 「關於自動系統恢復」](#page-118-0)
- 第 102 頁的「如何啓用 ASR」
- 第 103 頁的「如何停用 ASR」
- 第 105 頁的「如何手動解除配置裝置」
- 第 106 [頁的 「如何手動重新配置裝置」](#page-125-0)

# <span id="page-127-0"></span>關於 OpenBoot 緊急程序

下面章節將說明如何在支援 USB 介面按鍵系統的 「停止」指令功能的系統如 Sun Fire V890 系統上使用此項功能。

### Stop-A 功能

Stop-A ( 停止 ) 發布停止的指令,會將系統落至 OpenBoot 韌體控制 ( 由 ok 提示的顯 示指出)。按鍵串列和 Sun Fire V890 Server 使用較早期按鍵的系統作用一樣,除了機 器重新開機後的前幾秒不運作外。

### Stop-D 功能

Stop-D (diags) 按鍵串列不支援使用 USB 介面按鍵的系統。但是,Stop-D 功能可大致 模擬將系統鎖鑰轉到 「診斷」位置。如需更多資訊,請參閱第 9 [頁的 「關於狀態與控](#page-28-0) [制面板」。](#page-28-0)

RSC bootmode diag 指令也提供相似的功能。如需更多資訊,請參閱隨附在 Sun Fire V890 Documentation CD 中的 *Sun Remote System Control (RSC) 2.2 User' Guide*。

## Stop-F 功能

Stop-F 功能不適用於使用 USB 介面按鍵的系統。不過,RSC bootmode diag 指令也 提供相似的功能。如需更多資訊,請參閱隨附在 Sun Fire V890 Documentation CD 中 的 *Sun Remote System Control (RSC) 2.2 User's Guide*。

## Stop-N 功能

Stop-N 串列是忽略誤用 OpenBoot 系統配置變數所造成之典型問題的方式。使用較早 按鍵的系統,您可以在系統啓動時,按一下 Stop-N 串列執行這項操作。

使用 USB 按鍵的系統,如 Sun Fire V890,它的實作可能更麻煩,而且牽涉到要等待系 統達到特定狀態。如需詳細說明,請參閱第 109 頁的 「 如何實作 Stop-N 功能 」。

在 Sun Fire V890 系統使用 Stop-N 在於,如果診斷啓動了,它會花費一些時間讓系統 達到想要的狀態。幸運的是,有替代的方法:將系統鎖鑰放置到診斷位置。

放置系統鎖鑰到 「診斷」位置將會覆寫 OpenBoot 配置變數設定,允許系統回到 ok 提 示,也讓您可以更正錯誤配置的設定。

假設您有 RSC 軟體的存取權,另一個可能便是使用 RSC bootmode reset nvram 指 令,以提供相似的功能。如需更多資訊,請參閱隨附在 Sun Fire V890 Documentation CD 中的 *Sun Remote System Control (RSC) 2.2 User's Guide*。

# <span id="page-128-0"></span>如何實作 Stop-N 功能

## 開始操作前

這程序在 Sun Fire V890 系統上實作 Stop-N 功能,暫時重新設定 OpenBoot 組態變數 到預設設定値。如果您還未配置 Sun Fire V890 系統,執行診斷測試,這個程序是最有 用的。您會發現它比使用別的在 「診斷」位置置換系統鎖鑰的方式更方便。如需更多 資訊,請參閱:

■ 第 108 [頁的 「關於](#page-127-0) OpenBoot 緊急程序」

如需有關系統鎖鑰的更多資訊,請參閱:

■ 第 9 頁的「關於狀態與控制面板」

如何操作

#### **1.** 開啟系統的電源。

如果 POST 診斷是設定為執行,在前方面板上的故障 LED 與位置 LED 會緩慢地閃爍。

**2.** 等到只有系統故障 **LED** 開始快速地閃爍 。

注意 **–** 如果您己將 Sun Fire V890 系統配置為執行診斷測試,這可能要花費 30 分鐘。

#### **3.** 請按兩下前方面板的 「電源」按鈕 **(** 這兩下中間間隔約短暫的 **1** 秒鐘 **)**。

會出現類似於下列情形的螢幕出現,該螢幕會說明您已成功將 NVRAM 組態變數重新 設定為預設值。

將 NVRAM 變數設定為預設值。

Probing I/O buses

Sun Fire V890, No Keyboard Copyright 1998-2004 Sun Microsystems, Inc. All rights reserved. OpenBoot x.x, xxxx MB memory installed, Serial #xxxxxxxx. Ethernet address x:x:x:x:x:x, Host ID: xxxxxxxx.

系統正在 「安全模式」下執行,並用出廠預設組態初始化。沒有實際 NVRAM 組態變數 有變更;值可能會顯示為 「printenv」,而設定為 「setenv」。系統將會在下一個硬 體或軟體重新設定後,重設正常初始化與組態。

ok

注意 **–** 一旦前方面板的 LED 指示燈停止閃爍,且電源 /OK LED 指示燈持續亮起時, 請按下「電源」按鈕,即可正常關閉系統。

## 接下來如何操作

OpenBoot 韌體執行期間, 所有 OpenBoot 組態變數 - 包含有可能導致問題如輸入輸 出裝置設定 - 在原廠預設値暫時會設定為「安全」。這唯一的例外是 auto-boot,被 設為 false。

這個時候系統會顯示 ok 提示,OpenBoot 組態變數已傳回他們原本且可能配置錯誤的 值。這些值在系統重新設定前都不會造成影響。您可以將他們顯示為 printenv 指令, 並用 setenv 指令,手動更改他們。

此時如果您沒有將系統重新開機,數值就不會被永久保存。所有您自訂的 OpenBoot 組 態變數設定,甚至是可能造成問題的也會保留。

如果要修正這種問題,您必須使用 setenv 指令,手動更改個別 OpenBoot 組態變數, 或是鍵入 set-defaults 永久回復所有 OpenBoot 組態變數的預設設定值。

## <span id="page-130-0"></span>裝置認證參考

在手動式指定哪個裝置解除配置與重新配置時,請參考下表。相關的程序涵蓋在:

- 第 105 [頁的 「如何手動解除配置裝置」](#page-124-0)
- 第 106 頁的「 如何手動重新配置裝置 」

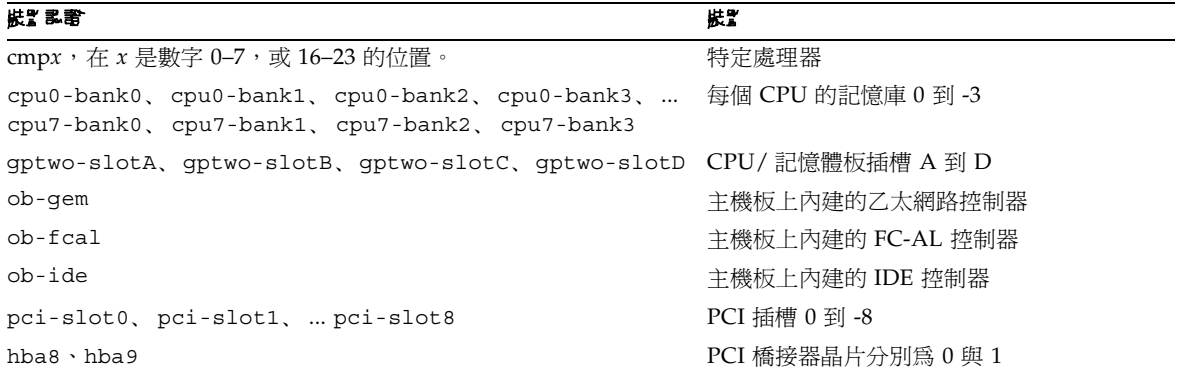

注意 **–** 以上的裝置識別碼並沒有區分大小寫;您可以大寫或小寫鍵入。

您可以在裝置識別碼中使用萬用字元,以重新配置各種裝置,如下表所示。

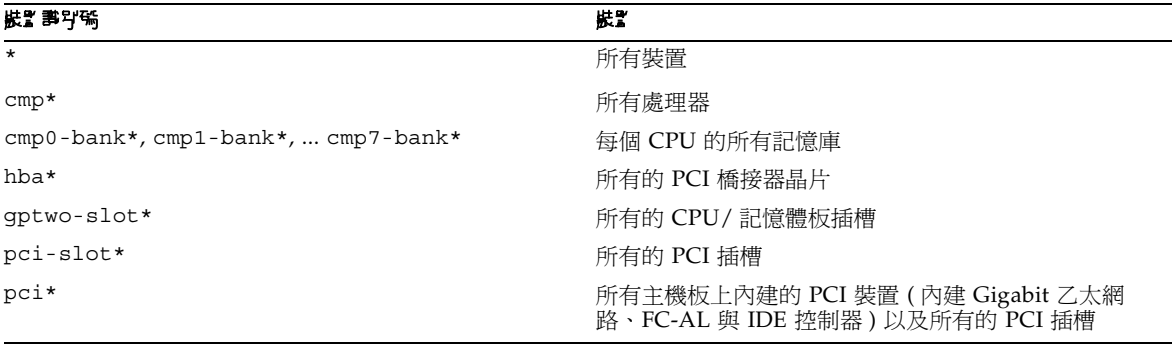

注意 **–** 您不能一次解除配置多種裝置。萬用字元只適用於各種重新組態的裝置。

# 伺服器管理

本章就支援 Sun Fire V890 系統的伺服器管理工具提出概述簡介。本章涵蓋了下列資訊:

- 第 113 [頁的 「關於伺服器管理軟體」](#page-132-0)
- 第 115 頁的「關於可熱插與可熱抽換元件」
- 第 118 [頁的 「關於多重路徑軟體」](#page-137-1)
- 第 119 頁的「關於 [Sun Management Center](#page-138-0) 軟體」
- 第 119 頁的 「關於 [Sun Remote System Control](#page-138-1) 軟體」
- 第 121 [頁的 「關於磁碟區管理軟體」](#page-140-0)
- 第 124 頁的 「關於 [Solaris luxadm](#page-143-0) 公用程式」
- 第 125 頁的「關於 [Sun Cluster](#page-144-0) 軟體」

# <span id="page-132-0"></span>關於伺服器管理軟體

市面上有多種軟體為主的系統管理工具,可幫助您為系統設定出具有良好效能和可用性 的配置,監測、管理您的系統,並可找出硬體的問題。這類系統管理工具包括如下:

- Solaris Dynamic Reconfiguration (DR) 軟體
- 多重路徑軟體
- Sun Management Center 軟體
- Sun Remote System Control (RSC) 軟體
- 磁碟區管理軟體
- Solaris luxadm 公用程式
- Sun Cluster 軟體

下表所示為各工具的摘要,並提供更多資訊的索引。

| 2 あ、                                          | 歌도                                                                                                    | 22発音        |
|-----------------------------------------------|----------------------------------------------------------------------------------------------------|-------------|
| Solaris Dynamic<br>Reconfiguration<br>(DR) 軟體 | DR 用來搭配熱插作業使用,具備以邏輯或者實體<br>的方式插拔硬體資源的能力(例如 PCI 介面卡),<br>而且不影響系統正常作業。                                                                                                    | 請參閱第 115 頁。 |
| 多重路徑軟體                                        | 多重路徑軟體用來為 I/O 裝置定義出替代的 (備<br>援的)實體路徑,並加以控制。如果通往裝置的現<br>用路徑變得無法使用,這套軟體可自動切換到替<br>代路徑,維持可用性。                                                                                                  | 請參閱第 118頁。  |
| Sun Management<br>Center 軟體                   | Sun Management Center 軟體用來管理 Sun 多重<br>伺服器、裝置和網路資源,是一種很方便的單一<br>解決方案。Sun Management Center 採取簡單的<br>Java 圖形介面,可從網路的任何位置以遠距的方<br>式管理和監測伺服器。並可用來存取即時的系統<br>效能和組熊資料,幫忙診斷出容量上的潛在問題<br>和效能的瓶頸所在。 | 請參閱第 119頁。  |
| Sun Remote System<br>Control (RSC) 軟體         | RSC 是一套遠距系統管理工具,用來監測和控制<br>數據線或乙太網路網路上散佈各地理位置或無法<br>實體觸及的伺服器。RSC 軟體會配合所有<br>Sun Fire V890 Server 中包含的系統控制器卡運<br>作,讓系統控制器卡和 RSC 軟體作為遠端管理工<br>具使用,即使在伺服器作業系統離線或發生斷電<br>事件時,仍可繼續運作。            | 請參閱第 119 頁。 |
| 磁碟區管理軟體                                       | 磁碟區管理應用程式如: Solstice DiskSuite, 可<br>用來為企業運算環境輕鬆作好線上磁碟儲存區的<br>管理。這些產品運用先進的 RAID 技術,可確保<br>資料可用性高,I/O 效能優良,並使系統管理工<br>作簡化。                                                                   | 請參閱第 121頁。  |
| Solaris 1uxadm 公<br>用程式                       | Solaris luxadm 公用程式是一套指令行管理工具,<br>用來管理 Sun Fire V890 內部 FC-AL 磁碟子系統<br>和附接的外來儲存陣列。這套公用程式用來執行<br>實體磁碟管理作業,磁碟的熱插也包括在內。                                                                        | 請參閱第 124頁。  |
| Sun Cluster 軟體                                | Sun Cluster 軟體可將多部 Sun 伺服器互連, 成為<br>高可用性、具延展能力的單一系統。Sun Cluster<br>軟體藉由自動偵錯和復原的能力達到高度的可用<br>性,並具備延展能力,可確保關鍵任務應用程式<br>和服務隨時可用。                                                               | 請參閱第 125頁。  |

# <span id="page-134-0"></span>關於可熱插與可熱抽換元件

Sun Fire V890 系統提供各種在機器執行時,可提供服務的元件。

熱插 元件是指系統執行當中可以安裝或移除的元件,不影響系統其餘的性能。不過許 多情形下,實施熱插之前必須先執行某些系統管理,為任業系統作好準備工作。

沒有如此準備,但可以提供服務的元件稱為*可熱抽換*元件。這類元件隨時都可移除或者 安裝,作業系統不必事先做好準備。

Sun Fire V890 熱抽換元件可歸為三大類:

- 風扇盤和電源供應器
- 磁碟機
- PCI 介面卡

下文會對每一類詳細討論。

注意 **–** 系統顯示 ok 提示時,不支援 PCI 和磁碟熱插作業。作業系統執行當中才可以進 行這些熱插作業。

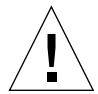

警告 **–** 系統控制器 (SC) 卡在系統執行時無法提供服務。系統控制器卡安裝或移除之 前,必須先關閉系統電源,切斷所有交流電源線的連接。

### 風扇盤和電源供應器

Sun Fire V890 風扇盤和電源供應器可熱抽換,隨時可以移除或者插入,不必事先進行 軟體準備。請記得電源供應器並非可熱抽換,除非它是 N+1 備援電力組態的零件。工 作中的系統如果把電源供應器拆除會使得系統的工作電源少於兩個,則切勿將電源供應 器拆下。

電源供應器和風扇盤與其他熱插裝置不同,系統在 ok 提示下作業時也可以安裝或者移 除。不過,如果是電源供應器,就必須在 ok 提示發出 reset-all 指令,以便作業系 統下次啟動時能夠識別出變更。

注意 **–** 作業系統執行期間拔除電源或風扇盤之後,請等候系統主控台先顯示出確認訊 息,再安裝替換零件,否則環境監測軟體會無法辨識出新的裝置,產生假的錯誤狀態。

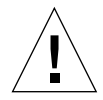

警告 **–** 熱抽換備援風扇盤時,手切勿伸進空的風扇盤底座。底座的其他風扇還在轉動。

詳細資訊請參見:

- 第 55 [頁的 「關於電源供應器」](#page-74-0)
- 第 57 [頁的 「關於風扇盤」](#page-76-0)

### 磁碟機

Sun Fire V890 磁碟機可熱插。不過必須進行部分軟體準備工作。要執行 Sun Fire V890 磁碟機熱插作業,請使用 Solaris luxadm 公用程式。luxadm 公用程式是指令行工具, 用來管理智慧型儲存陣列,例如 Sun StorEdge A5x00 系列的磁碟陣列或 Sun Fire V890 內部儲存陣列。

有關 luxadm 如需更多資訊,請參閱第 124 頁的 「關於 [Solaris luxadm](#page-143-0) 公用程式」。 如需完整磁碟熱插程序,請參考「Platform Notes: Using luxadm Software」,這份文 件隨附於 Sun Fire V890 Documentation CD 中。請參閱 *Sun Fire V890 Server* 產品說 明,取得最新的詳細資訊。

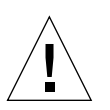

警告 **–** 磁碟機進行熱插時,將磁碟機從背板拆卸後,請等候約 30 秒,讓磁碟機完全停 止轉動,再從機座取出。

# PCI 介面卡

在 Sun Fire V890 系統中,PCI 介面卡是可熱抽插的,而系統控制器卡則不能在機器執 行時提供服務。

PCI 介面卡的熱插作業與 動態重新配置 (Dynamic Reconfiguration, DR) 有關。DR 是 作業環境的功能,可在系統執行當中爲系統硬體重新配置。動態重新配置可以讓您在活 動作業環境中,邏輯附掛與解除附掛硬體資源。DR 主要的好處在於:服務供應商可新 增或更換硬體資源而不會影響系統正常作業,或僅造成有限影響。

PCI 熱插程序中可能包含使用軟體指令,在移除裝置之前將系統作好準備,和在新的裝置 安裝之後將作業環境重新組態。此外,也必須滿足某些系統需求,熱插作業才能成功。

有關系統的需求和限制,以及 PCI 熱插程序的詳情,如需更多資訊,您可在 http://docs.sun.com 中, Sun Hardware 下 Solaris 內的 *Sun Fire V890 Dynamic Reconfiguration User's Guide* 取得。請參閱 *Sun Fire V890 Server* 產品說明取得最新的詳 細資訊。

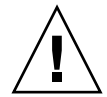

警告 **–** 合乎 PCI 熱插規格 1.1 版的標準 PCI 介面卡,只要有適用 Solaris 作業環境的 軟體驅動程式,而且驅動程式也支援 *Sun Fire V890 Dynamic Reconfiguration User's Guide* 中所述的熱插,就可以實施熱插。Sun Fire V890 系統必須執行 Solaris 8 7/01 作業環境或支援 Sun Fire V890 PCI 熱插作業的後續版本。尚未確定 PCI 介面卡的裝 置驅動程式提供適當的支援之前,切勿嘗試熱插,否則可能造成系統恐慌狀態。有關 支援 PCI 熱插操作的 Sun PCI 介面卡與裝置驅動程式清單,請參閱 *Sun Fire V890 Server* 產品說明。

注意 **–** DR 可 ( 但不必須 ) 搭配多重路徑軟體使用。多重路徑軟體可用來把 I/O 作業從 某個 I/O 控制器切換到別的控制器,為 DR 的作業作好準備。DR 和多重路徑軟體結合 起來,就可以移除、更換或關閉 PCI 控制卡,系統作業不會中斷,或影響很小。請注 意這需要備援硬體,換句話說,介面卡取出或更換的時候,系統必須要有另一個替代的 I/O 控制器連接相同的裝置。這個替代的控制器必須常駐在另一張 PCI 介面卡,或整 合到 Sun Fire V890 系統主機板或 I/O 板。如需其他資訊,請參閱第 118 [頁的 「關於](#page-137-1) [多重路徑軟體」。](#page-137-1)

## PCI 熱插的使用者介面

Sun Fire V890 系統中執行 PCI 熱插作業,有以下兩種不同的方法:

- 按鈕方式
- 指令行方式

按鈕方式要用到各 PCI 插槽附近的按鈕和狀態 LED。把對應插槽的按鈕按下,即可觸 動 PCI 熱插作業。指令行方式可透過遠距登入的工作階段、RSC 主控台、附接在本機 的主控台來觸發 PCI 熱插作業。這種方式要用到 Solaris 的 cfgadm(1) 指令。

兩種熱插的方法都會用到各 PCI 插槽附近的狀態 LED。這些 LED 能表示出哪裡、什麼 時候可放心將電路板插入或者移除,並且也顯示出作業成功或者失敗。有關熱插狀態 LED 的詳細資訊,請參閱 第 129 [頁的 「關於](#page-148-0) PCI 插槽 LED」。

注意 **–** 無論使用哪種方法,您往往都必須額外執行系統管理的步驟,為 PCI 的熱插作 業作好準備。執行移除作業之前,必須先確定介面卡所連接的裝置當時並非使用中。若 要辨識這類裝置和以手動方式終止這類裝置的使用,可運用標準的 Solaris 作業環境指 令,例如 mount(1M)、umount(1M)、swap(1M)、ifconfig(1M)和 ps(1)。

#### 更多資訊

有關 PCI 熱插程序的詳細資訊,請參閱 *Sun Fire V890 Dynamic Reconfiguration User's Guide*,您可在 http://docs.sun.com 中,Sun Hardware 的 Solaris 裡取得。請參 閱 *Sun Fire V890 Server* 產品說明取得最新的詳細資訊。

## <span id="page-137-1"></span><span id="page-137-0"></span>關於多重路徑軟體

多重路徑軟體可用來為通往 I/O 裝置 ( 例如儲存裝置和網路 ) 定義和控制備援的實體路 徑。如果通往裝置的現用路徑變得無法使用,這套軟體可自動切換到替代路徑,維持可用 性。這項功能稱爲*自動防故障備用*。要利用多重路徑的功能,伺服器必須配置成含有備援 硬體,例如備援的網路介面,或同個一雙埠儲存陣列連接兩張 FC-AL 主機匯流介面卡。

多重路徑軟體經常搭配 Solaris Dynamic Reconfiguration (DR) 軟體使用 ( 參閱 第 115 頁的「關於可熱插與可熱抽換元件」)。多重路徑軟體爲了因應啓用路徑中有元 件故障的情形,會自動切換到替代路徑;具備 DR 功能則可將故障的元件移除、更換, 不影響系統正常作業。

對於 Sun Fire V890 系統,有兩種多重路徑軟體可供使用:

- Solaris IP Network Multipathing 可提供 IP 網路介面的多重路徑和負荷平衡等功能。
- Sun StorEdge Traffic Manager。請參閱 Sun Fire V890 Server 產品注意事項取得關 於這個軟體的詳細資訊。

## 更多資訊

有關儲存裝置或網路如何建立備援硬體介面,如需更多資訊,請參閱:

- 第 71 百的 「關於 [Sun Fire V890](#page-90-0) 大量儲存功能」
- 第 82 頁的「關於備援網路介面」

如需有關 Solaris IP Network Multipathing 的配置和管理方法的說明,請參閱您特定 版本 Solaris 所附的 *IP Network Multipathing Administration Guide*。

# <span id="page-138-0"></span>關於 Sun Management Center 軟體

Sun Management Center 軟體是管理多重 Sun 系統、裝置和網路資源的單一解決方 案。Sun Management Center 採取直覺式的 Java 圖形介面,提供強大的系統管理功能 如下:

- 從網路中的任何位置以遠距方式管理和監測伺服器
- 確切按照伺服器的組態顯示出實體和邏輯檢視
- 監測系統的健全狀況
- 存取即時的系統效能和組態資料,診斷出容量上的潛在問題和效能的瓶頸所在
- 呼叫出 SunVTS 診斷軟體,線上診斷硬體問題
- 運用預測性的故障分析功能,事先警告記憶體和磁碟硬體可能會發生故障
- 按照地理位置、伺服器的功能、系統管理職責或其他標準來組織整理系統,提高管 理上的彈性
- 實作企業規模的安全措施,例如驗證、資料完整性、存取控制清單等

## 更多資訊

Sun Management Center 軟體在您的版本的 Solaris 媒體套件的軟體附贈光碟中。 有關 Sun Management Center 軟體如何安裝與使用,如需更多資訊,請參閱 Sun Management Center 軟體隨附文件如下:

- *Sun Management Center Software Installation Guide*
- *Sun Management CenterUser's Guide*
- *Sun Management Center Software Supplement for Workgroup Servers*

# <span id="page-138-1"></span>關於 Sun Remote System Control 軟體

Sun Remote System Control (RSC) 軟體是遠距伺服器管理工具,可用來從數據機線路 或網路上監測和控制所支援的 Sun 伺服器。RSC 可用來為散佈各個地理位置或無法實 體觸及的系統實施遠距系統管理,並可輔助現有的 Sun 監測及診斷工具,例如 Sun Management Center、SunVTS、OpenBoot PROM 和 OpenBoot Diagnostics。

RSC 軟體會配合所有 Sun Fire V890 Server 中包含的系統控制器卡運作。系統控制器卡 的執行獨立於主機伺服器,並以系統電源供應的 5 伏特待機電力運作。整合這些特色, 讓系統控制器卡和 RSC 軟體作為遠端管理工具使用,即使在伺服器作業系統離線或發 生斷電事件時,仍可繼續運作。

系統控制器卡插入系統 I/O 板上的專用插槽,並沿著系統後方面板中的開口提供有下 列連接埠:

- 10 MB Ethernet 連接埠,經由 RJ-45 雙絞線的 Ethernet (TPE) 連接器連接
- EIA-232D 串列埠,經由 RI-45 連接器連接

## RSC 的功能

使用 RSC 軟體,您可以:

- 透過數據機、串列和系統控制器卡上的乙太網路連接埠,遠端存取 Solaris 和 OpenBoot PROM 主控台功能
- 從遠端主控台執行電源開啓自我測試 (POST) 和 OpenBoot Diagnostics
- 即使伺服器離線,也能遠距監測伺服器的環境條件,例如風扇、溫度、電源供應狀態
- 檢視伺服器前方面板的圖示,包括鑰匙開關的位置和 LED 狀態
- 執行遠端伺服器重新啟動、打開電源或關閉電源功能
- 存取 RSC 事件、指令歷史記錄、已偵測錯誤的詳細記錄

## RSC 的使用者介面

RSC 提供的使用者介面如下:

- 圖形使用者介面在工作站上是視為 Iava 用戶端應用程式執行,透過乙太網路介面或 透過標準串列連線,連接到伺服器。
- 指令行介面 (CLI) 可透過 RSC 乙太網路存取,或透過標準數據機連線,或透過直接 把字母數字終端機接到 RSC 串列埠等方式來加以存取。

Java 技術為主的 GUI 用戶端應用程式,從執行 Solaris、Microsoft Windows 95、 Windows 98 或 Windows NT 作業環境的工作站使用。

## 更多資訊

Sun RSC 軟體內含在您特定版本的 Solaris 的 Computer Systems Supplement CD 中。 如需安裝說明,請參閱 Solaris 媒體套件中的 *Solaris Sun* 硬體平台指南。如需更多設定 RSC 組態與使用的資訊,請參閱隨附在 Sun Fire V890 Documentation CD 上的 *Sun Remote System Control (RSC) 2.2 User's Guide*。

# <span id="page-140-0"></span>關於磁碟區管理軟體

Sun Microsystems 提供兩種不同的磁碟區管理應用程式,適用於 Sun Fire V890 系統:

- Solstice DiskSuite 軟體
- Sun StorEdge Traffic Manager

磁碟區管理軟體可以用來建立磁碟區。磁碟區是邏輯磁碟裝置,由來自數個不同磁碟的 一個以上的實體磁碟或分割磁碟區所構成。磁碟區建立之後,作業系統便會加以運用和 維護,就像單一磁碟一般。軟體藉由提供這個邏輯磁碟區管理層級,克服了實體磁碟裝 置所帶來的限制。

Sun 的磁碟區管理產品並且還提供 RAID 資料備援和效能等功能。RAID 是*獨立磁碟備* 援陣列的縮寫,這套技術有助於防護磁碟和硬體發生故障的情形。利用 RAID 技術之 下,磁碟區管理軟體可提供高資料可用性、 優異的 I/O 效能,並使系統管理工作簡化。

Sun 的磁碟區管理應用程式提供的功能如下:

- 支援數種類型的 RAID 組態,以提供各種程度的可用性、容量和效能
- 熱備功能,磁碟故障時可自動修復資料
- 效能分析工具,可監控 I/O 效能,隔離瓶頸
- 圖形使用者介面,簡化儲存區管理作業
- 支援線上調整大小功能,可從線上將磁碟區和磁碟區的檔案系統擴大、縮小
- 線上重新組態的設施,可用來變更為其他的 RAID 組態或修改現有組態的特性

### 多重路徑軟體

Solaris 作業系統的 Sun StorEdge Traffic Manager 軟體是 Sun SAN Foundation Suite 的零件,會自動化多重路徑 I/O 防故障備用、當機回復以及 SAN 載入平衡。如需更多 關於這個產品的資訊,請參閱 *Sun Fire V890 Server* 產品說明。

### RAID 的概念

VERITAS Volume Manager 支援 RAID 技術,可以大幅提昇效能、可用性並降低使用 者成本。萬一檔案系統發生錯誤,RAID 技術能改進效能,縮短復原時間;即使磁碟機 故障,也能夠提高資料的可用性。RAID 組態分成許多層次,可在效能和成本的權衡之 下,提供各種程度的資料可用性。

本章節舉出下列最為常用和最實用的組態加以說明:

- 磁碟串連
- 磁碟鏡射 (RAID 1)
- 磁碟指向 (RAID 0)
- 含同位檢查的磁碟指向 (RAID 5)
- 緊急備用

#### 磁碟串連

磁碟串連是用兩個以上較小的磁碟建立一個大型磁碟區,增加邏輯磁碟區的大小,超出 一個磁碟機的容量的方法。可用來強制建立大型分割磁碟區。

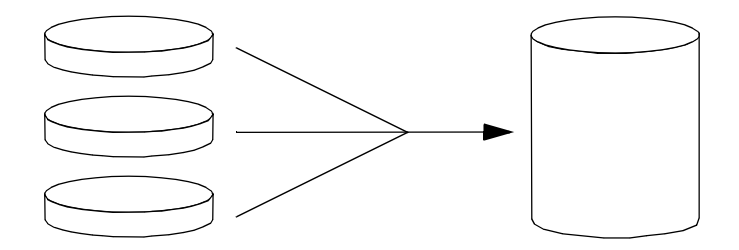

運用這種方法,串連起來的磁碟會依序填入資料,第一個磁碟沒有空間剩下才寫入第二 個磁碟,第二磁碟沒有空間剩下才寫入第三個磁碟,依此類推。

#### RAID 1: 磁碟鏡射

磁碟鏡射 (RAID 1) 是利用資料備援的一種技術,所有資料都有完整的兩份儲存在兩時個 不同的磁碟中,以防磁碟機故障導致資料流失。一個邏輯磁碟區複製到兩個不同的磁碟。

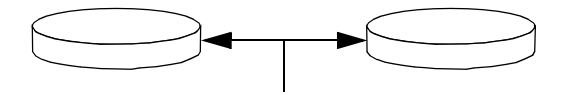

每當作業系統必需要寫入鏡射的磁碟區時,兩個磁碟都會更新。磁碟隨時都以完全相同 的資訊加以維護。作業系統需要從鏡射的磁碟區讀取時,是從當時最方便存取的磁碟讀 取,可使讀取作業的效能提昇。

RAID 1 提供最高程度的資料保護能力,然而儲存成本頗高,而且所有的資料都必須儲 存兩遍,所以寫入的效能會降低。

#### RAID 0: 磁碟指向

磁碟指向 (RAID 0) 是幾台磁碟機平行使用, 以提高系統處理能力的一種技術。在非指 向的磁碟機中,作業系統會把單一區塊寫入單一磁碟;而在指向的排列之下,區塊會被 分割,資料的不同部份會同時寫入到不同的磁碟。

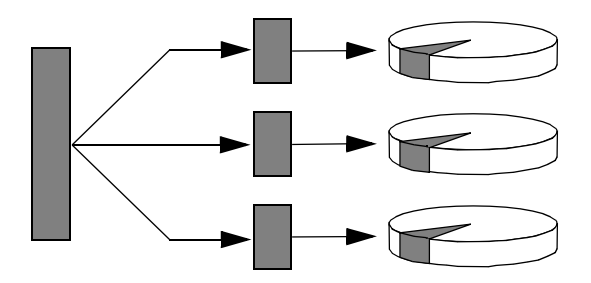

運用 RAID 0,系統效能會比 RAID 1 或 5 要好,但由於故障的磁碟機中所儲存的資料 無法檢索或者重建,所以資料喪失的可能性較高。

#### RAID 5: 含同位檢查的磁碟指向

RAID 5 是磁碟指向的實作,每次磁碟寫入時都會同時加入同位檢查資訊。這種技術的 優點是 RAID 5 陣列中如果有一個磁碟故障,故障的磁碟中,所有的資料都可以用其餘 磁碟中的資和同位檢查資訊進行重建。

運用 RAID 5,系統效能介於 RAID 0 和 RAID 1 之間,不過 RAID 5 的資料備援能力 有所限制。如果不只一個磁碟故障,全部資料都會流失。

#### 緊急備用 ( 緊急重定位 )

「*緊急備用」*的安排方式下,系統安裝一部以上的磁碟機,但正常作業時並不使用。萬 一有一部使用中的磁碟故障,故障的磁碟機中的資料會自動重建,在緊急備用磁碟中產 生,使完整資料集都能夠維持可用性。

如需更多資訊,請參閱主機配接卡提供的文件。

# <span id="page-143-0"></span>關於 Solaris luxadm 公用程式

luxadm 程式是一套指令行管理公用程式,用來管理 Sun Fire V890 內部光纖通道 - 仲 裁迴路 (FC-AL) 儲存子系統和支援的外接儲存陣列。luxadm 可用來執行實體磁碟機的 管理作業,磁碟機的熱插也包括在內。luxadm 公用程式會在您安裝 Solaris 作業環境 時自動安裝。

luxadm 公用程式可透過一些小指令和指令行的選項,執行各種控制和查詢作業。 luxadm 可用來完成以下作業:

- 爲 Sun Fire V890 內部儲存陣列指定方便的外罩名稱
- 顯示儲存陣列和個別磁碟的實體和邏輯裝置路徑、World Wide Names (WWN) 和外 罩名稱
- 顯示出任何陣列和個別磁碟的組態、環境和狀態資訊
- 保留特定磁碟作為單一主機專用
- 執行磁碟的熱插作業
- 下載大批儲存元件的韌體和 fcode 更新

注意 **–** 前方面板的鑰匙開關設定在 「鎖定 (Locked)」的位置可防止系統韌體重新設 定。韌體更新作業開始後,鑰匙開關如果轉到「 鎖定 (Locked) 」的位置,作業可以繼 續進行至完成為止。有關前方面板的鑰匙開關如需更多資訊,請參閱第 9 [頁的 「關於](#page-28-0) [狀態與控制面板」按](#page-28-0)鍵開關。

## 更多資訊

平台說明:*Using luxadm Software* 提供了 luxadm 公用程式的相關資訊,包括 Sun Fire V890 內部磁碟機實施熱插的程序說明。本文件隨附於 Sun Fire V890 Documentation CD 中。請參考 luxadm(1M) 說明頁,如需取得最新資訊,請到 *Sun Fire V890 Server* 產品說明。
### 關於 Sun Cluster 軟體

Sun Cluster 軟體可將多部 Sun 伺服器連接成叢集的組態。*叢集*是互連的一組節點,成 為單一的、可用性極高,又可調整的系統。*節點*是 Solaris 軟體的單一執行個體,可在 單機伺服器、也可以在單機伺服器內的網域執行。使用 Sun Cluster 軟體,可線上新增 或移除節點,並視特定需要混合搭配伺服器。

Sun Cluster software 軟體藉由自動偵錯和復原的能力達到高度的可用性,並具備延展 能力,可確保關鍵任務應用程式和服務隨時可以使用。

Sun Cluster 軟體安裝之後,如果有節點故障,蓄集中的其他節點會自動接手,承擔作 業。這套軟體因為有本機應用程式重新啟動、個別應用程式防故障備用 ( 容錯移轉 )、 本機網路介面卡防故障備用等等功能,所以具備可預測性和快速復原的能力。Sun Cluster 軟體有助於確保對所有使用者提供不中斷的服務,可大幅縮短停機時間,提高 生產力。

這套軟體可在同一個叢集執行標準和平行應用程式。支援節點動態的新增或移除,可將 Sun 伺服器和儲存產品以各種方式組熊為叢集。現有的資源可更加高效地運用,因此更 能節約成本。

Sun Cluster 軟體可將節點分開長達 10 公里。這樣一來,如有一處發生災變,所有關鍵 任務資料和服務還是可以從其他未受波及的地點取用。

如需更多資訊,請參閱主機配接卡提供的文件。

### LED 狀態指示燈

本章節提供關於系統內部與後方面板的 LED 狀態指示燈資訊。本章包含的主題有:

- 第 128 頁的「關於 CPU/記憶體插槽 LED」
- 第 129 頁的「關於 PCI 插槽 LED」
- 第 131 頁的「關於電源供應器 LED」
- 第 132 頁的「關於風扇盤 LED」
- 第 134 頁的「關於磁碟機 LED」
- 第 136 [頁的 「關於](#page-155-0) Gigabit 乙太網路 LED」

想瞭解系統前方面板的 LED 指示燈說明,請參閱第 9 [頁的 「關於狀態與控制面板」](#page-28-0)。

# <span id="page-147-0"></span>關於 CPU/ 記憶體插槽 LED

CPU/ 記憶體插槽 LED 位於 CPU/ 記憶體插槽 B 與 C 之間的水平面板上,當右側蓋開 啟時即可看見該燈號。每個 CPU/ 記憶體插槽都有兩個 LED,如下所示。

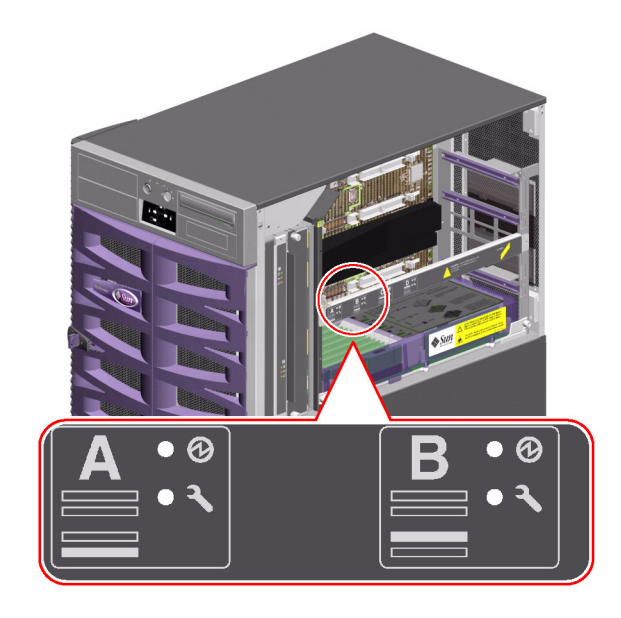

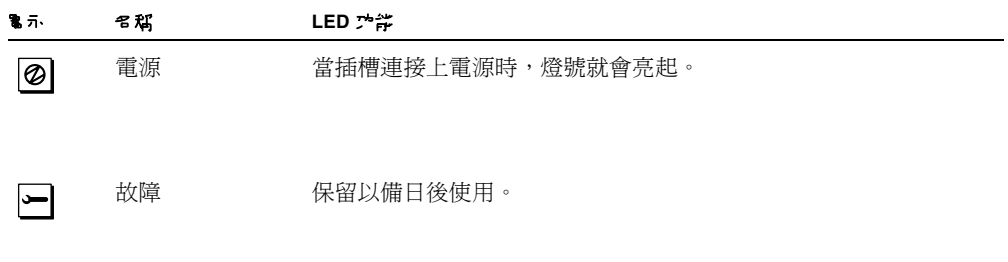

## <span id="page-148-0"></span>關於 PCI 插槽 LED

PCI 插槽 LED 位於 PCI 插槽右邊的垂直托架,當左側蓋開啓時即可看見該燈號。每個 PCI 插槽上都有三個 LED,如下所示。

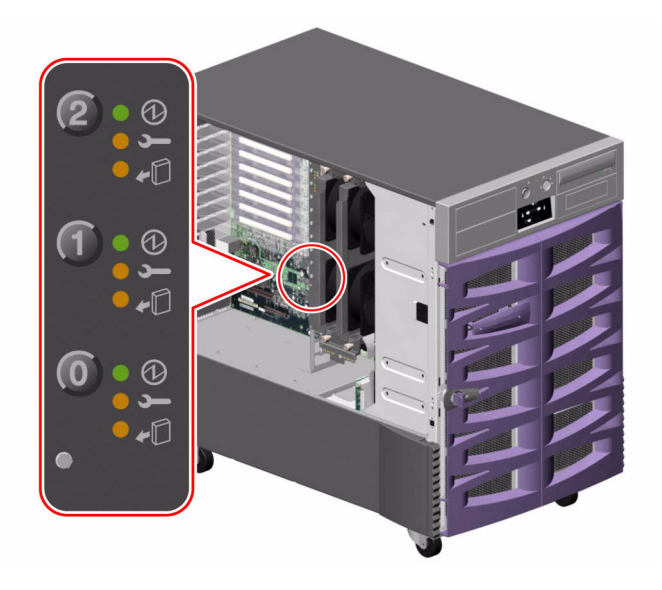

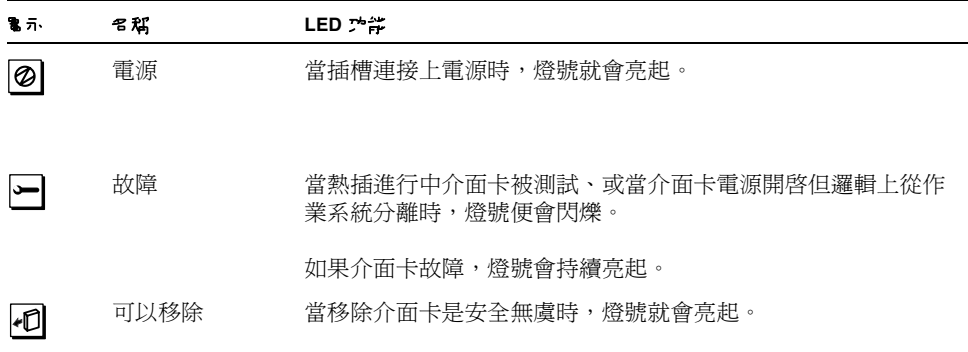

下表說明了如何解讀各種可能的 LED 類型。

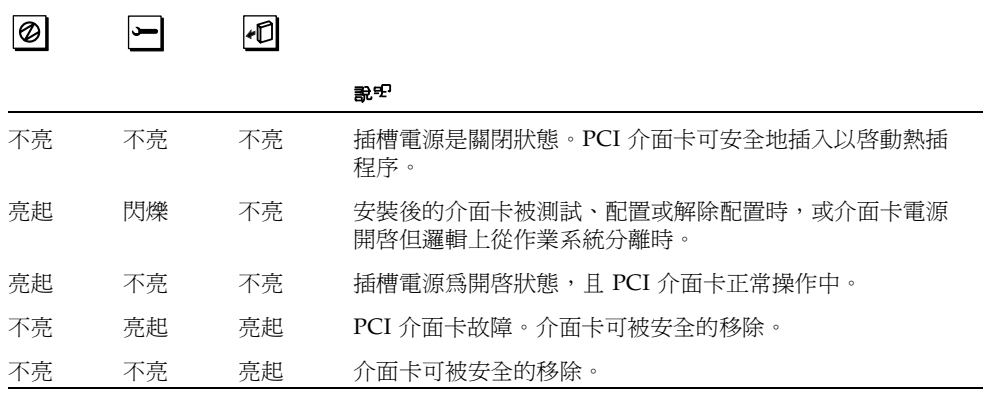

注意 **–** 如果插槽為空,且 「故障」或 「可以移除 LED」燈號為亮起狀態,按下該插槽 的連接按鈕,將會使 LED 熄滅。

要瞭解更多關於 PCI 介面卡與熱插操作方式,請參閱:

- 第 50 頁的「關於 PCI [卡與匯流排」](#page-69-0)
- 第 115 頁的「關於可熱插與可熱抽換元件」

# <span id="page-150-0"></span>關於電源供應器 LED

每個電源供應器的背面都有三個 LED,如下所示。

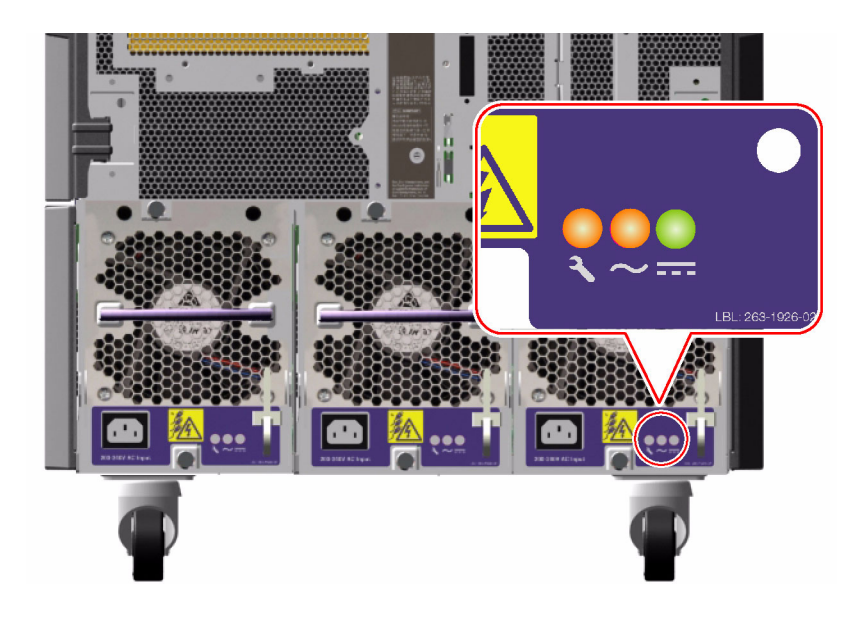

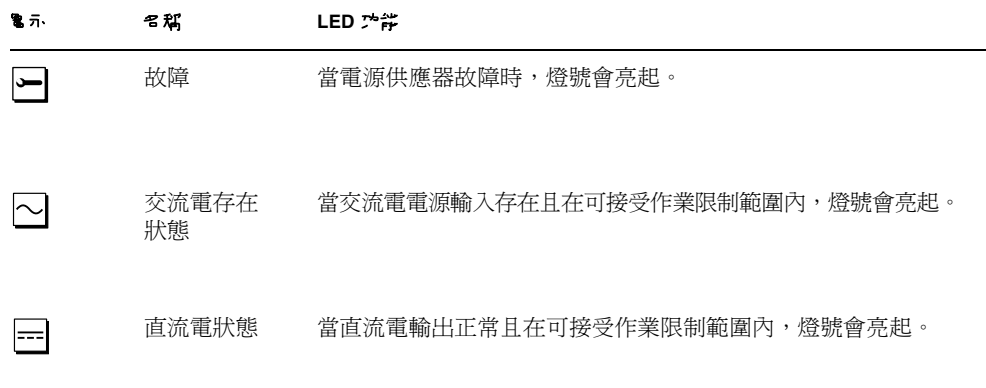

### <span id="page-151-0"></span>關於風扇盤 LED

系統狀態與控制台上的 「溫度異常」 LED 可表示冷卻系統的整體狀態。當系統偵測到 風扇故障或溫度過高狀況時,「溫度異常」 LED 燈號就會亮起。系統內的 LED 可表示 每個風扇盤組件的故障狀態。

風扇盤 LED 位在風扇盤組件的旁邊或下方。每個風扇盤有三個 LED,如下所示。

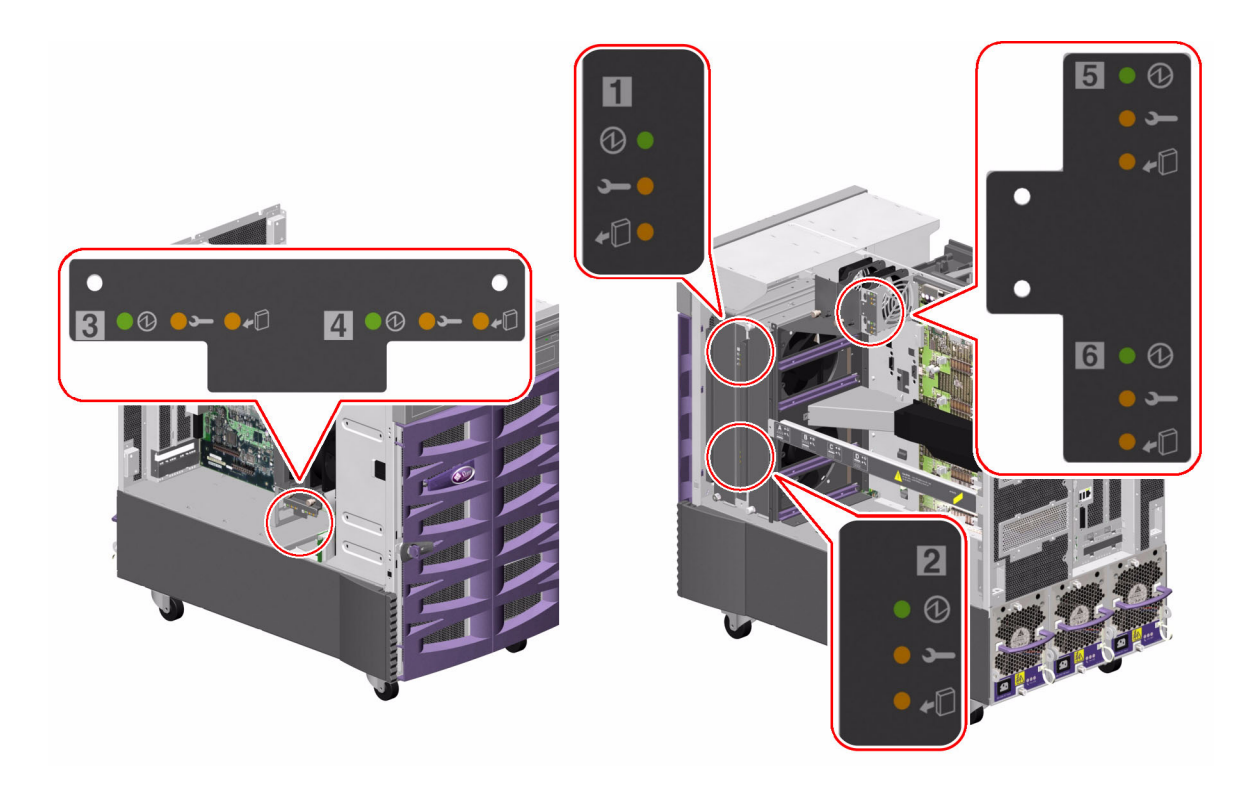

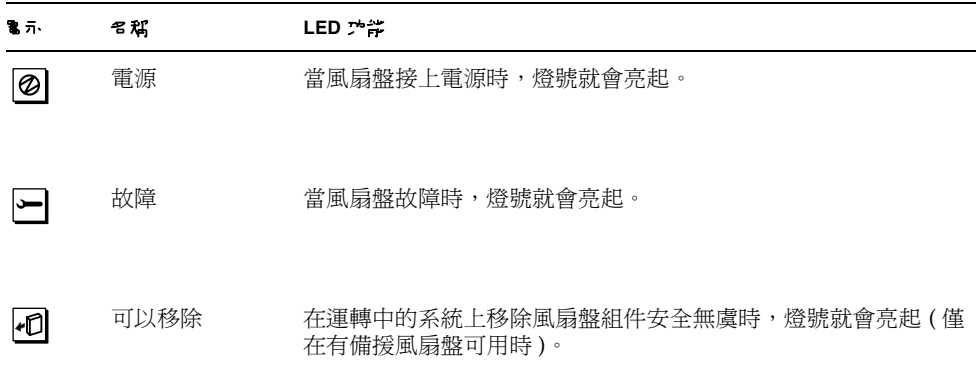

下表說明了如何解讀各種可能的 LED 類型。

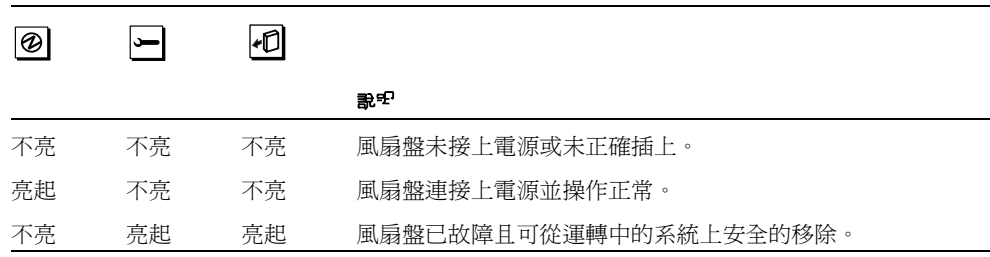

如需更多關於風扇盤與熱插的操作方式,請參閱:

■ 第 57 [頁的 「關於風扇盤」](#page-76-0)

■ 第 115 頁的「關於可熱插與可熱抽換元件」

### <span id="page-153-0"></span>關於磁碟機 LED

系統狀態與控制台上的 「磁碟故障」 LED 燈號可說明磁碟子系統的一般狀態。在磁碟 子系統中偵測到故障時,「磁碟故障」 LED 燈號就會亮起。系統中的 LED 可說明單一 磁碟機的故障狀態。

每個磁碟機有三個 LED。磁碟機 LED 位於磁碟機盒前方,如下所示。

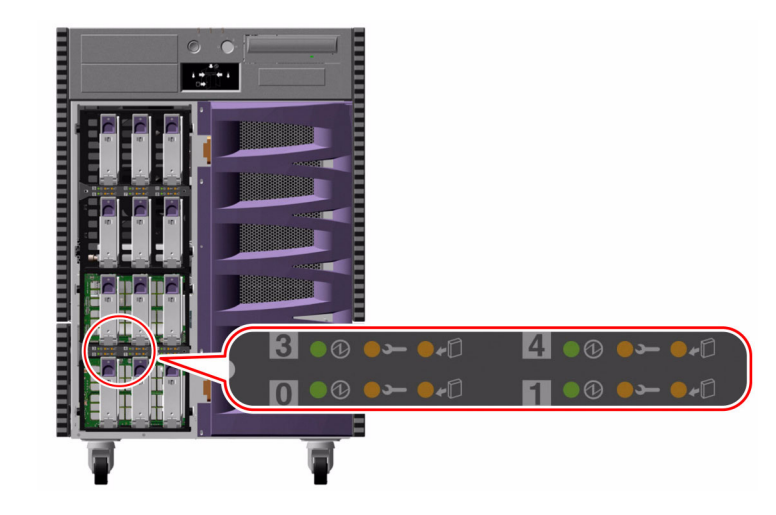

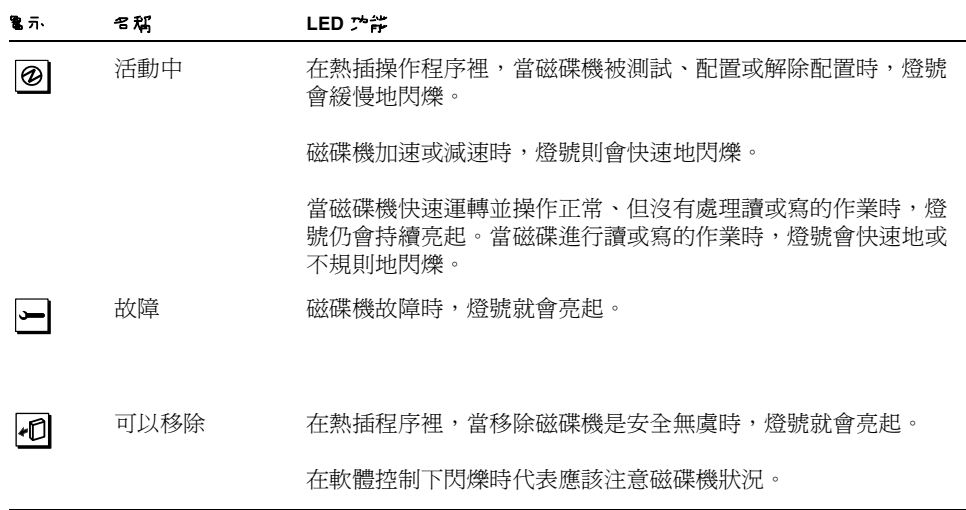

下表說明了如何解讀各種可能的 LED 類型。

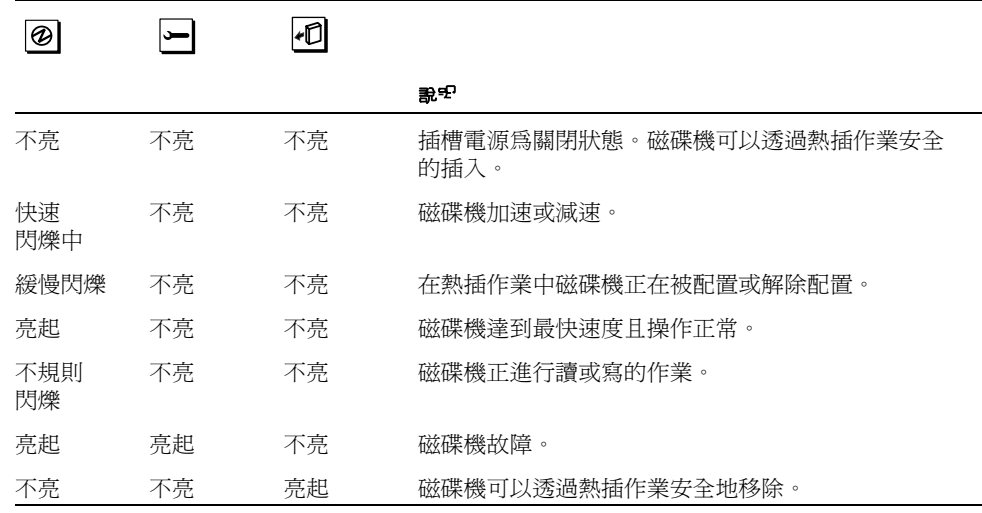

如需更多關於磁碟機與熱插作業的資訊,請參閱:

- 第 75 [頁的 「關於內部磁碟機」](#page-94-0)
- 第 115 頁的「關於可熱插與可熱抽換元件」

# <span id="page-155-0"></span>關於 Gigabit 乙太網路 LED

系統上有 4 個 LED 可以提供 Gigabit 乙太網路連接埠的狀態資訊。LED 燈號位於系統 後方面板的 Gigabit 乙太網路連接埠上,如下所示。

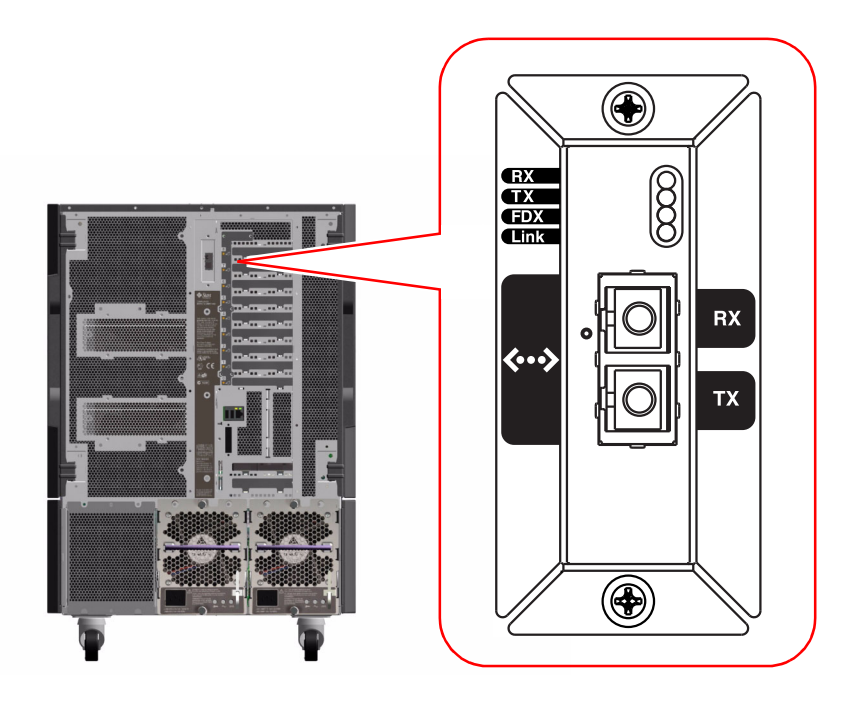

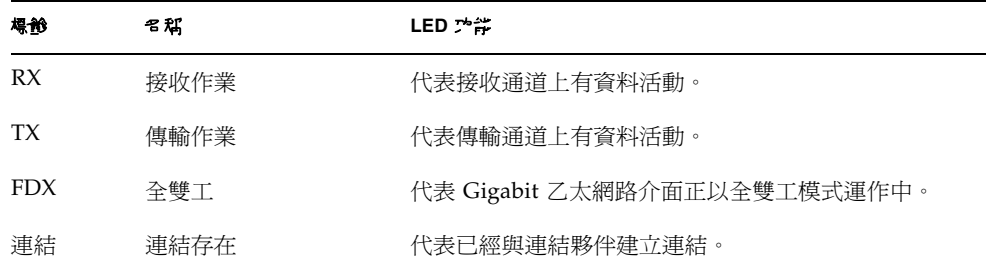

### 使用可卸除式媒體儲存裝置

本章包含如何使用可卸除式媒體儲存裝置的基本資訊。

本章中涵蓋了下面的工作:

- 第 139 頁的「如何將 CD 或 DVD 插入光碟機」
- 第 140 頁的「如何以軟體指令退出 CD 或 DVD」
- 第 141 頁的「如何手動退出 CD 或 DVD」
- 第 143 頁的「如何在緊急狀態下退出 CD 或 DVD」
- 第 144 頁的「如何清潔 CD 或 DVD」
- 第 147 [頁的 「如何插入磁帶匣」](#page-166-0)
- 第 148 [頁的 「如何移除磁帶匣」](#page-167-0)
- 第 149 [頁的 「如何控制磁帶機」](#page-168-0)
- 第 149 [頁的 「如何清潔磁帶機」](#page-168-1)

本章還包括其他資訊:

- 第 138 頁的 「關於 [DVD-ROM](#page-157-0) 光碟機」
- 第 146 [頁的 「關於磁帶機與磁帶匣」](#page-165-0)

Sun Fire V890 Server 系統提供三個安裝空間的前方面板入口。其中一個空間安裝了 IDE DVD-ROM 光碟機,這是所有系統組熊的標準配置。

其他兩個空間可以安裝選擇性寬型 (68 插槽 ) SCSI 可卸除式裝置,這必須個別訂購。 磁帶機選項也需要 SCSI 電纜 (Sun 零件編號 X912A) 及 SCSI 配接卡 (Sun 零件編號 X6758A);這兩項都必須個別訂購。

只要移除金屬隔板,便能輕鬆地將這兩個 SCSI 裝置空間變成單一全高的空間。

# 關於 DVD-ROM 光碟機

系統中的數位泛用型唯讀光碟唯讀記憶體 (DVD-ROM) 光碟機出貨時包含了一個規格 表,該規格說明包含下列資訊:

- 您可用於光碟機的 DVD-ROM 光碟片類型
- 處理並儲存資訊
- 物理規格

<span id="page-157-0"></span>

- 電源需求
- 清潔說明
- DVD-ROM 光碟機控制項、指示燈與跳接器設定說明

## <span id="page-158-0"></span>如何將 CD 或 DVD 插入光碟機

如何操作

- 1. **均下 DVD-ROM** 光碟機的「說出」 埃里來開啟光碟機培學。
- 2. 牌 CD 邨 DVD \$ V 光碟機毕歷, S-刷画白上。

光碟片是單面或雙面儲存媒體。將光碟片放入光碟機托盤中,印刷面向上,如圖所示。

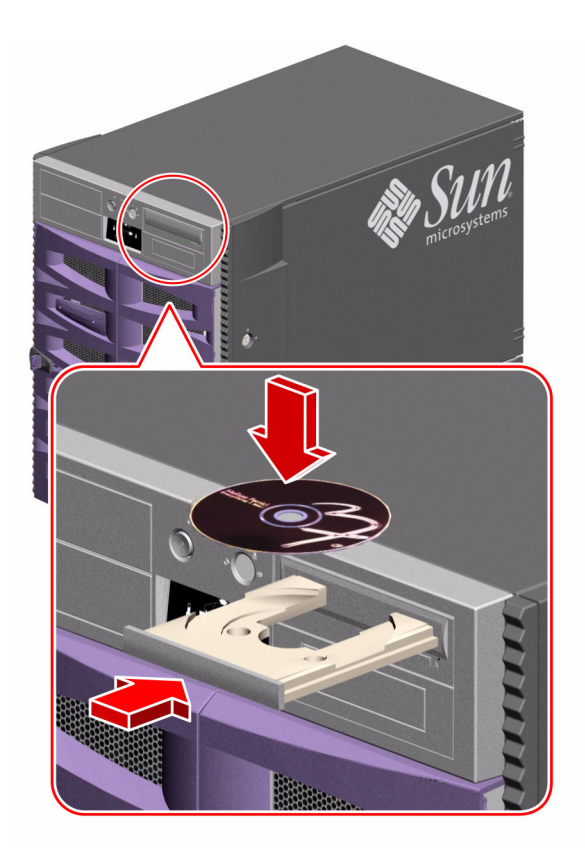

#### 3. 輕輕<sup>以降好發地日</sup>光<del>度機</del>中。

光碟機具有自動關閉機制,可將托盤縮回至光碟機中。

#### 接下來如何操作

要將 CD 或 DVD 從光碟機中退出,您可使用下面三種方式之一:

- 軟體指令;請參閱第 140 頁的「如何以軟體指令退出 CD 或 DVD」
- 手動方式操作;請參閱第 141 頁的「如何手動退出 CD 或 DVD」
- 緊急程序操作;請參閱第 143 [頁的 「如何在緊急狀態下退出](#page-162-0) CD 或 DVD」

### <span id="page-159-0"></span>如何以軟體指令退出 CD 或 DVD

#### 開始操作前

如果伺服器沒有以系統主控台作設定,您就必須設定主控台來發出軟體指令;請參閱: ■ 第 27 [頁的 「關於設定主控台」](#page-46-0)

#### 如何操作

1. 日系統主控台裝置中,將日錄變更為某個不在 /cdrom 階層下的日銀。

#### **2.** 鍵入下列指令來退出 **CD** 或 **DVD**:

% **eject cdrom**

光碟片應該會退出。

#### 3. 如果光碟料*並*未證出,請別除任何存取 DVD-ROM 光碟機的程布並重覆步驟 2。

光碟片在光碟機使用狀態時並不會退出。要刪除任何存取 DVD-ROM 光碟機的程序, 請成為超級使用者並鍵入下列指令:

```
% su
Password:
# fuser -k /cdrom/cdrom0
```
注意 **–** 在突然終止程序前應先警告使用者。fuser -u /cdrom/cdrom0 的指令可幫 助您辨認誰正在存取 DVD-ROM 光碟機。請參考 *Solaris* 系統管理員指南以取得更多關 於 fuser 指令的資訊。

#### 接下來如何操作

您也可以用下列方式來退出光碟片:

- 手動方式操作;請參閱第 141 頁的「如何手動退出 CD 或 DVD」
- 緊急程序操作;請參閱第 143 [頁的 「如何在緊急狀態下退出](#page-162-0) CD 或 DVD」

### <span id="page-160-0"></span>如何手動退出 CD 或 DVD

#### 開始操作前

如果伺服器沒有以系統主控台作設定,您就必須設定主控台來發出軟體指令;請參閱:

■ 第 27 [頁的 「關於設定主控台」](#page-46-0)

#### 如何操作

**1.** 由系統主控台裝置中,將目錄變更為某個不在 /cdrom 階層下的目錄。

#### **2.** 在前方面板上按一下 「退出」按鈕。

光碟機就會將托盤退出,即可拿出光碟片。

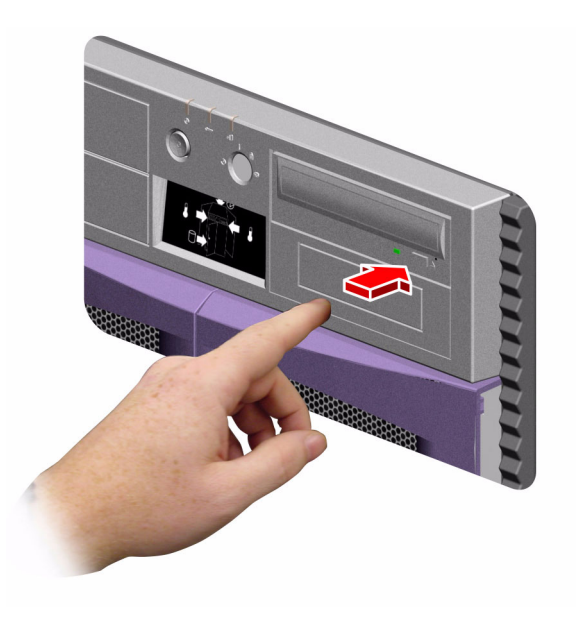

#### 3. 如果光碟料 並未證出, 講別除任何存取 DVD-ROM 光碟機的程 机塑度形*器* 2。

光碟片在光碟機使用狀態時並不會退出。要刪除任何存取 DVD-ROM 光碟機的程序, 請成為超級使用者並鍵入下列指令:

```
% su
密碼:
# fuser -k /cdrom/cdrom0
```
注意 **–** 在突然終止程序前應先警告使用者。fuser -u /cdrom/cdrom0 的指令可幫 助您辨認誰正在存取 DVD-ROM 光碟機。請參考 *Solaris* 系統管理員指南 以取得更多 關於 fuser 指令的資訊。

#### 接下來如何操作

您也可以用下列方法來退出光碟片:

- 軟體指令;請參閱第 140 [頁的 「如何以軟體指令退出](#page-159-0) CD 或 DVD」
- 緊急程序操作;請參閱第 143 [頁的 「如何在緊急狀態下退出](#page-162-0) CD 或 DVD」

# <span id="page-162-0"></span>如何在緊急狀態下退出 CD 或 DVD

開始操作前

只有在緊急情況下 才可使用緊急退出程序;例如,在您解下光碟片且 「退出」按鈕無 法發揮作用時。

如何操作

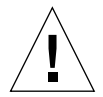

警告 **–** 使用此程序時,如果有已經掛載的碟片,您可能會造成系統的資料受損或 被刪除。

**1.** 關閉系統的電源。

請參閱第 35 [頁的 「如何關閉系統電源」](#page-54-0)。

- **2.** 將大型的迴紋針折直。
- 3. 將弄自的煙納舒尖端塔~緊急說出3. *的環礁出來*了去。

4. 在逻辑舒振<sup>,</sup> 建出<sup>3</sup>"後, 將非舉從光碟機中地出。

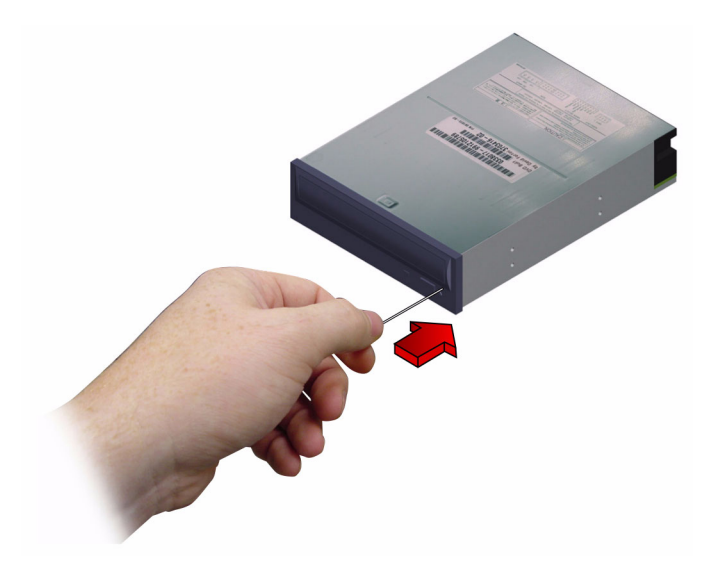

#### 接下來如何操作

您也可以用下列方式來退出光碟片:

- 軟體指令;請參閱第 140 頁的「如何以軟體指令退出 CD 或 DVD」
- 手動方式操作;請參閱第 141 頁的「如何手動退出 CD 或 DVD」

### <span id="page-163-0"></span>如何清潔 CD 或 DVD

#### 開始操作前

將 CD 或 DVD 退出並將之從托盤上移除;請見:

■ 第 140 頁的「如何以軟體指令退出 CD 或 DVD」

注意 **–** 如果光碟機無法讀取光碟片,可能是光碟片有灰塵或太髒。

如何操作

1. 尸 歐縮实氣清潔光碟+1。

壓縮空氣可移除大部分的灰塵積垢。如果可以接觸到光碟機的讀取頭,請確定讀取頭也 是乾淨無塵的。

- 2. 如果**歐維史東東繁然法**怒除光碟料的灰毒,請比柔軟乾淨無棉絮的感有來擦拭味料。
	- 以*放射狀的*方式從圓心到外緣,擦拭光碟的資料區域 ( 如果有需要, 兩面都擦 )。
	- 請*不要* 以書圓動作來擦拭。
	- 只要擦拭光碟片受感染的範圍即可。

下圖可說明清潔 CD 或 DVD 正確及不正確的方式。

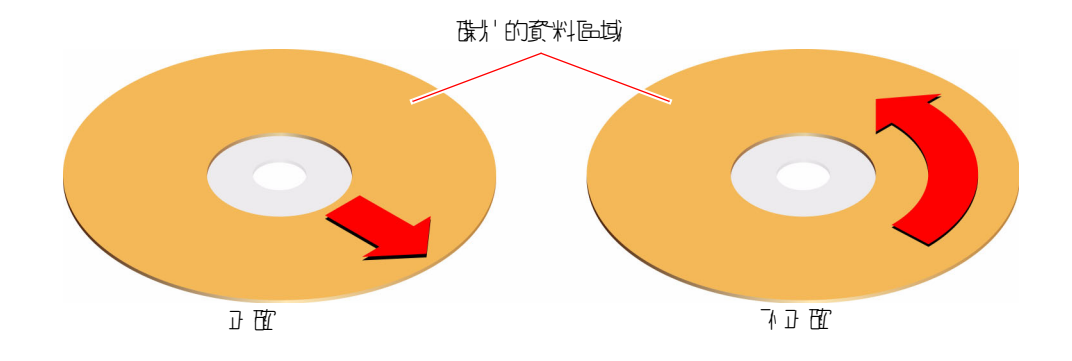

#### 接下來如何操作

要將 CD 或 DVD 插入光碟機中,請參閱:

■ 第 139 頁的「如何將 CD 或 DVD 插入光碟機」

## <span id="page-165-0"></span>關於磁帶機與磁帶匣

Sun Microsystems 為您的系統提供許多不同的磁帶機。每個磁帶機都與規格說明一同 售出,規格說明包含下列資訊:

- 可用於磁帶機的磁帶匣類型
- 磁帶匣的儲存容量
- 處理並儲存資訊
- 物理規格
- 電源需求
- 清潔說明
- 控制項、指示燈與跳接器設定說明

#### 處理與儲存磁帶匣

下列一般處理與儲存資訊適用於隨系統出貨的磁帶機適用的磁帶匣:

- 將磁帶匣保持遠離於所有磁性物品。
- 將磁帶匣儲存在無塵環境中。
- 保持磁帶匣避免直接日照以及冷熱與濕氣來源。建議維持室內溫度與 50% 的濕度。
- 不要觸摸磁帶表面。

#### 溫度狀況

為確保溫度狀態適宜,請讓磁帶匣保持與磁帶機相同的溫度在同樣的溫度下 24 小時。 這適用於隨系統出貨的磁帶機適用的所有磁帶匣。

## <span id="page-166-0"></span>如何插入磁帶匣

#### 如何操作

### 1. 講座定膨<sup>2</sup>种呼防需保護開關? 正確設定。

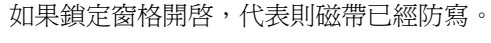

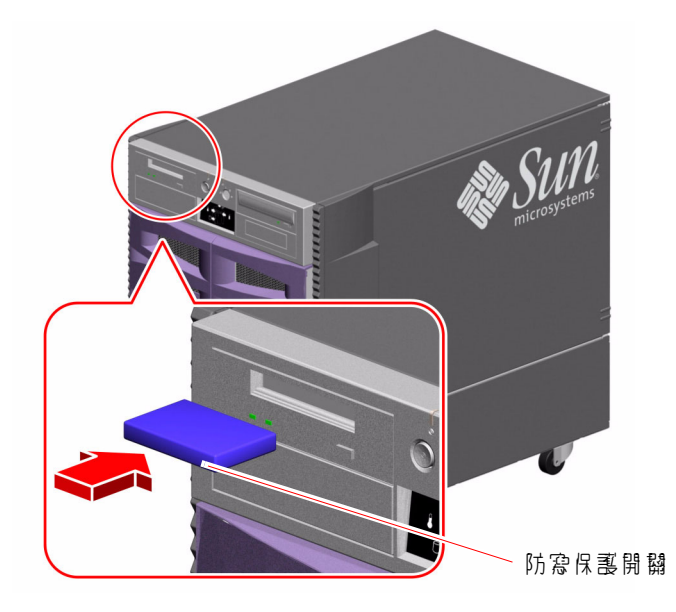

- 2. 將墜<del>帶</del>『ため光碟機, 5個型為上。
- 3. 輕輕<sup>男</sup>將墜帶中地, 1 到來<del>卻</del>呼被吸入感得機中。

#### 接下來如何操作

要從磁帶機中移除磁帶匣,請參閱:

■ 第 148 [頁的 「如何移除磁帶匣」](#page-167-0)

### <span id="page-167-0"></span>如何移除磁帶匣

開始操作前

本章節的資訊適用於 DDS-3 磁帶機。如果安裝的磁帶機類型不同,請參閱與碟碟機一 同出貨的規格資訊。

如何操作

#### **1.** 確認磁帶機不在動作中。

綠色的動作中 LED 燈號應該是暗的。閃爍的 LED 燈號可指示磁碟機作業。

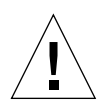

警告 **–** 磁帶機動作中時不要退出磁帶匣,否則會導致資料流失或設備毀損。

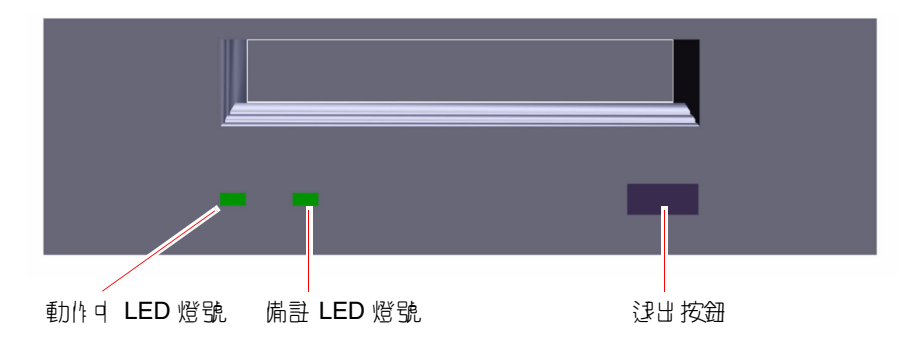

#### **2.** 按下 「退出」按鈕並移除磁帶匣。

#### 接下來如何操作

要將磁帶匣插入磁帶機中,請參閱:

■ 第 147 [頁的 「如何插入磁帶匣」](#page-166-0)

# <span id="page-168-0"></span>如何控制磁帶機

### 如何操作

如需有關用磁帶機讀取和寫入資料所需的軟體指令資訊,請參閱 *Solaris Handbook for Sun Peripherals* 或 *Solaris* 使用者指南。

# <span id="page-168-1"></span>如何清潔磁帶機

### 開始操作前

請遵循關於何時 清潔磁帶機的規則:

- 1. 在第一次使用新磁帶 4 小時後,清潔您的磁帶機。
- 2. 在這之後,請在每使用 25 小時後清潔磁帶機,以維持正常運作。
- 3. 如果您在多塵環境下使用磁碟機或不常操作磁碟機,請清潔兩次。

如何操作

● 將清潔卡匣插入磁帶機中。

磁帶應該會運轉一下子,然後自動退出。

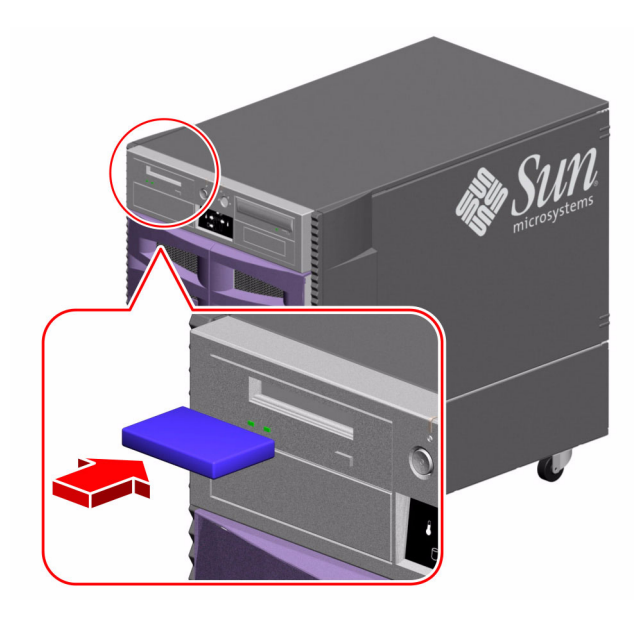

請不要用任何不符合 DDS 標準的磁帶匣來清潔磁帶機。

### 接頭針腳輸出

本附錄提供了系統後方面板連接埠與針腳功能的相關資訊。本附錄涉及的主題包括:

- 第 152 頁的「串列埠 A 與串列埠 B [接頭參考資料」](#page-171-0)
- 第 153 頁的「USB [接頭參考資料」](#page-172-0)
- 第 154 頁的「雙絞線乙太網路接頭參考資料」
- 第 155 頁的「系統控制乙太網路接頭參考資料」
- 第 156 頁的「系統控制串列接頭參考資料」

### <span id="page-171-0"></span>串列埠 A 與串列埠 B 接頭參考資料

串列埠符合 EIA-423 與 EIA-232D 規格。

#### 串列埠接頭圖解

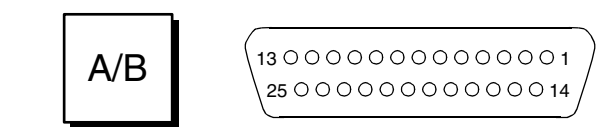

#### 串列埠訊號

以「A」結尾的訊號說明,代表該訊號與標準 DB-25 串列纜線、或選用 DB-25 分線纜 線上標示為 「A」的接頭所提供的連接埠相關連。以 「B」結尾的訊號說明,代表該訊 號與選用 DB-25 分線纜線上標示為 「B」的接頭所提供的連接埠相關連。

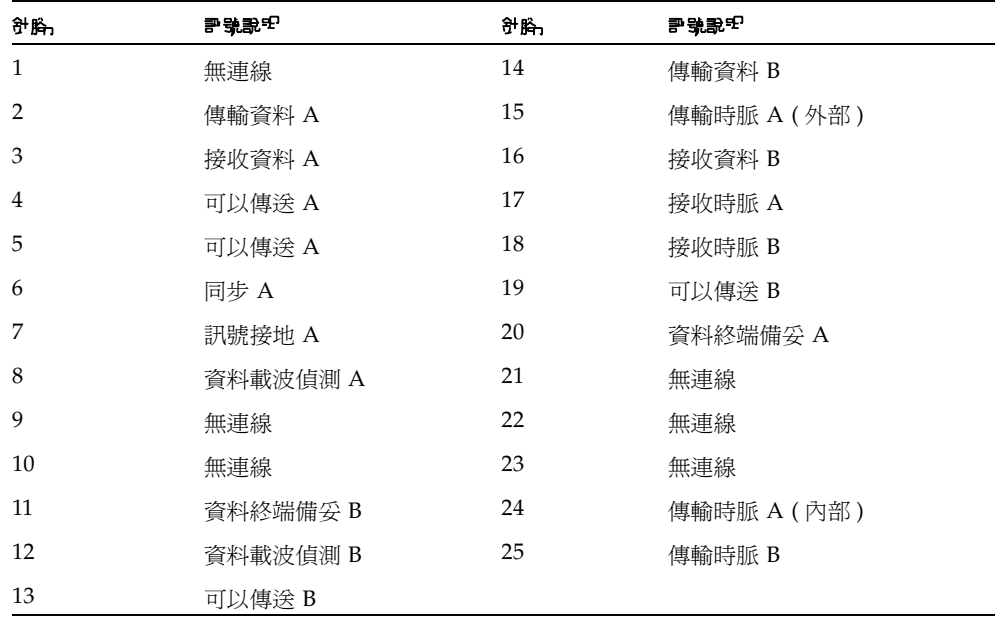

## <span id="page-172-0"></span>USB 接頭參考資料

兩個通用串列匯流排 (USB) 接頭位於系統 I/O 板上,可以由後方面板取用。

USB 接頭圖解

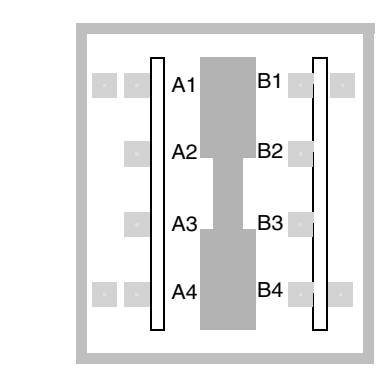

USB 接頭訊號

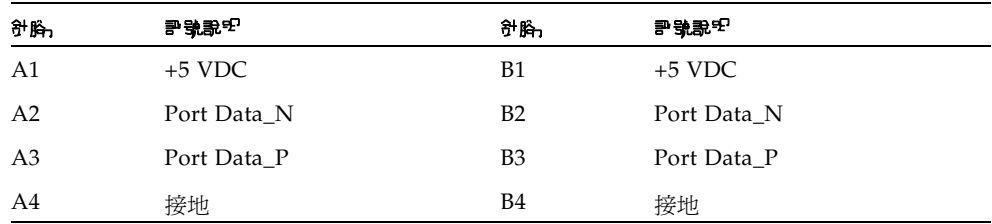

### <span id="page-173-0"></span>雙絞線乙太網路接頭參考資料

雙絞線乙太網路 (TPE) 接頭是系統 I/O 板上的一個 RJ-45 接頭,可以由後方面板存取。

TPE 接頭圖解

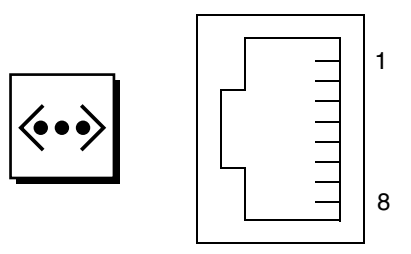

#### TPE 接頭訊號

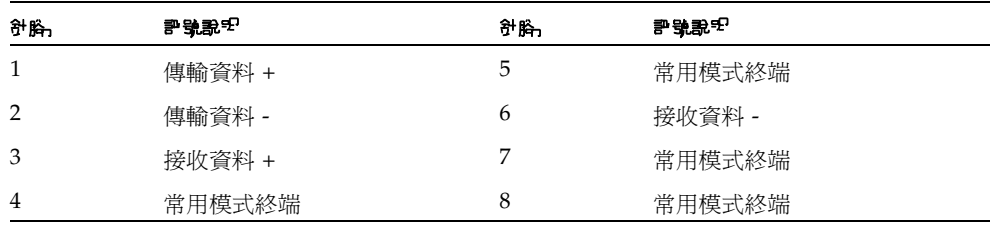

## <span id="page-174-0"></span>系統控制乙太網路接頭參考資料

系統控制乙太網路接頭是系統控制板上的一個 RI-45 接頭,可以由後方面板存取。

系統控制乙太網路接頭圖解

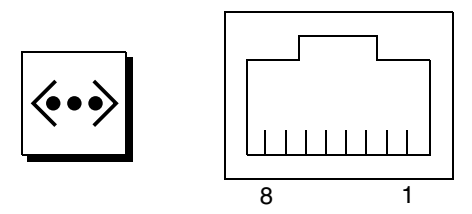

系統控制乙太網路接頭訊號

| 針胸 | 評號說明   | 針陷 | 評號說또   |
|----|--------|----|--------|
|    | 傳輸資料 + | 5  | 常用模式終端 |
|    | 傳輸資料 - | 6  | 接收資料 - |
|    | 接收資料 + |    | 常用模式終端 |
| 4  | 常用模式終端 | 8  | 常用模式終端 |

## <span id="page-175-0"></span>系統控制串列接頭參考資料

系統控制串列接頭是系統控制卡上的一個 RI-45 接頭,可以由後方面板存取。

#### 系統控制串列接頭圖解

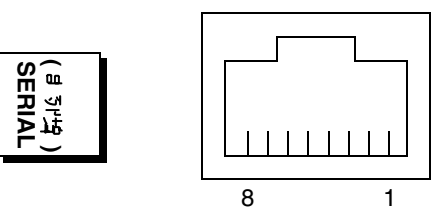

### 系統控制串列接頭訊號

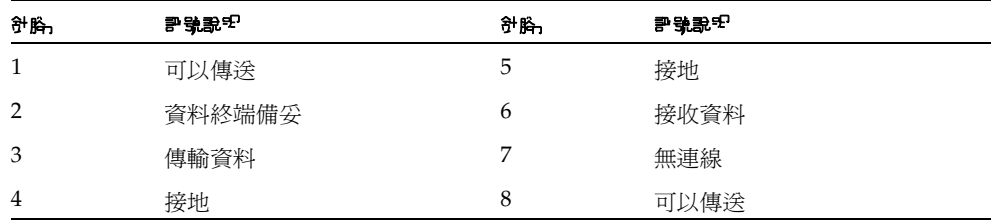

### 系統規格

本附錄提供了 Sun Fire V890 Server 的下列規格。

- 第 158 [頁的 「實體規格參考資料」](#page-177-0)
- 第 158 [頁的 「電氣規格參考資料」](#page-177-1)
- 第 160 [頁的 「安規相符性規格參考資料」](#page-179-0)
- 第 160 [頁的 「安規相符性規格參考資料」](#page-179-0)
- 第 161 頁的「淨空與維修進行規格參考資料」

## <span id="page-177-0"></span>實體規格參考資料

本系統的大小與重量如下:

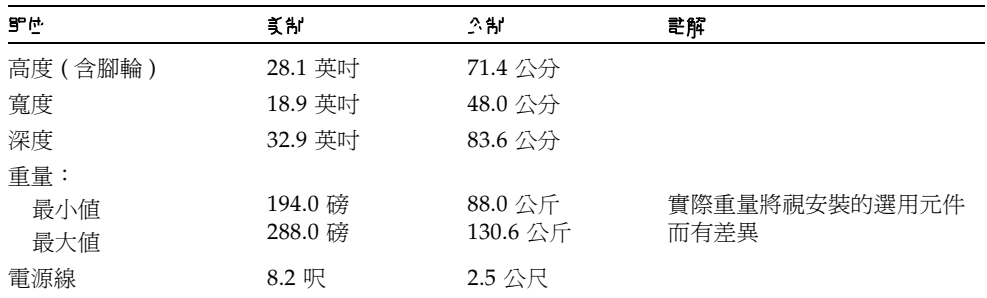

### <span id="page-177-1"></span>電氣規格參考資料

下表提供了系統的電氣規格。

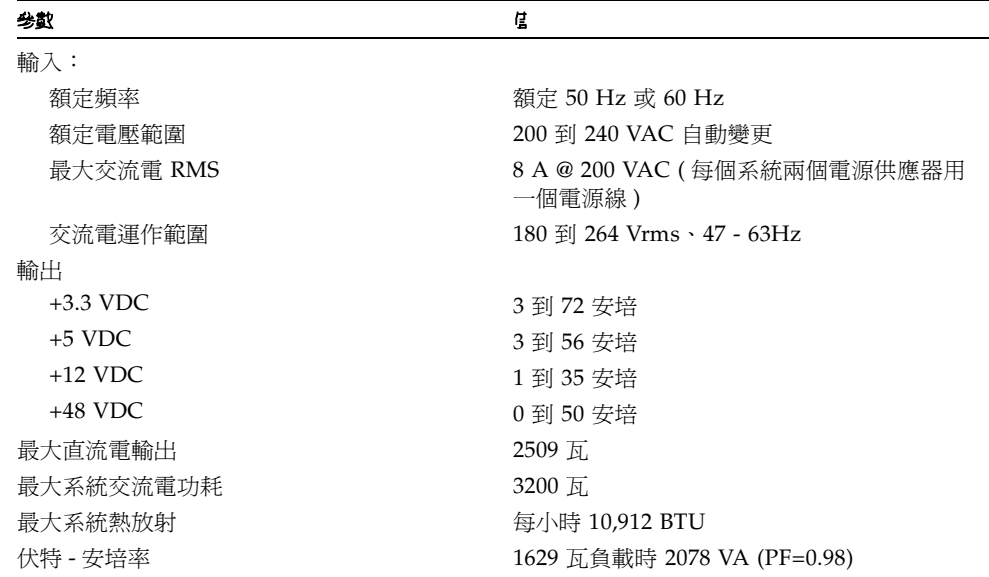

# 環境要求參考資料

系統的運作中與非運作中環境需求如下。

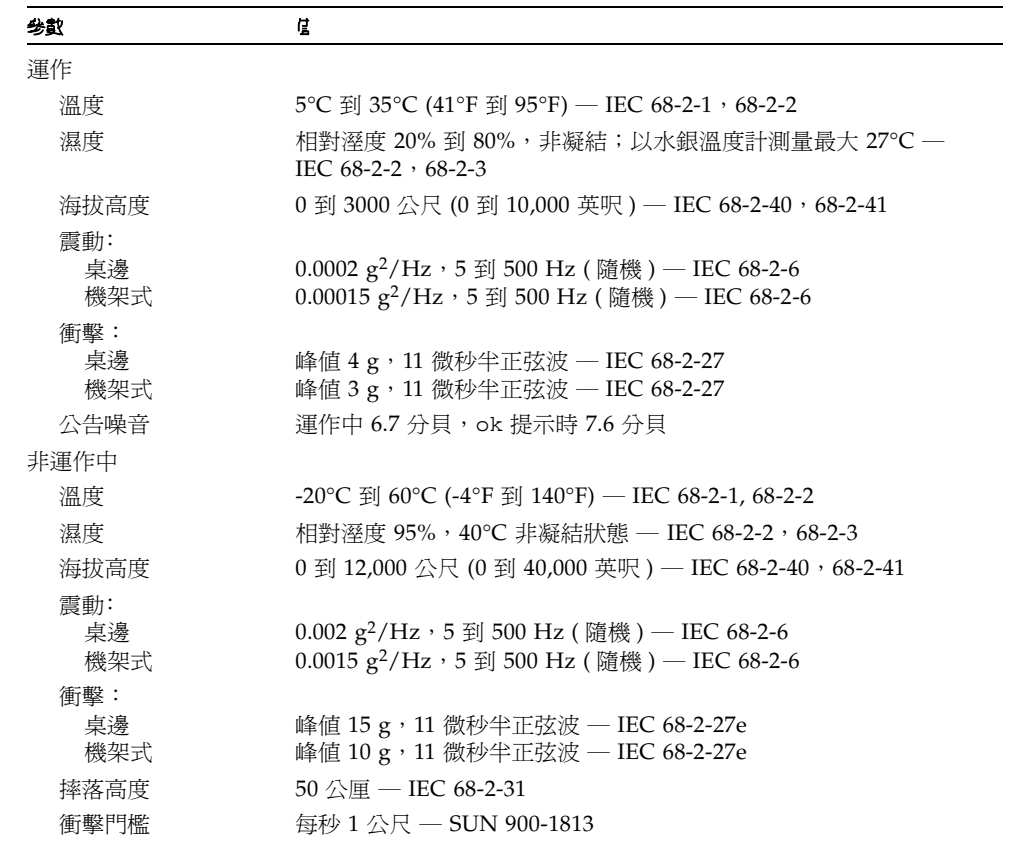

# 安規相符性規格參考資料

本系統符合下列規格。

<span id="page-179-0"></span>

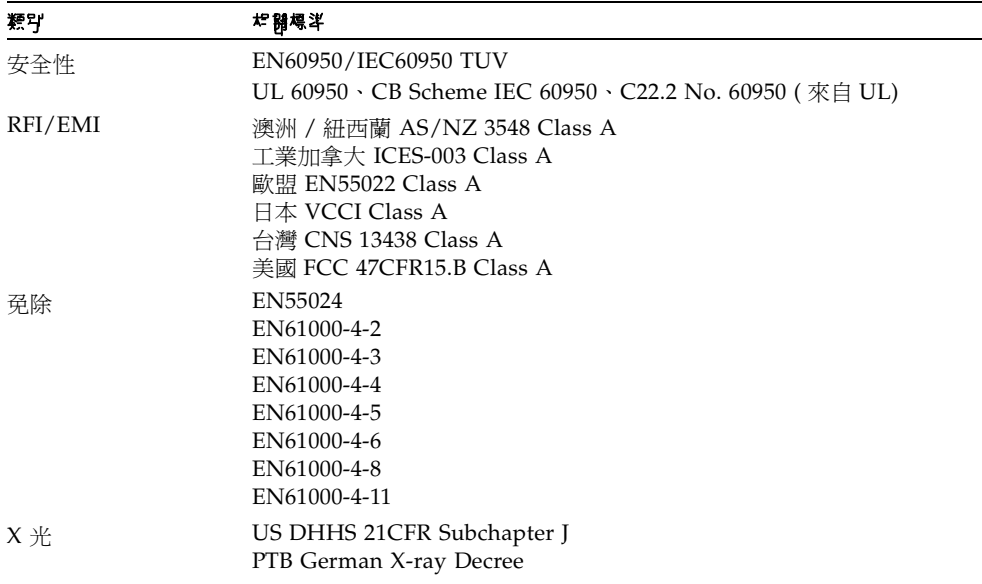
# 淨空與維修進行規格參考資料

<span id="page-180-0"></span>最小冷卻淨空規格如下。

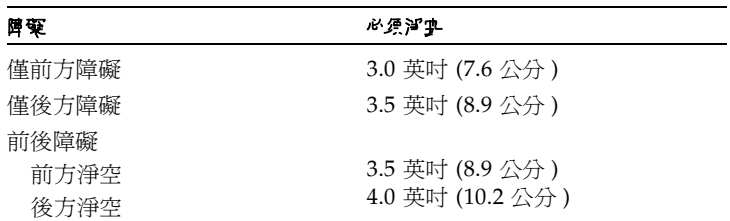

進行系統維修的最小淨空如下。

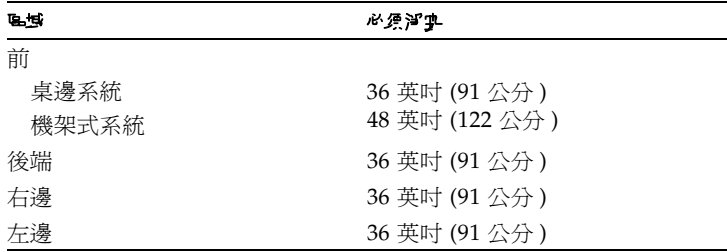

# 安全防範措施

# <span id="page-183-0"></span>安規相符性宣告

開始任何程序之前,請先閱讀本節。以下的內容是關於安裝 Sun Microsystems 的產品時,需要遵循的安全 防範措施。

安全防範措施

為了安全起見,安裝裝置時,請遵守以下安全防範措施:

- 遵循裝置上標註的所有備註事項和說明。
- 確保電源的電壓及頻率與裝置額定值標籤上記錄的電壓及頻率相符。
- 請勿將任何物體放在裝置的開口處。可能存在危險電壓。導電的外來物體會使電流短路,從而導致火災、觸雷的 情形,或對裝置造成損壞。

#### 符號

下列符號可能會出現在本書或 / 且產品上。

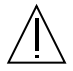

備註 ─ 有對人身造成傷害並損壞設備的危險。 請按說明操作。

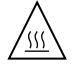

備註 – 高溫表面。請勿觸碰。表面溫度很高, 碰觸它易對人體造成傷害。

備註 ─ 存在危險電壓。如果要降低觸電和受傷 的危險,請按說明操作。

視裝置所擁有的電源開關類型,可能會使用下列符號之一:

開啟 ─ 將交流電源連接到系統上。

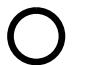

關閉 ─ 由系統移除交流電源。

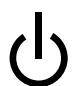

待命 ─ 開啟 / 待命開關處於待命狀態。

裝置改造

請勿對裝置的機械或電氣部分進行改造。對於擅自改造 Sun 產品規章符合性的行為,Sun Microsystems 概不負責。

Sun 產品的放置

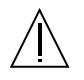

備註 ─ 切勿阻塞或覆蓋 Sun 產品的通風口。請 勿將 Sun 產品放置在散熱器或暖氣裝置附近。 否則,會因溫度過高,影響 Sun 產品效能的可 靠性。

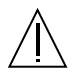

備註 - 依照 DIN 45 635 Part 1000 的定義,工 作場所的噪音不得超過 70 分貝。

SELV 符合性

I/O 連接的安全狀況符合 SELV 要求。

電源線連接

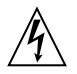

備註 ─ Sun 產品在設計上需要使用帶有接地中 性導體的- 單相電源系統。爲降低觸電的危險, 請勿將 Sun 產品接入其他類型的電源系統。如 果對於所在建築物的電源系統類型並不確定, 請洽詢設施管理員或合格的電工。

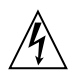

備註 ─ 電源線的電流額定值並不相同。家用延 長線不具備過載保護功能,不適用於電腦系統。 因此,請勿將家用延長線用於 Sun 產品。

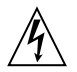

備註 ─ Sun 產品附帶接地類型的 ( 三線 ) 電源 線。如果要減少觸電的危險,請務必將電線接 入有接地裝置的插座。

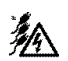

**備註** - 如果要從系統移除所有的電源,請拔掉 所有電源線。

以下備註事項僅適用於帶有待命電源開關的裝置:

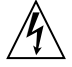

備註 ─ 本產品的電源開關僅具備待命類型裝置 的功能。電源線是系統中主要用來切斷電源的 裝置。務必將電源線插入系統附近便於使用的 接地電源插座。從系統機箱拆下供電裝置後, 請勿連接電源線。

鋰電池

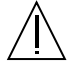

備註 - Sun Fire V890 系統 I/O 板包含鋰電 池。顧客請勿自行更換電池。如果處理不當, 可能會導致爆炸。請勿將電池丟棄於火中。請 勿拆卸電池,或嘗試再充電。

系統裝置蓋

您必須開啓 Sun Fire V890 伺服器的側蓋以新增介面卡、記憶體或內部選用元件。開啓系統電源前,請確保關閉並扣 上機蓋。

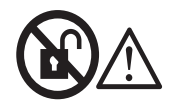

備註 - 請勿打開。僅限合格的維修人員。否則 可能會對人體造成傷害或導致系統損壞。

雷射符合性公告

Sun 產品使用符合 Class 1 雷射需求的雷射技術。

<span id="page-185-0"></span>Class 1 Laser Product Luokan 1 Laserlaite Klasse 1 Laser Apparat Laser KLasse 1

光碟

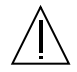

備註 ─ 未按照此處規定進行控制、調節或其他 操作,均可能造成放射線輻射釋出的危險情形。

# GOST-R Certification Mark

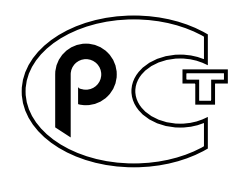

# Nordic Lithium Battery Cautions

Norge

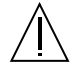

**ADVARSEL** – Litiumbatteri — Eksplosjonsfare.Ved utskifting benyttes kun batteri som anbefalt av apparatfabrikanten. Brukt batteri returneres apparatleverandøren.

Sverige

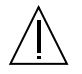

**VARNING** – Explosionsfara vid felaktigt batteribyte. Använd samma batterityp eller en ekvivalent typ som rekommenderas av apparattillverkaren. Kassera använt batteri enligt fabrikantens instruktion.

#### Danmark

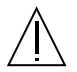

**ADVARSEL!** – Litiumbatteri — Eksplosionsfare ved fejlagtig håndtering. Udskiftning må kun ske med batteri af samme fabrikat og type. Levér det brugte batteri tilbage til leverandøren.

#### Suomi

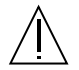

**VAROITUS** – Paristo voi räjähtää, jos se on virheellisesti asennettu. Vaihda paristo ainoastaan laitevalmistajan suosittelemaan tyyppiin. Hävitä käytetty paristo valmistajan ohjeiden mukaisesti.

# 索引

# **A**

[AL\\_PA 79](#page-98-0) ASCII [終端機,](#page-20-0)請參閱文字 (ASCII) 顯示終端機 .asr 指令 [102,](#page-121-0) [104–](#page-123-0)[108](#page-127-0) asr-disable 指令 [102,](#page-121-0) [105–](#page-124-0)[108](#page-127-1) asr-enable 指令 [102,](#page-121-0) [106](#page-125-0) auto-boot? [組態變數](#page-59-0) 40, [42,](#page-61-0) [100–](#page-119-0)[102](#page-121-1) auto-boot-on-error? [組態變數](#page-119-1) 100–[103](#page-122-0)

## **B**

boot-device [組態變數](#page-120-0) 101 Break 鍵 [停用](#page-31-0) 12

# **C**

[CD](#page-158-0),請參閱 光碟 cfgadm [指令](#page-136-0) 117 Control-C[,按鍵組合](#page-114-0) 95 CPU [風扇盤,](#page-76-0) 請參閱 風扇盤組件 CPU/ [記憶體板](#page-21-0) 2, [43,](#page-62-0) [45](#page-64-0) [CPU](#page-63-0) 編號 44 [UltraSPARC IV 43](#page-62-1) [防塵裝置](#page-64-1) 45 [組態指引](#page-62-0) 43, [45](#page-64-2) 插槽狀態 [LED 128](#page-147-0)

#### **D**

devalias 指令 [105–](#page-124-1)[106](#page-125-1) diag-console [指令](#page-59-1) 40, [41](#page-60-0) diag-switch? [組態變數](#page-120-1) 101[–102,](#page-121-2) [110](#page-129-0) diag-trigger [組態變數](#page-120-2) 101, [101–](#page-120-3)[102](#page-121-3) [DIMM](#page-64-3), 請參閱記憶體模組 [DVD-ROM](#page-157-0) 光碟機 138–[145](#page-164-0) [位置](#page-25-0) 6 規格 [138](#page-157-0) [DVD](#page-158-1),請參閱 數位泛用型光碟 [Dynamic Reconfiguration \(DR\) 116](#page-135-0)

## **E**

[EIA-232D](#page-44-0) 串列通訊 25, [59,](#page-78-0) [62](#page-81-0) [EIA-423](#page-44-1) 串列通訊 25, [59,](#page-78-0) [62](#page-81-1) eject cd 指令 [140,](#page-159-0) [141,](#page-160-0) [142](#page-161-0) .env [指令](#page-114-1) 95, [97,](#page-116-0) [98](#page-117-0) env-off [指令](#page-113-0) 94, [97](#page-116-1) env-on [指令](#page-57-0) 38, [94,](#page-113-1) [96](#page-115-0) eri [快速乙太網路驅動程式](#page-101-0) 82, [87](#page-106-0) /etc/hostname [檔案](#page-104-0) 85 /etc/hosts [檔案](#page-105-0) 86 Ethernet [電纜需求](#page-108-0) 89

# **F**

FC-AL [仲裁迴圈實體位置](#page-98-1) (AL\_PA) 79 [技術概觀](#page-88-0) 69, [70](#page-89-0) 管理 [124](#page-143-0) FC-AL [主機介面卡](#page-21-1) 2, [17,](#page-36-0) [71,](#page-90-0) [75,](#page-94-0) [77,](#page-96-0) [78](#page-97-0) [組態指引](#page-96-0) 77, [78](#page-97-0) FC-AL [磁碟背板](#page-21-2) 2, [71,](#page-90-1) [75](#page-94-0) [完整與分割組態](#page-93-0) 74 [組態指引](#page-92-0) 73, [74](#page-93-1) [跳線](#page-85-0) 66 雙迴圈組熊 2, [17,](#page-36-1) [71,](#page-90-2) [74,](#page-93-2) [75,](#page-94-0) [77](#page-96-1) FC-AL [磁碟機,](#page-94-1)請參閱磁碟機 fuser 指令 [141,](#page-160-1) [142](#page-161-1)

# **G**

ge Gigabit [乙太網路驅動程式](#page-101-1) 82, [87](#page-106-1) Gigabit [乙太網路連接埠](#page-22-0) 3, [81](#page-100-0) [LED 136](#page-155-0) [位置](#page-27-0) 8 [佈線需求](#page-106-2) 87

# **I**

[I/O](#page-36-2) 板 17, [54,](#page-73-0) [61–](#page-80-0)[66,](#page-85-1) [72,](#page-91-0) [81,](#page-100-1) [117,](#page-136-1) [120](#page-139-0) PCI [插槽位置](#page-70-0) 51 跳線 [60,](#page-79-0) [62](#page-81-2) I/O [風扇盤,](#page-76-1)*請參閱* 風扇盤組件 I/O [橋接風扇盤,](#page-76-2) 請參閱 風扇盤組件 I2C [匯流排](#page-34-0) 15 IDe [同位檢查保護](#page-37-0) 18 input-device [組態變數](#page-59-2) 40, [41,](#page-60-1) [110](#page-129-1) [ISP2100](#page-97-1) 處理器 78 [ISP2200A](#page-96-2) 處理器 77, [78](#page-97-2)

## **L**

[LED](#page-29-0),請參閱狀態 LED luxadm [公用程式](#page-135-1) 116, [124](#page-143-0)

## **O**

[ok](#page-116-2) 提示,*請參閱* OpenBoot 韌體 OpenBoot 組態變數 auto-boot? [100–](#page-119-0)[102](#page-121-1) auto-boot-on-error? [100–](#page-119-1)[103](#page-122-0) boot-device [101](#page-120-0) diag-switch? [101–](#page-120-1)[102,](#page-121-2) [110](#page-129-0) diag-trigger [101,](#page-120-2) [101–](#page-120-3)[102](#page-121-3) input-device [110](#page-129-1) output-device [110](#page-129-2) [重設為預設值](#page-129-0) 110 [OpenBoot](#page-23-0) 診斷 4, [12,](#page-31-1) [18,](#page-37-1) [53](#page-72-0) [自動系統恢復中扮演的角色](#page-118-0) 99 [OpenBoot](#page-23-1) 韌體 4, [40,](#page-59-3) [41,](#page-60-2) [90,](#page-109-0) [94–](#page-113-2)[108](#page-127-2) [OpenBoot](#page-127-3) 緊急程序 108 [OpenBoot](#page-57-1) 環境監控器 38, [94–](#page-113-3)[98](#page-117-1) [請參閱](#page-57-2) 環境監控子系統 [自動溫度異常關機](#page-114-2) 95 使用 Stop-A [按鍵指令停用](#page-113-4) 94, [97](#page-116-3) [取得狀態資訊](#page-114-3) 95, [97,](#page-116-4) [98](#page-117-1) 停用 [28,](#page-47-0) [94,](#page-113-5) [97](#page-116-5) 啟用 [38,](#page-57-3) [94,](#page-113-5) [96](#page-115-1) output-device [組態變數](#page-59-4) 40, [41,](#page-60-3) [110](#page-129-2)

#### **P**

[PBCs 74](#page-93-3) PCI 介面卡 [主機介面卡](#page-22-1) 3, [17,](#page-36-3) [71,](#page-90-3) [75,](#page-94-0) [77,](#page-96-0) [82](#page-101-2) [插槽位置](#page-27-0) 8 插槽狀態 [LED 129](#page-148-0) [畫框緩衝卡](#page-23-2) 4, [27,](#page-46-0) [30](#page-49-0) [裝置名稱](#page-110-0) 91, [104](#page-123-1) [熱插作業](#page-21-4) 2, [14,](#page-33-0) [115–](#page-134-0)[117](#page-136-2)

PCI 卡 [組態指引](#page-69-0) 50[–52](#page-71-0) [插槽位置](#page-70-1) 51 [插槽狀態](#page-70-2) LED 51 [插槽特性](#page-69-1) 50 [熱插作業](#page-69-2) 50 PCI [匯流排](#page-21-5) 2, [50–](#page-69-0)[52](#page-71-0) [可用性考量](#page-71-1) 52, [82](#page-101-3) [同位檢查保護](#page-37-2) 18 [性能考量](#page-71-2) 52 [組態指引](#page-69-0) 50[–52](#page-71-0) [插槽特性](#page-69-1) 50 PCI [橋接晶片](#page-69-3) 50–[52](#page-71-0) .post [指令](#page-127-4) 108

# **Q**

[Qlogic ISP2100](#page-97-3) 處理器 78 [Qlogic ISP2200A](#page-96-3) 處理器 77, [78](#page-97-4)

# **R**

[RAID](#page-20-0),請參閱磁碟組態 [Remote System Control \(RSC\) 4,](#page-23-3) [17,](#page-36-4) [119,](#page-138-0) [120](#page-139-1) [乙太網路連接埠](#page-139-2) 120 [功能](#page-23-4) 4, [17,](#page-36-4) [53,](#page-72-1) [54,](#page-73-1) [120](#page-139-3) [串列埠](#page-139-4) 120 [使用者介面](#page-139-5) 120 [使用者指南](#page-45-0) 26 [重新導向系統主控台至此](#page-58-0) 39 [軟體安裝](#page-45-1) 26, [54](#page-73-2) [概觀](#page-23-4) 4, [17,](#page-36-4) [53,](#page-72-2) [54](#page-73-3) [與按鍵開關強迫關閉位置](#page-55-0) 36 reset-all [指令](#page-59-5) 40, [42,](#page-61-1) [92,](#page-111-0) [106,](#page-125-2) [115](#page-134-1) [RSC](#page-132-0), 請參閱 Remote System Control (RSC)

## **S**

[SBus cards 52](#page-71-3) SCSI [組態指引](#page-78-1) 59 [SCSI Enclosure Services \(SES\)](#page-93-4) 處理器 74 SES [處理器](#page-93-5) 74 show-devs [指令](#page-110-1) 91, [104,](#page-123-2) [105](#page-124-2) Solaris [作業系統](#page-22-2) 3, [4,](#page-23-5) [54,](#page-73-4) [116,](#page-135-2) [124](#page-143-1) [安裝](#page-102-0) 83 [Solstice DiskSuite 18,](#page-37-3) [71,](#page-90-4) [114,](#page-133-0) [121](#page-140-0) [SSC-100](#page-93-6) 處理器 74 Stop-A [按鍵組合](#page-113-6) 94, [97,](#page-116-6) [108](#page-127-5) 停用 [OpenBoot](#page-113-7) 環境監控器 94, [97](#page-116-7) Stop-A 按鍵組合 [停用](#page-31-2) 12 Stop-d [按鍵組合](#page-127-6) 108 Stop-f [按鍵組合](#page-128-0) 109 Stop-n [按鍵組合](#page-129-0) 110 [Sun Cluster](#page-144-0) 軟體 125 [Sun Management Center](#page-37-4) 軟體 18, [114,](#page-133-1) [119](#page-138-1) Sun StorEdge PCI [雙光纖通道主機介面卡](#page-96-4) 77, [78](#page-97-5) [Sun Validation Test Suite \(SunVTS\) 18](#page-37-5) [SunSolve Online](#page-83-0) 網站 64

## **T**

tip [連線](#page-46-1) 27

## **U**

[UltraSPARC IV CPU](#page-20-0), 請參閱 CPU/記憶體板 [USB](#page-79-1), 請參閱通用串列匯流排連接埠

#### **V**

/var/adm/messages [檔案](#page-34-1) 15

#### 一劃

Gigabit [乙太網路連接埠](#page-103-0) [乙太網路](#page-22-3) 3, [81](#page-100-2) [使用多重介面](#page-22-4) 3, [82](#page-101-4) [設定介面組態](#page-44-2) 25, [81](#page-100-2) [連結完整性測試](#page-103-1) 84, [87](#page-106-3) [備援網路介面](#page-101-5) 82 [新增介面](#page-103-0) 84 [電纜需求](#page-106-4) 87 [磁碟機](#page-101-6) 82, [87](#page-106-5) [請參閱](#page-103-0) 乙太網路 [雙絞線,連接](#page-108-1) 89

#### 三劃

[大小,](#page-20-0)請參閱 規格

#### 四劃

[內部磁碟機槽,找出位置](#page-25-0) 6, [76](#page-95-0) 文件 [相關](#page-18-0) xix 文字 [\(ASCII\)](#page-23-6) 終端機 4 [設定](#page-47-1) 28 [連接](#page-47-1) 28 文字 [\(Marker\)](#page-47-2) 終端機 28 文字 (ASCII) [顯示終端機](#page-23-7) 4

## 五劃

[主控台,](#page-46-2)請參閱 系統主控台 [主機主機板,](#page-76-3)請參閱 風扇盤組件 [主機名稱](#page-102-1) 83, [85](#page-104-1) [主機板](#page-21-6) 2, [43,](#page-62-2) [57,](#page-76-4) [72,](#page-91-1) [77,](#page-96-5) [81,](#page-100-3) [117](#page-136-3) [出貨裝運箱](#page-40-0) 21 [出貨零件檢查清單](#page-40-0) 21 可以移除 [LED 10,](#page-29-1) [129,](#page-148-1) [133,](#page-152-0) [134](#page-153-0) [可校正](#page-37-6) ECC 錯誤 18 [外部儲存](#page-22-5) 3, [78](#page-97-6) [本書中使用之印刷排版慣例](#page-17-0) xviii

#### 六劃

交流電源線 [何時斷開](#page-43-0) 24 [連接](#page-42-0) 23 [交錯,記憶體](#page-66-0) 47 光碟 [手動退出](#page-160-2) 141 [用軟體指令退出](#page-159-1) 140 清潔 [144](#page-163-0) [插入到光碟機中](#page-158-2) 139 [當光碟機無法讀取時](#page-163-0) 144 [緊急情況下退出](#page-162-0) 143 [光碟,數位泛用型光碟,](#page-158-3) *請參閱* 數位泛用型光碟 [光碟,](#page-158-4)*請參閱* 光碟 光纖通道 - [仲裁式迴圈,](#page-88-1) 請參閱 FC-AL [印刷排版慣例](#page-17-0) xviii [同位檢查](#page-37-7) 18, [29,](#page-48-0) [123](#page-142-0) [多重路徑軟體](#page-22-6) 3, [71,](#page-90-5) [114,](#page-133-2) [117,](#page-136-4) [118](#page-137-0) [安全功能](#page-26-0) 7, [9,](#page-28-0) [12](#page-31-3) [安規相符性](#page-179-0) 160 [安規相符性規格](#page-179-0) 160 [安裝伺服器](#page-41-0) 22 自動系統恢復 (ASR) [手動重新設定裝置組態](#page-123-3) 104, [106](#page-125-3) [手動解除裝置組態](#page-123-4) 104, [105](#page-124-3) [取得狀態資訊](#page-127-7) 108 停用 [103](#page-122-1) [啟用](#page-118-1) 99 [概觀](#page-35-0) 16 [自動當機接手](#page-101-7) 82

#### 七劃

[串列連接埠](#page-22-7) 3, [59](#page-78-0) [分離器電纜](#page-22-8) 3, [29,](#page-48-1) [59](#page-78-2) [位置](#page-27-0) 8 [設定組態](#page-78-0) 59, [62](#page-81-2) [連接](#page-48-2) 29 [跳線](#page-81-2) 62 [伺服器安裝](#page-41-0) 22 [作業系統軟體,安裝](#page-102-2) 83 快閃 PROM [程式化](#page-83-1) 64 停用 [12,](#page-31-4) [66,](#page-85-2) [124](#page-143-2) [跳線](#page-83-2) 64 [快速乙太網路連接埠](#page-22-9) 3, [81](#page-100-4) [位置](#page-27-1) 8 [連接雙絞電纜](#page-108-1) 89 [系統互連匯流排](#page-64-4) 45 [系統主控台](#page-23-8) 4, [27](#page-46-3) [安裝](#page-46-4) 27 [重新導向至](#page-58-0) RSC 39 [重新導向到當地主控台](#page-60-4) 41 [系統功能](#page-20-1) 1 [前方面板](#page-25-0) 6 [後方面板](#page-27-0) 8 系統故障 [LED 10,](#page-29-2) [15](#page-34-2) [系統控制器卡](#page-72-2) 53 由當掉的 RSC [主控台回復](#page-59-6) 40 [位置](#page-27-0) 8 [連接器位置](#page-73-5) 54 [硬體組態](#page-72-3) 53 [與按鍵開關強迫關閉位置](#page-31-5) 12 [系統組態,](#page-62-3) *請參閱*硬體組態 [系統規格,](#page-176-0)請參閱規格 [系統標誌](#page-57-4) 38 [防塵裝置,](#page-64-1)CPU 45

#### 八劃

[使用者介面](#page-139-5) 120 抽換式媒體裝置 [組態](#page-78-1) 59 [抽換式媒體裝置組態](#page-78-1) 59 狀態 [LED 9–](#page-28-1)[11,](#page-30-0) [18,](#page-37-8) [127–](#page-146-0)[136](#page-155-1) CPU/ [記憶體板插槽](#page-147-0) 128 Gigabit 乙太網路 [LED 136](#page-155-0) PCI 插槽 [51,](#page-70-2) [129](#page-148-0) POST [中的反應](#page-29-3) 10 可以移除 [LED 10,](#page-29-4) [128,](#page-147-0) [129,](#page-148-0) [132,](#page-151-0) [134](#page-153-1) [位置](#page-28-1) 9, [127–](#page-146-0)[136](#page-155-1)

系統故障 [LED 10,](#page-29-5) [15](#page-34-2) 風扇盤 [LED 58,](#page-77-0) [132](#page-151-0) 意義 [10,](#page-29-6) [127–](#page-146-0)[136](#page-155-1) 溫度異常 [LED 11,](#page-30-1) [15,](#page-34-3) [132](#page-151-1) 電源 [LED 10](#page-29-7) [電源供應器](#page-28-2) LED 9, [10,](#page-29-8) [16,](#page-35-1) [56,](#page-75-0) [131](#page-150-0) 電源故障 [LED 10,](#page-29-9) [16](#page-35-2) 磁碟故障 [LED 10,](#page-29-10) [134](#page-153-2) 磁碟機 [LED 6,](#page-25-0) [76,](#page-95-1) [134](#page-153-1) [環境錯誤指示器](#page-35-3) 16 [狀態與控制面板](#page-25-0) 6.9 [門鎖](#page-26-1) 7

#### イ 書ド

[前方面板功能](#page-25-0) 6 [後方面板功能](#page-27-0) 8 按鍵開關 正常 [\(Normal\)](#page-31-6) 位置 12, [33,](#page-52-0) [66](#page-85-3) [位置](#page-25-0) 6, [9](#page-28-3) [強迫關閉位置](#page-31-7) 12, [36](#page-55-1) 對 RSC [的影響](#page-31-8) 12, [36](#page-55-2) [設定](#page-31-9) 12 診斷 [\(Diagnostics\)](#page-31-10) 位置 12, [33,](#page-52-1) [66](#page-85-4) [監控與控制](#page-34-4) 15 鎖定 [\(Locked\)](#page-31-11) 位置 12, [66,](#page-85-5) [124](#page-143-3) 故障 [LED](#page-29-11), 請參閱 系統故障 LED, 狀態 LED [背板,](#page-85-6)請參閱 FC-AL 磁碟背板 [重量,](#page-20-0)請參閱 規格 風扇 *[請參閱](#page-34-5)* 風扇盤組件 [錯誤監控與報告](#page-34-6) 15, [58,](#page-77-1) [115](#page-134-2) 風扇盤組件 [請參閱](#page-76-5) 風扇盤 CPU [風扇盤填充板](#page-77-2) 58 [LED 58,](#page-77-3) [132](#page-151-0) [組態指引](#page-76-5) 57[–58](#page-77-4) [備援](#page-33-1) 14 [熱抽換功能](#page-33-2) 14, [58,](#page-77-5) [115–](#page-134-0)[117](#page-136-2)

#### 十書!

[記憶體模組](#page-21-7) 2, [45](#page-64-5) [容量](#page-21-8) 2, [45](#page-64-6) [記憶庫](#page-64-7) 45 [記憶體交錯](#page-66-1) 47, [49](#page-68-0) [組態指引](#page-64-5) 45 [處理](#page-67-0) 48 記錄檔 [RSC 17](#page-36-5) [錯誤](#page-34-7) 15 退出 CD 或 [DVD 140–](#page-159-2)[142](#page-161-2) [配電板](#page-74-0) 55

#### $+-$  all

動態多路徑 [\(DMP\) 71](#page-90-6) 寄送 ( [您應該收到的東西](#page-40-0) ) 21 [接地螺絲](#page-27-0) 8, [9](#page-28-4) [啟用磁帶匣寫入](#page-166-0) 147 啟動 [安裝新硬體後](#page-56-0) 37 [淨空規格](#page-180-0) 161 組熊, *請參閱*硬體組熊 [組態重設啟動](#page-56-0) 37, [45](#page-64-8) [終端機,文字](#page-23-7) 4, [28](#page-47-2) 規格 [157–](#page-176-1)[160](#page-179-0) [DVD-ROM](#page-157-0) 光碟機 138 [乙太網路電纜需求](#page-106-4) 87, [89](#page-108-0) [安規相符性](#page-179-0) 160 淨空 [161](#page-180-0) 電氣 [158](#page-177-0) 實體 [158](#page-177-1) [維修進行](#page-180-0) 161 環境 [159](#page-178-0) 通用 [PCI](#page-71-4) 卡 52 [通用串列匯流排](#page-23-9) (USB) 連接埠 4, [32](#page-51-0) [熱插功能](#page-80-1) 61 [通用串列匯流排連接埠](#page-79-1) 60 USB [接線器](#page-79-2) 60 [位置](#page-27-0) 8 [硬體組態](#page-79-1) 60

[連接埠忽略控制器](#page-93-7) (PBC) 74 [連結完整性測試](#page-103-1) 84, [87](#page-106-3)

#### 十二 書

[備援性,](#page-33-3)請參閱 硬體備援性 [備註與警告](#page-183-0) 164[–166](#page-185-0) [晶片多執行緒處理器](#page-63-1) 44 [畫框緩衝卡](#page-23-10) 4, [27](#page-46-5) [硬體組態](#page-62-3) 43 CPU/ [記憶體板](#page-62-0) 43, [45](#page-64-2) FC-AL [主機介面卡](#page-96-0) 77, [78](#page-97-0) FC-AL [磁碟背板](#page-92-0) 73, [74](#page-93-1) PCI 卡 [50–](#page-69-0)[52](#page-71-0) [SCSI](#page-78-1) 裝置 59 USB [連接埠](#page-79-1) 60 [串列連接埠](#page-78-0) 59 [系統控制器卡](#page-72-4) 53 [抽換式媒體裝置](#page-78-1) 59 [風扇盤組件](#page-76-5) 57[–58](#page-77-4) [記憶體](#page-64-5) 45[–49](#page-68-1) [硬體跳線](#page-80-2) 61, [66](#page-85-7) FC-AL [磁碟背板](#page-85-0) 66 [串列連接埠](#page-81-2) 62 快閃 [PROM 64](#page-83-2) [電源供應器](#page-74-1) 55, [56](#page-75-1) [磁碟機](#page-94-2) 75, [76](#page-95-2) [硬體備援性](#page-22-10) 3, [4,](#page-23-11) [14,](#page-33-4) [52,](#page-71-5) [71,](#page-90-0) [82](#page-101-8) [硬體跳線,](#page-80-2) 請參閱 跳線 硬體監控,啓用 16 [虛擬處理器](#page-63-2) 44 [視訊指令集](#page-20-2) (VIS) 1, [45](#page-64-9) [診斷測試](#page-23-12) 4, [12,](#page-31-12) [18,](#page-37-9) [108](#page-127-8) [週邊元件互連](#page-20-0) (PCI),*請參閱* PCI 卡,PCI 匯流排 [開機自行測試](#page-23-12) (POST) 4, [12,](#page-31-12) [18,](#page-37-9) [108](#page-127-8) 以及 [RSC 53](#page-72-5) [開機裝置,如何選擇](#page-109-1) 90 [韌體更新](#page-83-3) 64, [124](#page-143-4)

#### 十三 랆

填充板 CPU [防塵裝置](#page-64-1) 45 CPU [風扇盤](#page-77-2) 58 損害,預防 [對磁帶匣而言](#page-165-0) 146 [靜電](#page-67-1) 48 溫度異常 [LED 11,](#page-30-2) [15,](#page-34-3) [132](#page-151-1) [溫度異常關機](#page-34-8) 15, [45,](#page-64-10) [58,](#page-77-6) [95](#page-114-2) [溫度感測器](#page-34-5) 15 [當機接手功能](#page-22-11) 3, [4,](#page-23-13) [14,](#page-33-5) [71,](#page-90-0) [82](#page-101-9) [裝置樹,重建](#page-57-5) 38 [跳線](#page-80-2) 61 FC-AL [磁碟背板](#page-85-0) 66 [串列連接埠跳線](#page-81-2) 62 快閃 [PROM](#page-83-2) 跳線 64 [過冷狀況](#page-34-9) 15 [過熱狀況](#page-34-10) 15, [95](#page-114-4) [電氣規格](#page-177-0) 158 電源 LED [指示器](#page-29-12) 10, [36](#page-55-3) 規格 [158](#page-177-0) [開啟](#page-51-1) 32 [關閉](#page-54-0) 35 [電源供應器](#page-23-14) 4, [8](#page-27-0) [LED 9,](#page-28-5) [10,](#page-29-13) [16,](#page-35-5) [56,](#page-75-2) [131](#page-150-0) [位置](#page-27-0) 8 [直流輸出電壓](#page-75-3) 56 [組態指引](#page-74-1) 55, [56](#page-75-1) [備援](#page-23-15) 4, [14,](#page-33-6) [56,](#page-75-4) [115](#page-134-3) [熱抽換功能](#page-23-16) 4, [14,](#page-33-7) [56](#page-75-5) [輸出容量](#page-23-17) 4, [56,](#page-75-6) [158](#page-177-0) [錯誤監控與報告](#page-35-6) 16, [115](#page-134-2) [電源按鈕](#page-30-3) 11, [33,](#page-52-2) [35,](#page-54-1) [38](#page-57-6) [位置](#page-25-0) 6, [9](#page-28-1) [停用](#page-31-13) 12 電源故障 [LED 10,](#page-29-14) [16](#page-35-2) 電源線,交流 [何時斷開](#page-43-0) 24 [連接](#page-42-0) 23

電纜 Gigabit [乙太網路](#page-106-6) 87 [串列埠分線電纜](#page-48-3) 29 [鍵盤](#page-51-2) / 滑鼠 32 [雙絞乙太網路](#page-108-1) (TPE) 89 [零件檢查清單](#page-40-0) 21

#### $+9L$ ョ [實體規格](#page-177-1) 158 監控裝置,硬體 啓用 16 [監視器,連接](#page-49-1) 30 磁帶匣 [日光影響](#page-165-1) 146 退出 [148](#page-167-0) [啟用寫入](#page-166-0) 147 處理 [146](#page-165-2) [插入到光碟機中](#page-166-1) 147 [磁場影響](#page-165-3) 146 [寫入保護](#page-166-2) 147 儲存 [146](#page-165-0) 磁帶機 [使用軟體命令控制](#page-168-0) 149 清潔 [149](#page-168-1) [磁碟指向](#page-37-10) 18, [71,](#page-90-7) [123](#page-142-1) [磁碟背板,](#page-85-6) 請參閱 FC-AL 磁碟背板 磁碟組態 [RAID 0 18,](#page-37-10) [71,](#page-90-8) [123](#page-142-2) [RAID 1 18,](#page-37-10) [122](#page-141-0) [RAID 5 18,](#page-37-10) [71,](#page-90-9) [123](#page-142-3) 指向 [18,](#page-37-10) [71,](#page-90-7) [123](#page-142-1) 映射 [18,](#page-37-10) [122](#page-141-1) [組態指引](#page-94-2) 75, [76](#page-95-2) 連鎖 [122](#page-141-2) [緊急備用](#page-37-11) 18, [123](#page-142-4) 熱插 [13,](#page-32-0) [75,](#page-94-3) [115–](#page-134-0)[117,](#page-136-2) [124](#page-143-0) [磁碟連鎖](#page-141-2) 122

[磁碟機](#page-21-9) 2, [75,](#page-94-2) [76](#page-95-3) [LED 6,](#page-25-0) [10,](#page-29-10) [76,](#page-95-1) [134](#page-153-1) [存取門](#page-26-2) 7 [找出磁碟機槽](#page-25-0) 6, [76](#page-95-0) [組態指引](#page-94-2) 75, [76](#page-95-2) [熱插](#page-21-9) 2, [13,](#page-32-0) [71,](#page-90-10) [75,](#page-94-3) [115–](#page-134-0)[117,](#page-136-2) [124](#page-143-0) [儲存容量](#page-94-4) 75 [雙連接埠](#page-36-6) 17, [71,](#page-90-11) [75](#page-94-0) 精簡 [PCI \(cPCI\)](#page-71-6) 卡 52 緊急退出 (CD 或 [DVD\) 143](#page-162-1) [緊急備用,](#page-142-5)*請參閱* 磁碟組態 [緊急關機](#page-30-4) 11, [12](#page-31-14) 網路 *[請參閱](#page-100-2)7.*太網路 [主要介面](#page-101-10) 82, [83](#page-102-3) [名稱伺服器](#page-105-1) 86 [設定介面組態](#page-44-3) 25, [81](#page-100-2) [備援介面](#page-101-11) 82 [類型](#page-44-4) 25 [網際網路通訊協定](#page-102-4) (IP) 位址 83, [85](#page-104-2) [維修進行規格](#page-180-0) 161

# 十五劃

[寫入保護磁帶匣](#page-166-3) 147 數位泛用型光碟 (DVD) [手動退出](#page-160-2) 141 [用軟體指令退出](#page-159-2) 140 清潔 [144](#page-163-1) [插入到光碟機中](#page-158-2) 139 [當光碟機無法讀取時](#page-163-1) 144 [緊急情況下退出](#page-162-2) 143 熱抽換功能 定義 [115](#page-134-4) [風扇盤組件](#page-33-8) 14, [115–](#page-134-0)[117](#page-136-2) [電源供應器](#page-33-9) 14, [115–](#page-134-0)[117](#page-136-2)

熱插功能 PCI [介面卡](#page-21-10) 2, [13](#page-32-1) PCI 卡 [50,](#page-69-4) [52,](#page-71-7) [115–](#page-134-0)[117](#page-136-2) 可以移除 [LED 10,](#page-29-15) [129,](#page-148-1) [133,](#page-152-0) [134](#page-153-0) [使用者介面](#page-136-2) 117, [124](#page-143-0) 定義 [115](#page-134-5) [磁碟機](#page-21-11) 2, [13,](#page-32-0) [71,](#page-90-10) [75,](#page-94-2) [115–](#page-134-0)[117,](#page-136-2) [124](#page-143-0)

#### 十六劃

[機架安裝套件](#page-24-0) 5 [機箱接地螺絲](#page-28-6) 9 [錯誤指示器,](#page-29-0)請參閱狀態 LED [錯誤校正碼](#page-37-12) (ECC) 18 錯誤訊息 [可校正](#page-37-6) ECC 錯誤 18 [風扇相關](#page-34-11) 15, [115](#page-134-2) [記錄檔](#page-34-12) 15 [溫度相關](#page-34-13) 15 [電力相關](#page-35-7) 16, [115](#page-134-2) 鮑率 [29,](#page-48-4) [59](#page-78-3)

#### 十之 部

[環境規格](#page-178-0) 159 環境監控子系統 [請參閱](#page-57-7) OpenBoot 環境監控器 以及 [RSC 4,](#page-23-18) [53](#page-72-6) [以及熱抽換事件](#page-134-6) 115 [自動溫度異常關機](#page-34-8) 15, [45,](#page-64-11) [58,](#page-77-6) [95](#page-114-2) [供電問題監控](#page-35-8) 16, [94,](#page-113-3) [115](#page-134-2) [風扇錯誤監控](#page-34-14) 15, [58,](#page-77-1) [94,](#page-113-3) [95,](#page-114-5) [115](#page-134-2) [溫度監控](#page-34-15) 15, [94,](#page-113-3) [95](#page-114-2) [錯誤訊息](#page-34-16) 15, [95,](#page-114-2) [115](#page-134-2) 鍵盤 / [滑鼠接頭,位置](#page-27-0) 8 [鍵盤,連接](#page-49-2) 30

十八劃

[叢集組態](#page-144-1) 125 雙迴圈 [FC-AL](#page-21-3) 組態 2, [17,](#page-36-1) [71,](#page-90-2) [75,](#page-94-0) [77](#page-96-1) [雙排記憶體模組](#page-21-12) (DIMM), 請參閱記憶體模組 [雙聯式封裝記憶體模組](#page-64-12) (DIMM), *請參閱*記憶體模組

# 十八專

[穩定性、可用性和服務性](#page-24-1) (RAS) 5, [13](#page-32-2) [鏡射,磁碟](#page-37-10) 18,[122](#page-141-1) 關機 [11,](#page-30-5) [12,](#page-31-15) [15,](#page-34-17) [35,](#page-54-0) [95](#page-114-2)

## 二十劃

[警告與備註](#page-183-0) 164[–166](#page-185-0)

## 二十五 劃り(上

[鑰匙鎖](#page-26-1) 7